<span id="page-0-0"></span>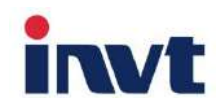

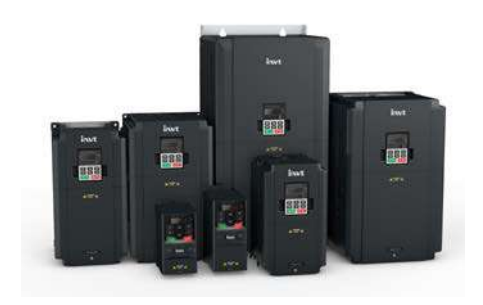

# **Manual de Instrucciones**

**Variador de velocidad Goodrive 20**

# Índice

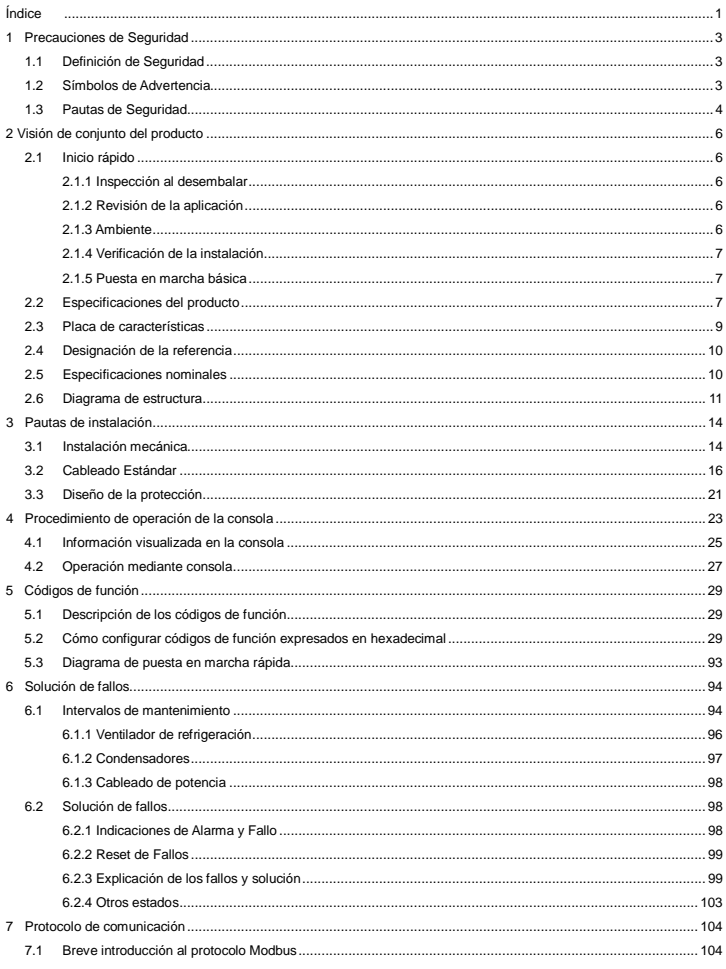

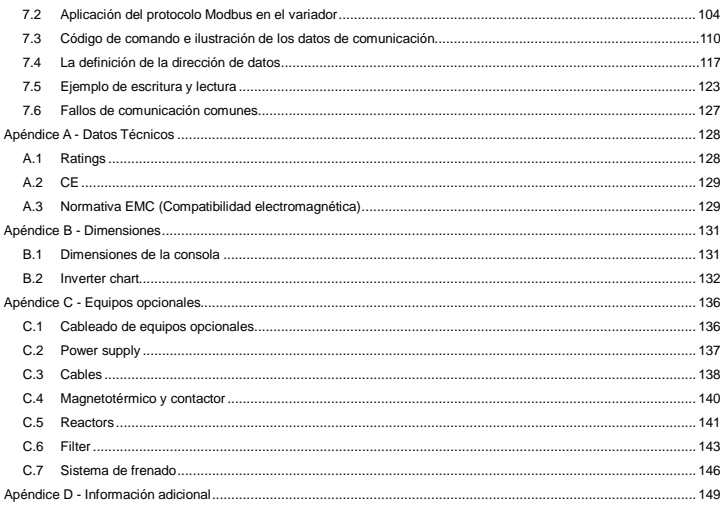

## <span id="page-4-0"></span>**1 Precauciones de Seguridad**

Por favor lea este manual cuidadosamente y siga todas las precauciones de seguridad antes de mover, instalar, operar y mantener el variador. Si las ignora, pueden ocurrir lesiones físicas o muerte, o se pueden producir daños en los dispositivos.

Si ocurre cualquier lesión física, muerte o daño en los dispositivos por ignorar las precauciones de seguridad de este manual, nuestra compañía no se hará responsable de ningún daño y no estará vinculada legalmente en ninguna forma.

#### <span id="page-4-1"></span>**1.1 Definición de Seguridad**

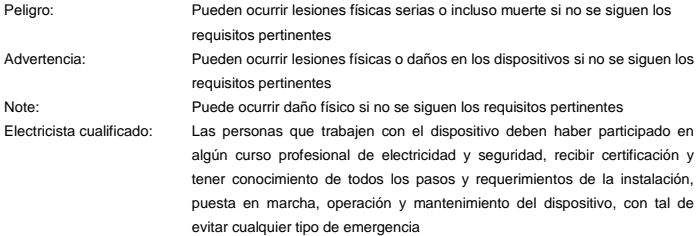

#### <span id="page-4-2"></span>**1.2 Símbolos de Advertencia**

Las advertencias le protegen sobre situaciones que pueden derivar en lesiones serias o incluso la muerte, y/o producir daños en el equipo, y le aconsejan sobre cómo evitar el peligro. Los siguientes símbolos se utilizan en este manual:

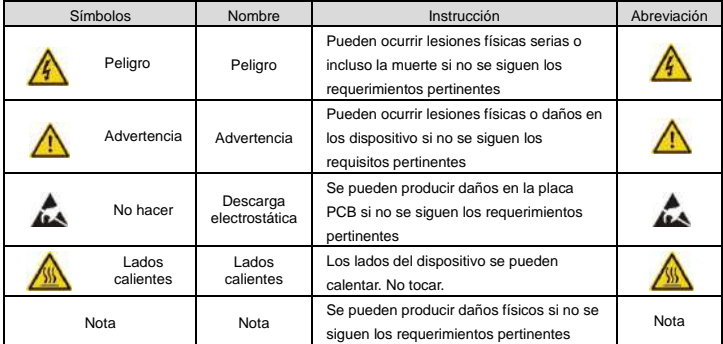

#### <span id="page-5-0"></span>**1.3 Pautas de Seguridad**

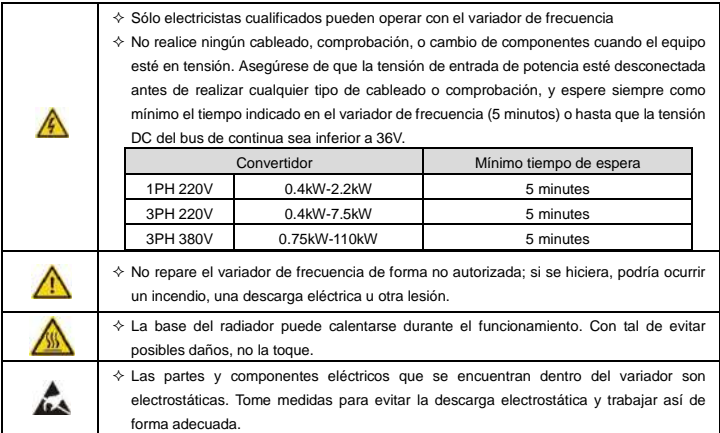

#### **1.3.1 Entrega e instalación**

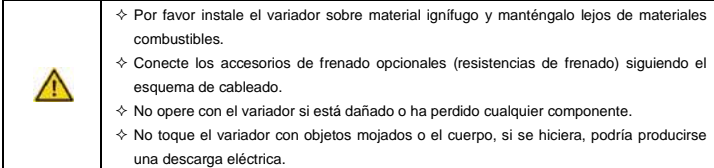

#### **Nota:**

- $\diamond$  Seleccione herramientas de instalación y traslado del equipo adecuado con tal de asegurar el funcionamiento seguro y normal del variador, y evitar lesiones físicas o muerte. Por razones de seguridad física, el instalador debe tomar medidas de protección mecánicas, como el uso de zapatos de seguridad y uniformes de trabajo.
- Evite los golpes o vibración del equipo durante el transporte o la instalación de éste.
- $\diamond$  No sujete el variador por su cubierta. Ésta podría caer.
- Instale lejos de niños y lugares públicos.
- $\div$  El variador no puede cumplir con los requerimientos de protección de baja tensión de la norma IEC61800-5-1 si la instalación se encuentra a más de 2000m por encima del nivel del mar.
- $\div$  La fuga de corriente del variador puede ser de más de 3.5mA durante el funcionamiento. Conecte a tierra el equipo mediante las técnicas adecuadas y asegúrese de que la resistencia a tierra es inferior a 10Ω. La conductividad del cable de tierra deberá ser la misma que la de los cables de fase, con lo que deberá tener la misma sección.

 $\diamond$  L y N, o R, S y T, son los terminales de entrada de la alimentación de potencia, mientras que U, V y W son los terminales del motor. Por favor conecte los cables de entrada de alimentación y los de motor mediante técnicas correctas; de no ser así, se pueden producir daños en el variador.

#### **1.3.2 Puesta en marcha y funcionamiento**

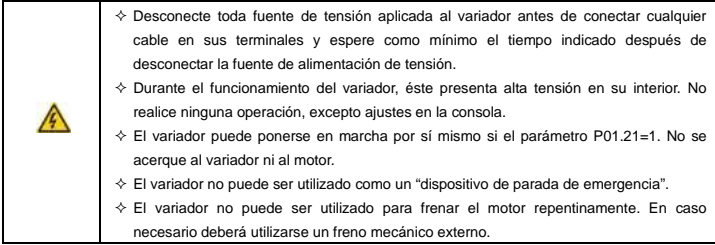

#### **Nota:**

- $\diamond$  No encienda y apaque la fuente de alimentación de potencia de forma frecuente
- $\Diamond$  En los variadores que han estado guardados durante periodos prolongados de tiempo, revise y restaure los condensadores e intente poner el variador en marcha de nuevo antes de la utilización (ver el apartado 6.1.3, dedicado al mantenimiento de los condensadores).
- $\diamond$  Cubra los terminales con la cubierta del equipo antes de la operación, de no ser así se podría producir una descarga eléctrica

#### **1.3.3 Mantenimiento y reemplazo de componentes**

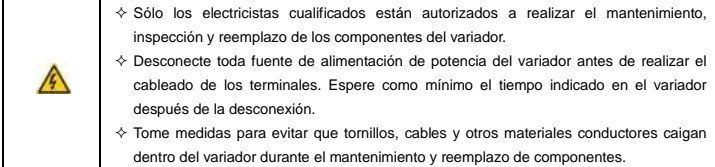

#### **Nota:**

- $\diamond$  Por favor, seleccione el par de apriete adecuado para apretar los tornillos.
- $\diamond$  Mantenga el variador, sus accesorios y componentes lejos de materiales combustibles durante el mantenimiento y reemplazo de componentes.
- $\diamond$  No lleve a cabo ninguna prueba de aislamiento o de resistencia a sobretensiones sobre el variador y no mida el circuito de control del variador utilizando un megohmio

# **1.3.4 Qué hacer después del desguace**

Existen metales pesados en el variador. Trátelos como desechos industriales.

# <span id="page-7-0"></span>**2 Visión de conjunto del producto**

# <span id="page-7-1"></span>**2.1 Inicio rápido**

#### <span id="page-7-2"></span>**2.1.1 Inspección al desembalar**

Verifique lo siguiente después de recibir los productos:

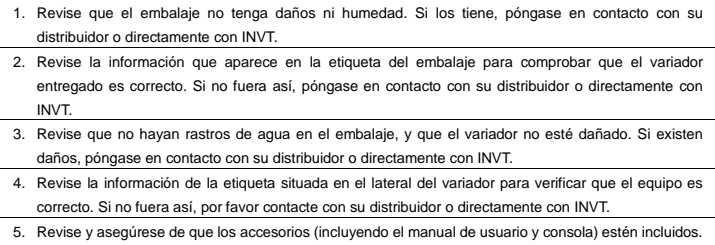

Si no lo estuvieran, póngase en contacto con su distribuidor o directamente con INVT.

#### <span id="page-7-3"></span>**2.1.2 Revisión de la aplicación**

Revise la máquina antes de empezar a utilizar el variador:

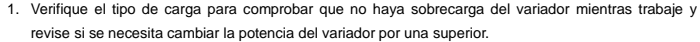

2. Verifique que la corriente real del motor es menor que la corriente nominal de salida del variador.

3. Verifique que la precisión de control de la carga es adecuada a la que puede proporcionar el variador.

4. Verifique que la tensión de entrada se corresponde con la tensión nominal del variador.

#### <span id="page-7-4"></span>**2.1.3 Ambiente**

Verifique lo siguiente antes de la instalación y utilización:

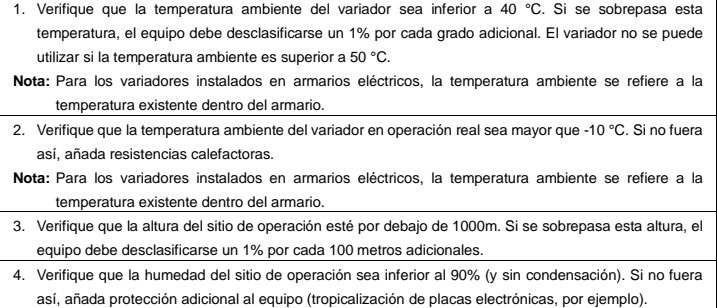

5. Verifique que el sitio de operación no esté expuesto a luz directa del sol y que no puedan entrar objetos

Goodrive20 variador de frecuencia Visión de conjunto del producto

externos dentro del variador. Si no fuera así, añada la protección adicional necesaria al variador.

6. Verifique que no haya polvo conductor o gas inflamable en el sitio de operación. Si lo hubiera, añada la protección adicional necesaria al variador.

#### <span id="page-8-0"></span>**2.1.4 Verificación de la instalación**

Verifique lo siguiente después de la instalación:

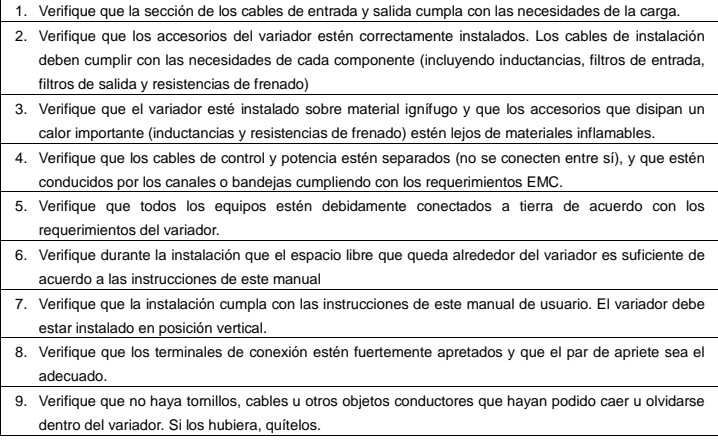

## <span id="page-8-1"></span>**2.1.5 Puesta en marcha básica**

Realice la siguiente puesta en marcha básica antes de comenzar a operar:

- 1. Active el autotuning. Preferiblemente, haga un autotuning de tipo dinámico, desacoplando la carga del motor. Si lo anterior no fuera posible, el variador dispone de autotuning estático. 2. Ajuste el tiempo de aceleración/desaceleración según el funcionamiento real de la carga. 3. Ponga en marcha el equipo mediante velocidad JOG (pulsando el botón JOG de la consola) y verifique que el sentido de rotación es el requerido. Si no fuera así, cambie el sentido de rotación cambiando el cableado del motor (intercambiando dos de las fases).
	- 4. Ajuste todos los parámetros y opere.

# <span id="page-8-2"></span>**2.2 Especificaciones del producto**

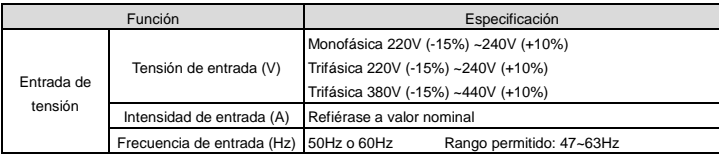

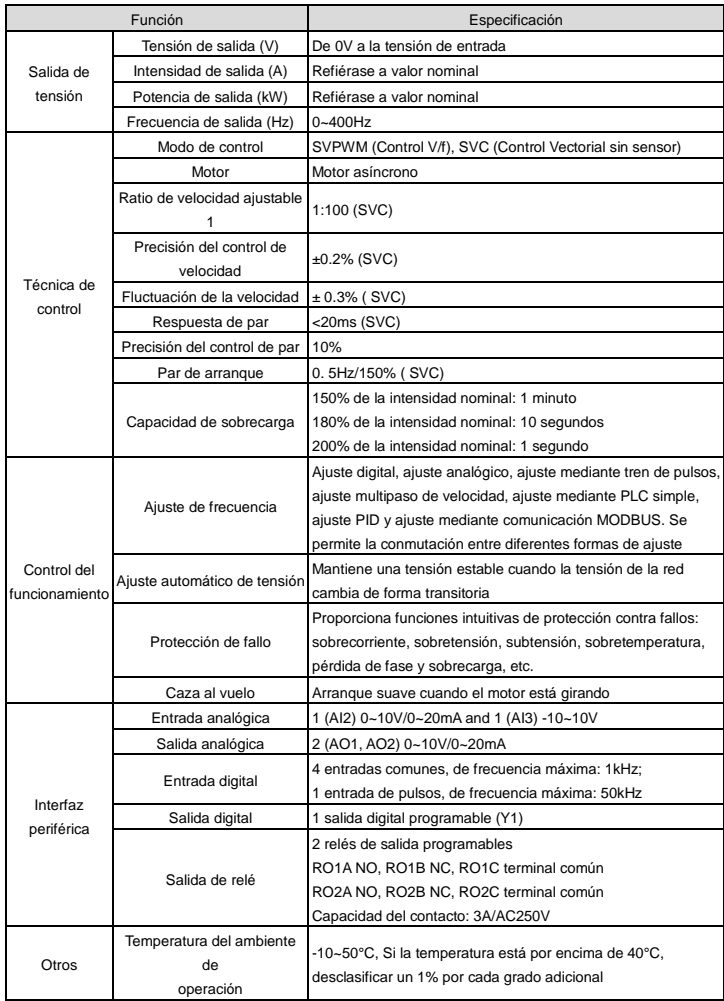

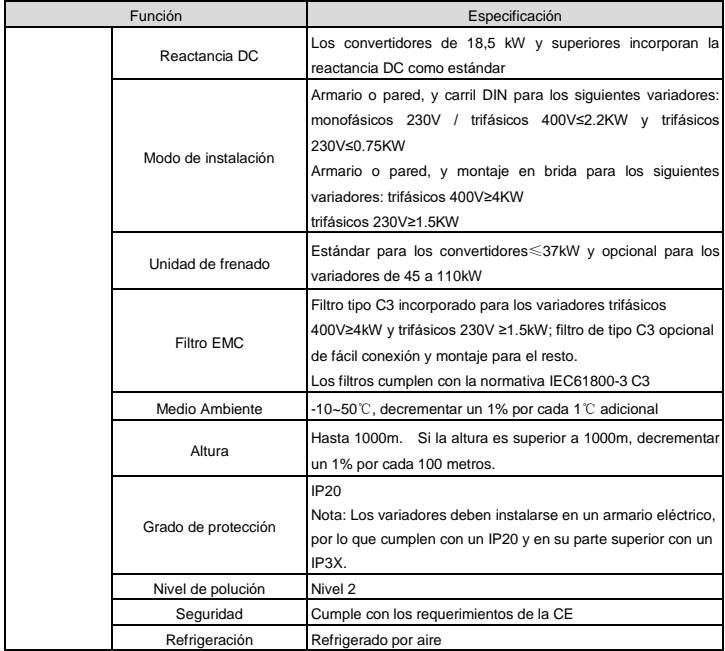

# <span id="page-10-0"></span>**2.3 Placa de características**

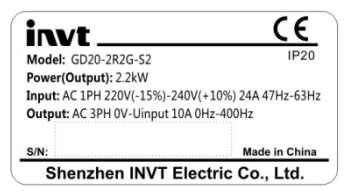

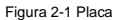

**Nota:** Este es un ejemplo para productos estándar. Las siglas CE/TUV/IP20 se marcarán de acuerdo con el actual.

# <span id="page-11-0"></span>**2.4 Designación de la referencia**

La referencia del variador contiene información sobre éste. El usuario puede encontrar la referencia en la placa de características del variador (en el lateral de éste).

$$
\frac{\text{GD20}}{10} - \frac{\text{2R2G}}{20} - \frac{4}{3}
$$

Figura 2-2 Modelo

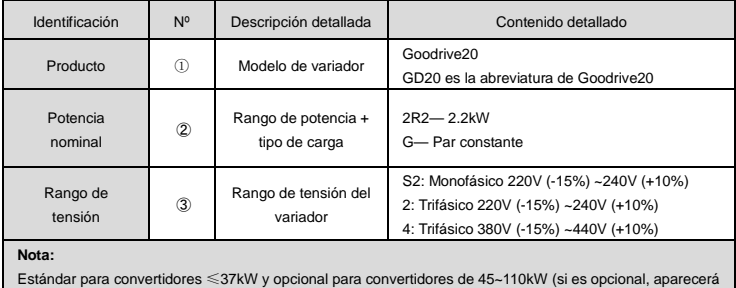

la clave "B" al final, por ejemplo, GD20-045G-4-B)

# <span id="page-11-1"></span>**2.5 Especificaciones nominales**

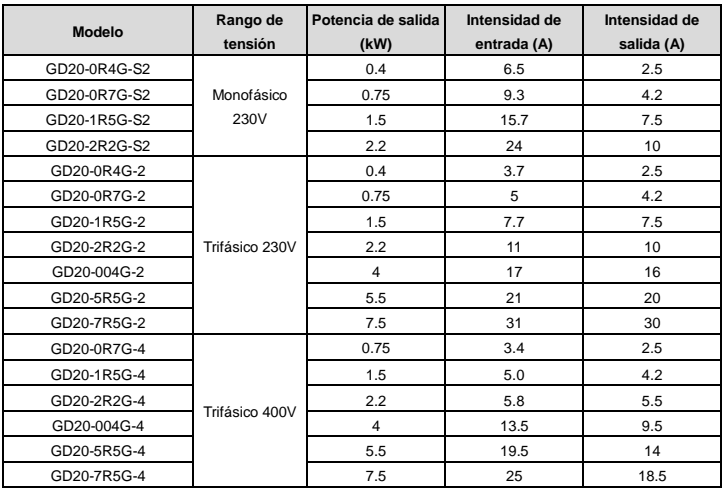

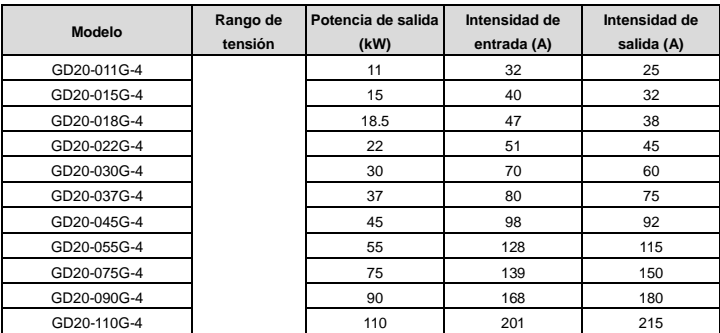

# <span id="page-12-0"></span>**2.6 Diagrama**

A continuación se muestra la estructura física de los variadores monofásicos 230V, trifásicos 400V≤2.2KW y trifásicos 230V≤0.75KW:

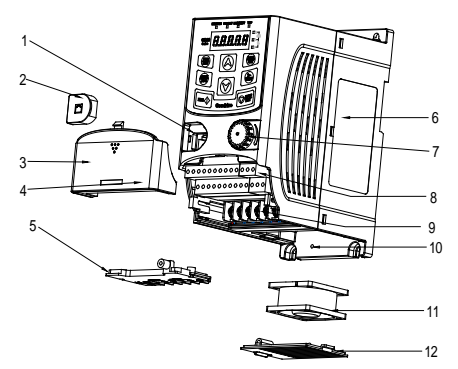

Figure 2-3 Diagrama del producto (1Ø 230V-3Ø 400V≤2.2kW y 3Ø 230V≤0.75kW)

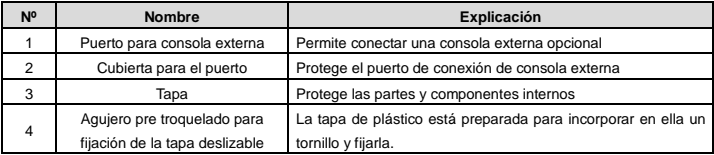

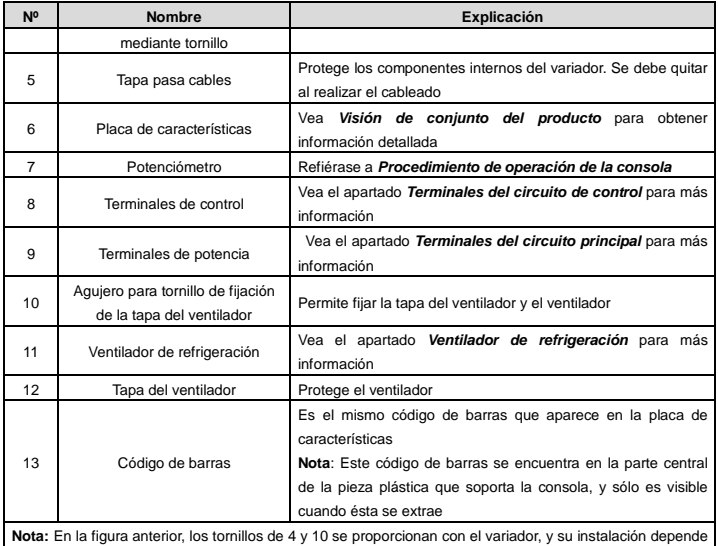

de los requerimientos del usuario

A continuación se muestra la estructura física de los variadores trifásicos 400V≥4 kW y trifásicos 230V≥1.5 kW

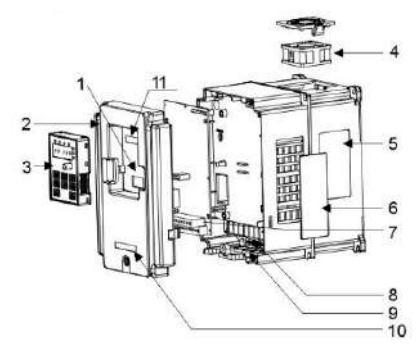

Figura 2-4 Estructura del producto (3Ø 400V≥4kW y 3Ø 230V≥1.5kW)

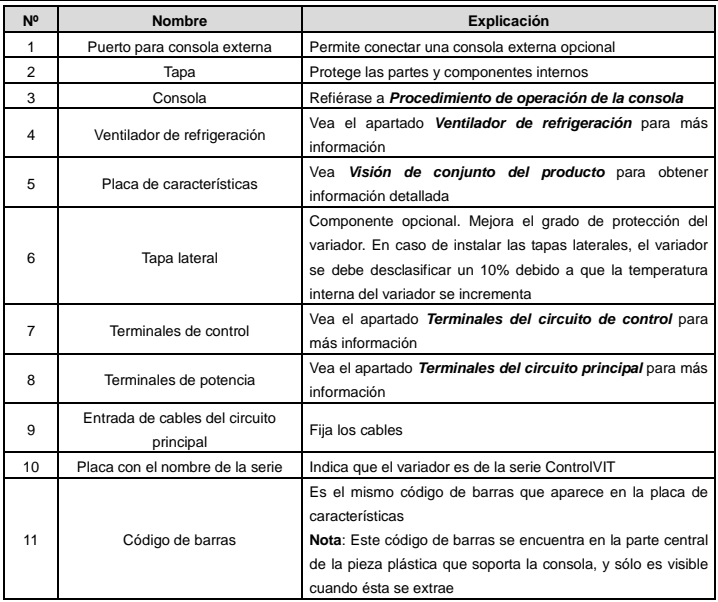

# <span id="page-15-0"></span>**3 Pautas de instalación**

Este capítulo describe la instalación mecánica y eléctrica.

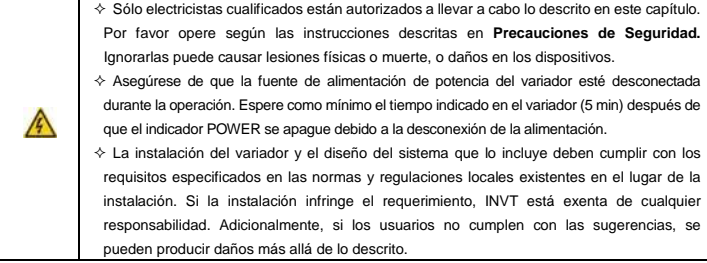

# <span id="page-15-1"></span>**3.1 Instalación mecánica**

#### **3.1.1 Ambiente de instalación**

El ambiente de instalación es importante para un rendimiento completo y un funcionamiento estable a largo plazo del variador. Revise el ambiente de instalación comprobando lo siguiente:

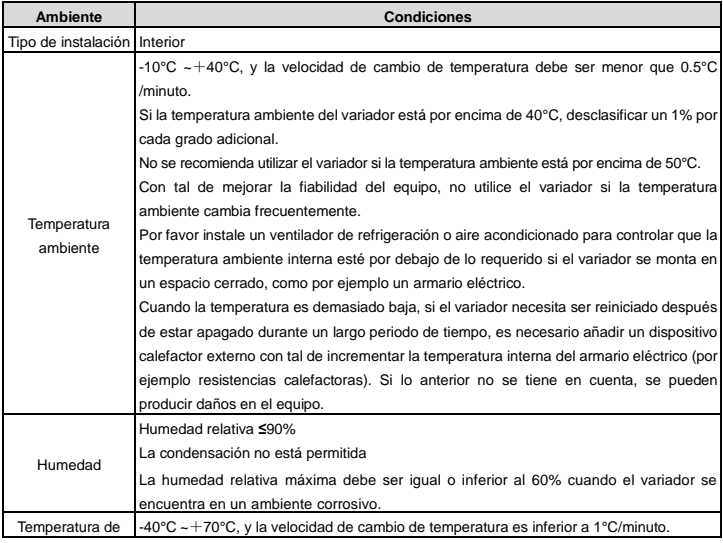

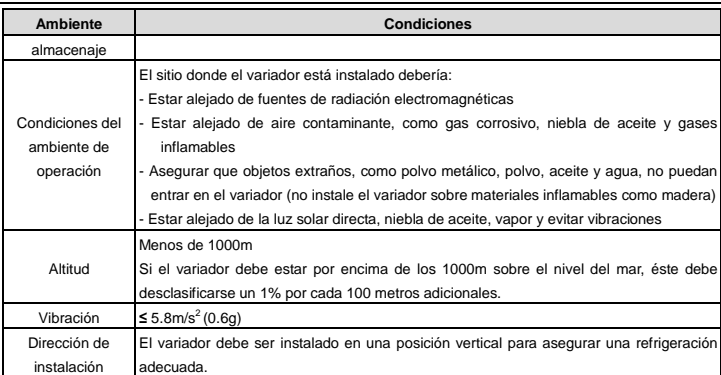

**Nota:** 

- ◆ Los variadores GD20 deben ser instalados en un ambiente limpio y ventilado, y según su índice de protección.
- El aire de refrigeración debe ser limpio, libre de materiales corrosivos y de polvo eléctricamente conductor.

#### **3.1.2 Dirección de instalación**

El variador puede ser instalado en la pared o en un armario eléctrico.

El variador debe ser instalado en una posición vertical. Revise el sitio de instalación según los siguientes requerimientos. Refiérase al apartado *Dimensiones* en el apéndice para más detalle.

#### **3.1.3 Modo de instalación**

(1) Montaje en fondo de armario o pared y en carril DIN para los variadores 1Ø 230V-3Ø 400V≤2.2kW y 3Ø 230V≤0.75kW:

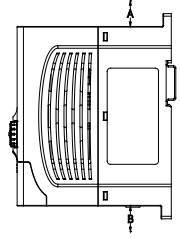

a) Montaje en armario o pared b) Montaje en carril DIN

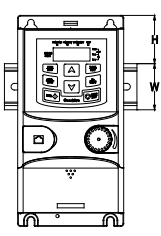

Figura 3-1 Instalación

**Nota**: el espacio mínimo de A y B es 100mm si H es 36.6mm y W es 35.0mm.

(2) Montaje en fondo de armario o pared y montaje en brida (flange) para los variadores 3Ø 400V≥4kW y 3Ø 230V≥1.5kW:

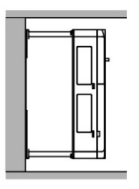

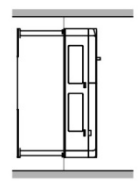

a) Montaje en fondo de armario o pared b) Montaje en brida (flange)

#### Figura 3-2 Instalación

- (1)Marque la ubicación de los agujeros. La ubicación de los orificios se muestra en los dibujos de dimensiones del apéndice.
- (2)Fije los tornillos o pernos en las ubicaciones marcadas.
- (3)Posicione el equipo en la pared.
- (4)Apriete los tornillos en la pared y asegúrese de que el variador quede bien fijado.

## <span id="page-17-0"></span>**3.2 Cableado Estándar**

#### **3.2.1 Diagrama de conexión del circuito principal**

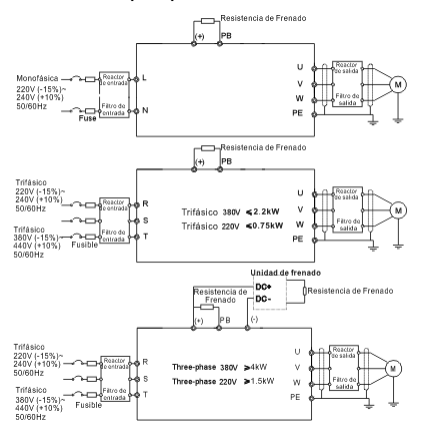

Figura 3-3 Diagrama de conexiones del circuito principal

#### **Nota:**

El magnetotérmico, la resistencia de frenado, la inductancia de entrada, el filtro de entrada y los

filtros de salida son equipos opcionales. Por favor, refiérase a *Periféricos opcionales* para más información.

 Antes de conectar los cables de la resistencia de frenado, retire las etiquetas amarillas de los terminales PB, (+), y (-). Si no se hiciera, se podría tener una mala conexión.

## **3.2.2 Terminales del circuito principal**

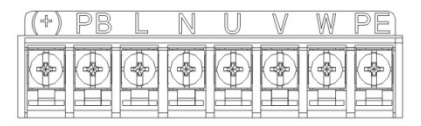

Figura 3-4 Terminales del circuito principal para variadores de entrada monofásica 230V

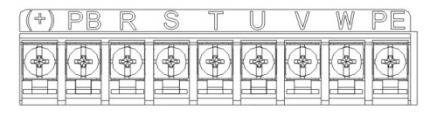

Figura 3-5 Terminales del circuito principal para variadores 3Ø 230V≤0.75kW, y 3Ø 400V≤2.2kW

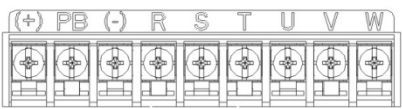

Figura 3-6 Terminales del circuito principal para variadores 3Ø 400V≥4 kW y 3Ø 230V≥1.5kW

| $\overline{\phantom{a}}$<br>l ( | ⋼ |  |  |      |
|---------------------------------|---|--|--|------|
| П<br>≕                          |   |  |  | ञ्जा |

Figure 3-7 Terminales del circuito principal para variadores 3Ø 400V (30-37kW)

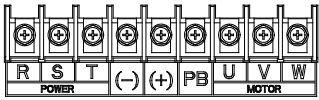

Figure 3-8 Terminales del circuito principal para variadores 3Ø 400V (45-110kW)

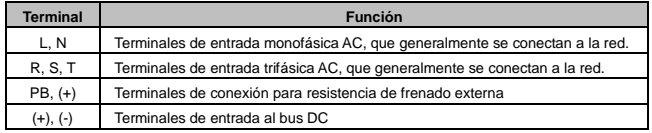

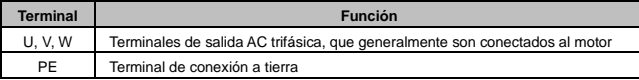

#### **Nota:**

- No utilice cables de motor construidos asimétricamente. Si se utiliza un conductor de tierra construido simétricamente entre el variador y el motor, además de la pantalla conductora del cable apantallado, conecte este conductor por sus extremos al terminal de tierra del variador y al del motor
- Enrute los cables de motor, los de entrada de potencia y los de control por separado

#### **3.2.3 Cableado de los terminales del circuito principal**

- 1 Conecte el cable de tierra de la entrada de potencia al terminal de tierra del variador. Conecte los conductores de fase a los terminales **L** y **N,** o **R, S** y **T**, y apriete.
- 2. Pele el cable del motor y conecte la malla al terminal de tierra del variador mediante un borne especial para la conexión de pantalla. Conecte los conductores de fase a los terminales **U**, **V** y **W** y apriete.
- 3. Conecte la resistencia de frenado opcional en los terminales correspondientes, mediante el mismo procedimiento que en el paso anterior.
- 4. Asegure mecánicamente los cables fuera del variador.

#### **3.2.4 Diagrama de conexión del circuito de control**

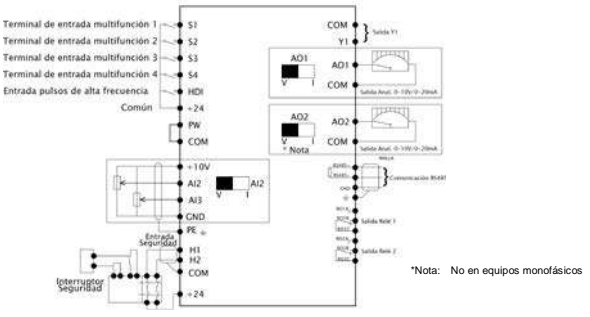

Figura 3-9 Diagrama de conexión del circuito de control Salida Relé 1

#### **3.2.5 Terminales del circuito de control**

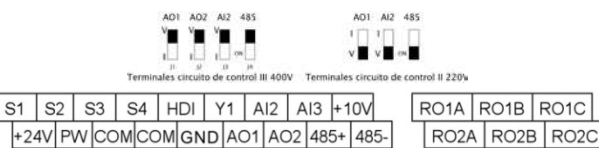

Figura 3-10 Terminales del cicuito de control

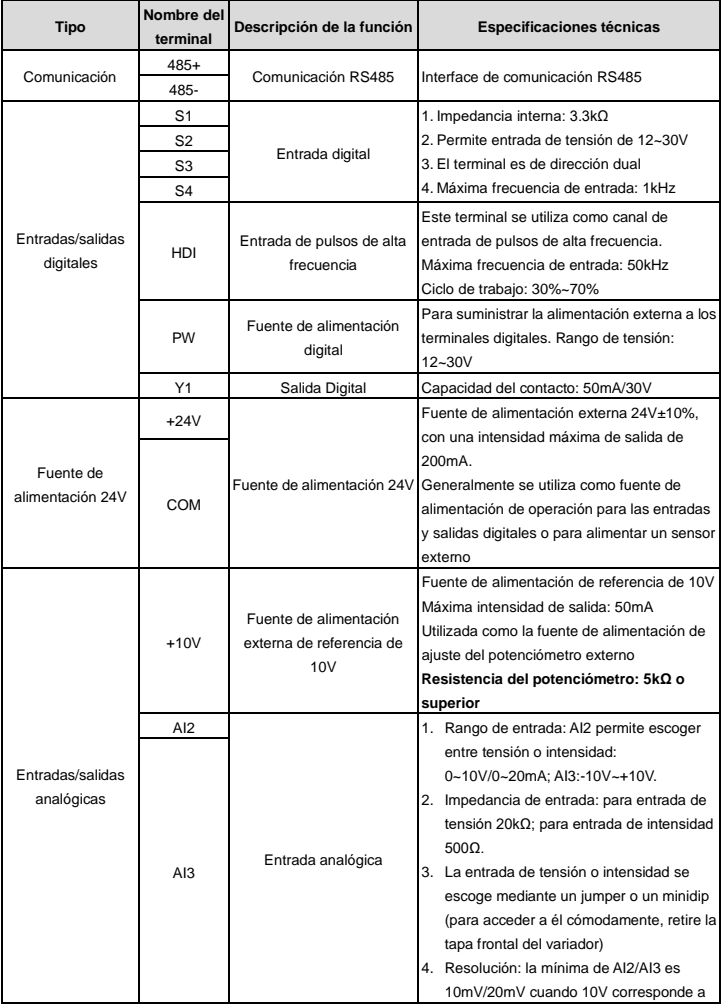

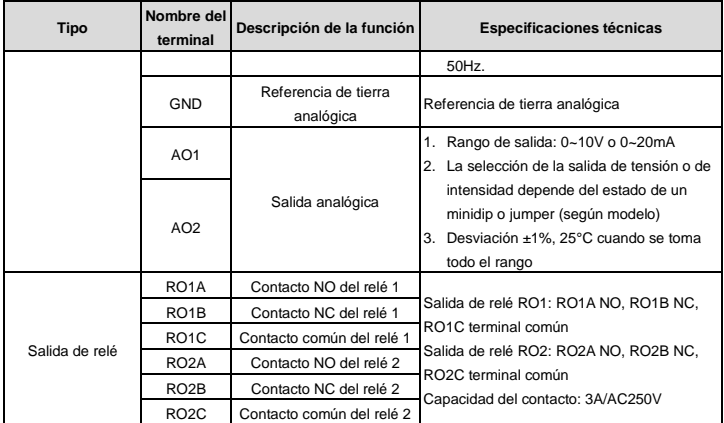

#### **3.2.6 Modos de conexión de las señales de entrada/salida**

Por favor, utilice el puente existente entre los terminales +24V y PW con tal de seleccionar entre entradas referidas al negativo (modo NPN) o entradas referidas al positivo (modo PNP) y seleccionar si se trabajará con una fuente de alimentación interna (utilizar el puente) o externa (no utilizar el puente). El ajuste por defecto de los variadores GD20 es PNP y con fuente de alimentación interna.

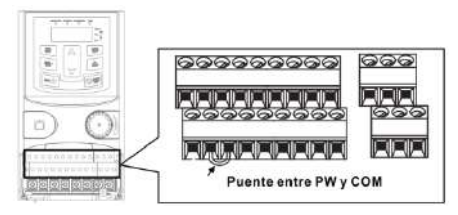

Figura 3-11 Puente entre COM y PW

Si la señal proviene de un transistor NPN, por favor, conecte el puente entre +24V y PW tal y como se indica a continuación, de acuerdo a la fuente de alimentación utilizada.

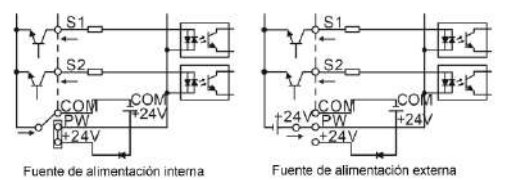

Figura 3-12 Modos de conexión NPN

Si la señal proviene de un transistor PNP, por favor, conecte el puente entre COM y PW tal y como se indica a continuación, de acuerdo a la fuente de alimentación utilizada.

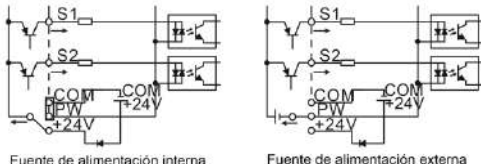

Fuente de alimentación interna

Figura 3-13 Modos de conexión PNP

#### <span id="page-22-0"></span>**3.3 Diseño de la protección**

#### **3.3.1 Protección del variador y el cableado de entrada de potencia contra cortocircuitos**

Proteja el variador y el cableado de entrada de potencia contra cortocircuitos y sobrecarga térmica. Realice la protección de acuerdo a las directrices siguientes.

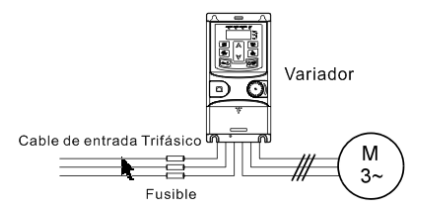

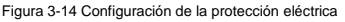

**Nota:** Seleccione el magneto térmico de acuerdo a este manual. El magneto térmico protegerá el cableado de entrada de potencia contra daños en caso de cortocircuito. Protegerá también los equipos adyacentes en caso de que el variador se cortocircuite internamente.

## **3.3.2 Protegiendo el motor y el cableado de motor**

El variador protege al motor y al cableado de motor en caso de cortocircuito cuando el cableado de motor se ha dimensionado de acuerdo a la intensidad nominal del variador. No se necesitan protecciones externas adicionales.

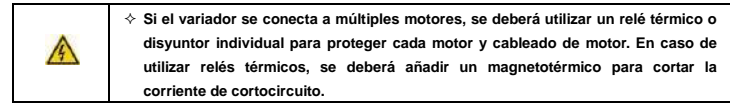

#### **3.3.3 Implementando una conexión de bypass**

En algunos casos especiales, se hace necesario establecer circuitos de bypass con tal de asegurar el normal funcionamiento del sistema si se produce algún fallo

Por ejemplo, si el variador sólo trabaja como arrancador suave, se puede realizar un bypass una vez el arranque del motor termine, debiéndose implementar las conexiones eléctricas pertinentes.

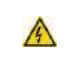

 **Nunca conecte la tensión de alimentación a los terminales de salida del variador U, V y W. Aplicar la tensión de línea a la salida del variador puede derivar en una avería permanente del variador.**

Si se necesita conmutar el sistema de forma frecuente, utilice interruptores o contactores mecánicamente enclavados para asegurar que los terminales de éstos no se conectan a la línea de potencia AC y a los terminales de salida del variador simultáneamente

# <span id="page-24-0"></span>**4 Procedimiento de operación de la consola**

La consola se utiliza para controlar los variadores GD20, leer los datos de estado y ajustar parámetros.

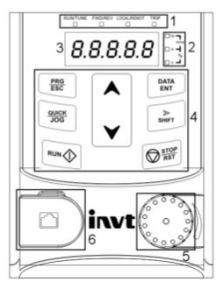

Figura 4-1 Consola tipo film

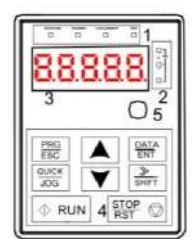

Figura 4-2 Consola extraíble

#### **Nota:**

- 1. La consola tipo film es estándar para los variadores 1Ø 230V, 3Ø 400V≤2.2kW y 3Ø 230V≤0.75kW. La consola extraíble es estándar para los variadores 3Ø 400V≥4kW y 3Ø 230V≥1.5kW.
- 2. Se dispone de consolas adicionales opcionales (con y sin función de copia de parámetros).

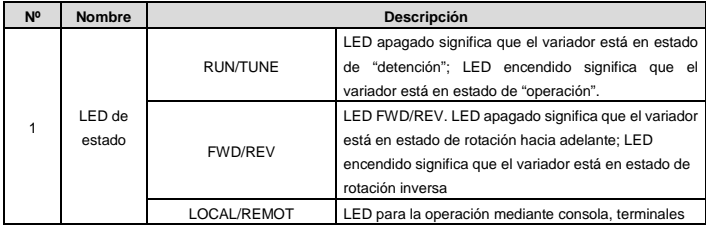

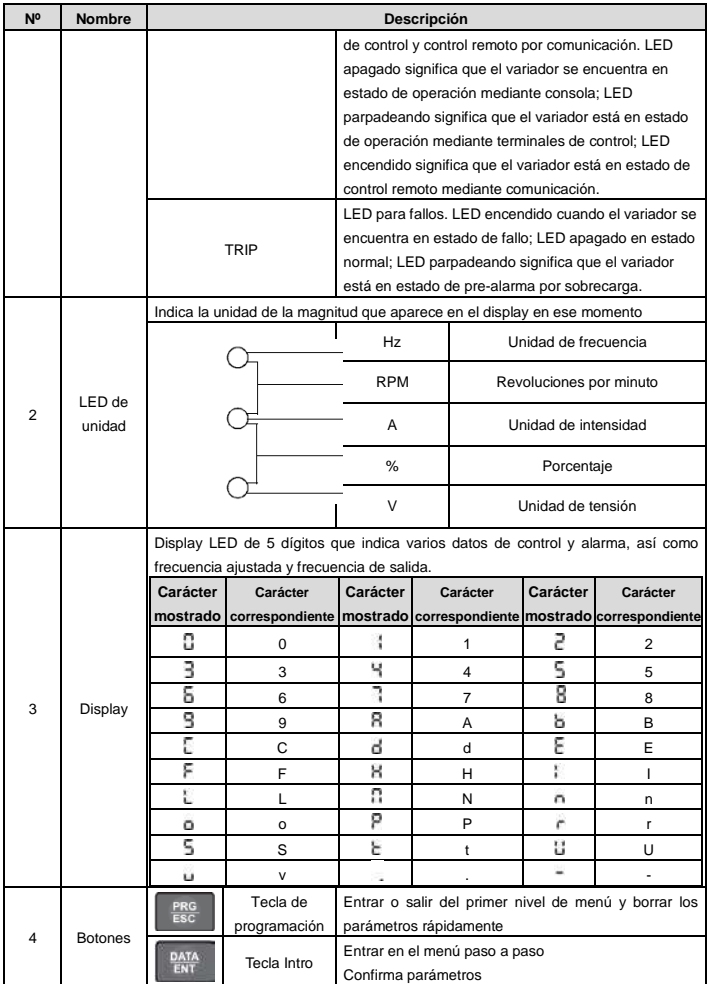

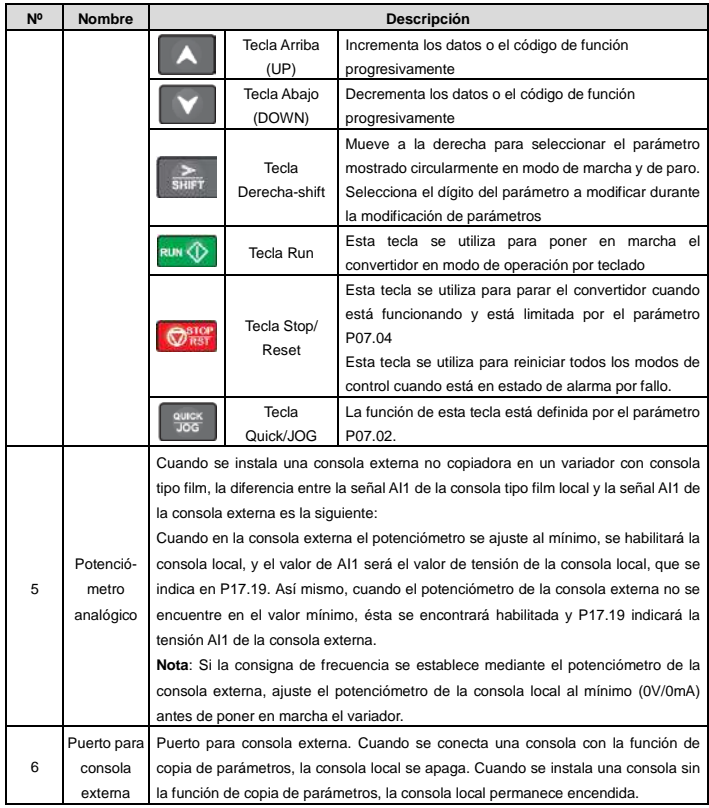

# <span id="page-26-0"></span>**4.1 Información visualizada en la consola**

La información visualizada en el display de la consola de los variadores GD20 se divide en parámetros en estado de detención, parámetros en estado de operación, estado de edición de códigos de función y estado de alarma por fallo.

# **4.1.1 Parámetros visualizados en estado de detención**

Cuando el variador está en estado de detención, la consola muestra los parámetros de detención que se muestran en la figura 4-2.

En el estado de detención, pueden mostrarse diferentes tipos de parámetros. Seleccione los parámetros a mostrar o no mediante el código de función P07.07. Vea las instrucciones de P07.07 para la definición detallada de cada bit.

En el estado de detención, se pueden seleccionar hasta 13 parámetros que pueden ser seleccionados para ser mostrados en el display o no. Éstos son: consigna de frecuencia, tensión del bus de continua, estado de los terminales de entrada, estado de los terminales de salida, consigna PID (referencia), realimentación PID, consigna de par, AI1, AI2, AI3, entrada de pulsos HDI, estado del PLC simple y la etapa actual en modo multipaso, y el valor del contaje de pulsos. P07.07 permite seleccionar o no el parámetro a mostrar en el display bit a bit y 》/SHIFT permite mover los parámetros mostrados de izquierda a derecha, mientras que QUICK/JOG (P07.02=2) permite mover los parámetros de derecha a izquierda.

#### **4.1.2 Parámetros visualizados en estado de operación/marcha**

Después de que el variador reciba un comando válido de operación/marcha, el variador entrará en estado de operación y la consola mostrará los parámetros de operación. En este estado, el LED RUN/TUNE permanece encendido en la consola, mientras que FWD/REV viene determinado por la dirección actual de operación, como se muestra en la figura 4-2.

En el modo de operación, se pueden seleccionar hasta 24 parámetros que pueden ser seleccionados para ser mostrados en el display o no. Éstos son: frecuencia de operación, consigna de frecuencia, tensión del bus de continua, tensión de salida, par de salida, consigna PID (referencia), realimentación PID, estado de los terminales de entrada, estado de los terminales de salida, consigna de par, estado del PLC simple y la etapa actual en modo multipaso, el valor del contaje de pulsos, AI1, AI2, AI3, la entrada de pulsos HDI, el porcentaje de sobrecarga del motor, el porcentaje de sobrecarga del variador, la referencia de frecuencia de rampa, la velocidad lineal y el valor de la intensidad de entrada. P07.05 y P07.06 permiten seleccionar los parámetros a mostrar o no en el display bit a bit y 》/SHIFT permite mover los parámetros de izquierda a derecha, mientras que QUICK/JOG (P07.02=2) permite mover los parámetros de derecha a izquierda.

#### **4.1.3 Visualización en estado de alarma por fallo**

Si el variador detecta la señal de fallo, entrará en estado de muestra de pre alarma por fallo. La consola mostrará parpadeando el código de fallo. El LED TRIP de la consola estará encendido, y se puede hacer el reinicio del fallo mediante la tecla STOP/RST de la consola, mediante comandos en el bornero de control o mediante comandos en la comunicación.

## **4.1.4 Visualización durante la edición de códigos de función**

En el estado de detención, operación o fallo, presione PRG/ESC para entrar en el estado de edición (si existe contraseña, ver P07.00).El estado de edición se muestra mediante dos clases de menú, y el orden es: grupo de código de función / número de código de función→valor del código de función. Una vez visualice el grupo de código de función, presione DATA/ENT para pasar al número de código de función. En este punto, presione DATA/ENT para pasar a ver el valor actual del código de función, o presione PRG/ESC para salir.

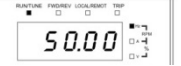

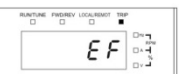

Figura 4-3 Visualización de estado

# <span id="page-28-0"></span>**4.2 Operación mediante consola**

Opere el variador mediante la consola. Vea la descripción detallada de cada uno de los códigos de función en la tabla del punto **5.1 Descripción de los códigos de función**.

# **4.2.1 Cómo modificar los códigos de función del variador**

El variador dispone de tres niveles de menú. Éstos son:

- 1. Número de grupo de código de función (menú de primer nivel)
- 2. Número de código de función (menú de segundo nivel)
- 3. Valor ajustado de código de función (menú de tercer nivel)

**Observaciones**: Presionando ambas teclas PRG/ESC y DATA/ENT puede volver al menú de segundo nivel desde el menú de tercer nivel. La diferencia es la siguiente: presionando DATA/ENT se guardarán los valores ajustados en la consola, y después volverá al menú de segundo nivel cambiando automáticamente al siguiente número de código de función; en cambio, presionando PRG/ESC volverá directamente al menú de segundo nivel sin guardar los valores ajustados, y manteniéndose en el código de función actual.

En el menú de tercer nivel, si el valor no tiene ningún bit que parpadee, esto significa que el código de función no puede ser modificado. Las posibles razones podrían ser:

- 1) Este código de función no es modificable, como un valor de lectura a tiempo real (por ejemplo, la intensidad de salida del variador), registros de operación, etc.
- 2) Este código de función no es modificable en estado de operación/marcha, pero sí que lo es en estado de detención.

Ejemplo: Ajuste del código de función P00.01 de 0 a 1.

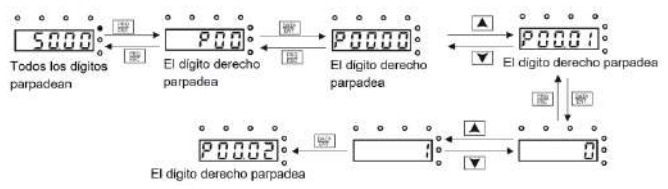

Nota: Durante el ajuste. E y A + v pueden ser utilizados para moverse lateralmente y ajustar

Figura 4-4 Gráfico esquemático de la modificación de parámetros

## **4.2.2 Cómo establecer la contraseña del variador**

Los variadores GD20 disponen de una función de protección por contraseña. Ajuste P07.00 para establecer la contraseña y la protección se activará al cabo de un minuto después de salir del estado de edición de códigos de función. Presione PRG/ESC de nuevo para entrar en el estado de edición de códigos de función, entonces se mostrará "0.0.0.0.0". A menos que no se introduzca la contraseña correcta, el operador no podrá acceder al modo de edición de códigos de función.

Ajuste P07.00 a 0.0.0.0.0 para cancelar la protección por contraseña.

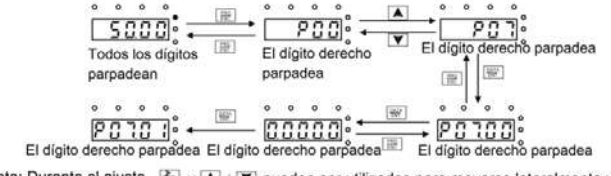

Nota: Durante el ajuste,  $\boxed{d}$  y  $\boxed{\blacktriangle}$  +  $\boxed{\blacktriangledown}$  pueden ser utilizados para moverse lateralmente y ajustar

Figura 4-5 Gráfico esquemático del ajuste de la contraseña

#### **4.2.3 Cómo ver el estado del variador mediante códigos de función**

Los variadores GD20 disponen del grupo de códigos de función P17, que permite inspeccionar el estado del variador.

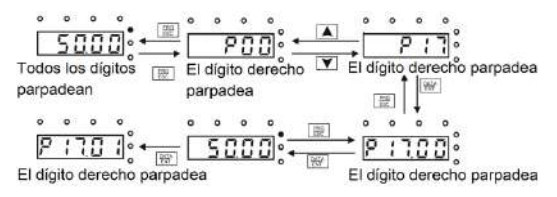

Figura 4-6 Gráfico esquemático de la inspección de estado del variador

# <span id="page-30-0"></span>**5 Códigos de función**

# <span id="page-30-1"></span>**5.1 Descripción de los códigos de función**

Los códigos de función de los variadores GD20 han sido divididos en 30 grupos (P00~P29) según los tipos de función, de los cuales P18~P28 son grupos reservados. Cada grupo de función contiene ciertos códigos de función, existiendo tres niveles de menú. Por ejemplo, "P08.05" indica el quinto código de función del grupo de funciones P8. El grupo de funciones P29 está reservado de fábrica, por ello el usuario no tiene acceso a éste.

Para facilitar el ajuste de los códigos de función, el número del grupo de función corresponde al menú de primer nivel, el código de función corresponde al menú de segundo nivel y el valor del código de función corresponde al menú de tercer nivel. El variador GD20 incluye los siguientes grupos de función:

- P00: Funciones básicas
- P01: Control del arranque y del paro
- P02: Datos del motor
- P03: Control Vectorial
- P04: Control SVPWM (V/f)
- P05: Terminales de entrada
- P06: Terminales de salida
- P07: Interfaz Hombre-máquina
- P08: Funciones avanzadas
- P09: Control PID
- P10: PLC simple y control de velocidad Multipaso
- P11: Parámetros de protección
- P13: Parámetros de control del frenado por cortocircuito
- P14: Comunicación serie
- P17: Funciones de monitorización

Las diferentes columnas que componen la lista de códigos de función de este manual son:

**La primera columna** "Código de función": Indica el código de función

**La segunda columna** "Nombre": Nombre completo del código de función

**La tercera columna** "Explicación detallada del parámetro": Explicación detallada de la función que tiene el parámetro y las diferentes opciones de selección disponibles

**La cuarta columna** "Valor por defecto": valor ajustado de fábrica para el parámetro correspondiente

**La quinta columna** "Modificar": indica el tipo de modificación que se puede realizar en el código de función correspondiente (los parámetros pueden ser modificados o no dependiendo del tipo de modificación que tenga el código de función en cuestión), a continuación se explican los tres tipos existentes:

"○": significa que el parámetro puede ser modificado en estado de detención y en estado de operación/marcha

"◎": significa que el valor del parámetro no puede ser modificado en estado de operación/marcha

"●": significa que el valor del parámetro es una detección real de un valor (por ejemplo la intensidad de salida del variador) y éste no puede ser modificado

# <span id="page-30-2"></span>**5.2 Cómo configurar códigos de función expresados en hexadecimal**

Algunos de los códigos de función del variador GD20 deben expresarse en formato hexadecimal.

Por ejemplo, éste es el caso de los códigos de función siguientes: P05.10, P06.05, P07.05, P07.06, P07.07… Se trata de parámetros que permiten habilitar o deshabilitar una entrada o salida digital, una lectura, o una selección de forma de trabajar del variador. En todos los casos, las opciones son Sí/No, o en binario "1"/"0". Cuando tenemos múltiples opciones, éstas se deberán agrupar de cuatro en cuatro, formando este grupo de 4 números binarios un número hexadecimal. Será este valor hexadecimal el que se deberá introducir en el variador.

A modo de ejemplo, tomemos el parámetro P07.05, donde se seleccionan las magnitudes que queremos poder leer en el display en modo de operación. En este parámetro se nos indica:

Rango de ajuste: 0x0000~0xFFFF

**BIT0**: Frecuencia de operación (Hz encendido)

**BIT1**: Consigna de frecuencia (Hz parpadeando)

**BIT2**: Tensión del bus DC (Hz encendido)

**BIT3**: Tensión de salida (V encendido)

**BIT4**: Intensidad de salida (A encendido)

**BIT5**: Velocidad rotacional de operación (rpm encendido)

**BIT6**: Potencia de salida (% encendido)

**BIT7**: Par de salida (% encendido)

**BIT8**: Consigna PID (% parpadeando)

**BIT9**: Valor de realimentación del PID (% encendido)

**BIT10**: Estado de los terminales de entrada

**BIT11**: Estado de los terminales de salida

**BIT12**: Consigna de par (% encendido)

**BIT13**: Valor del contador de pulsos

**BIT14**: Reservado

**BIT15**: Paso actual del modo PLC simple o multipaso

| Valor Hex, Un, Millar |                     |                  | Valor Hex. Centenas |                          |                     | Valor Hex, Decenas |             |                     |                     | Valor Hex, Unidades |            |                     |                     |            |            |
|-----------------------|---------------------|------------------|---------------------|--------------------------|---------------------|--------------------|-------------|---------------------|---------------------|---------------------|------------|---------------------|---------------------|------------|------------|
| Bit<br>15             | <b>Bit</b><br>14    | <b>Bit</b><br>13 | Bit<br>12           | <b>Bit</b>               | <b>Bit</b><br>10    | <b>Bit</b>         | <b>Bit</b>  | <b>Bit</b>          | Bit                 | Bit                 | <b>Bit</b> | Bit                 | <b>Bit</b>          | <b>Bit</b> | <b>Bit</b> |
| $\sim$ <sup>3</sup>   | n <sup>2</sup><br>ے | n                | $\sim 0$            | $\sim$ <sup>3</sup><br>- | $\sim$ <sup>2</sup> | $\sim$             | $\sim$<br>- | $\sim$ <sup>3</sup> | $\sim$ <sup>2</sup> | $\sim$              | $\sim 0$   | $\sim$ <sup>3</sup> | $\sim$ <sup>2</sup> | $\sim$     | $\sim 0$   |

A modo de ejemplo, supongamos que queremos activar la lectura de la consigna de frecuencia (BIT1), la tensión del bus DC (BIT2), la intensidad de salida (BIT4), el estado de los terminales de entrada (BIT10) y salida (BIT11) y el paso actual del modo PLC simple o multipaso (BIT15).

En este caso tendríamos los siguientes bits activados (sombreados):

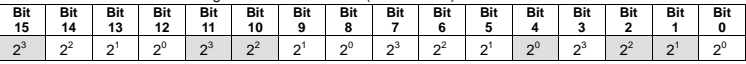

El valor a introducir en el variador sería **8C16**

Valor hex. unidades:  $2^1+2^2=6$ 

Valor hex. Decenas: 2<sup>0</sup>=1

Valor hex. Centenas: 2<sup>2</sup>+2<sup>3</sup>=12 (C en hexadecimal). Cabe recordar que A=10, B=11, C=12, D=13, E=14, F=15

Valor hex. Unidades de millar:  $2^3 = 8$ 

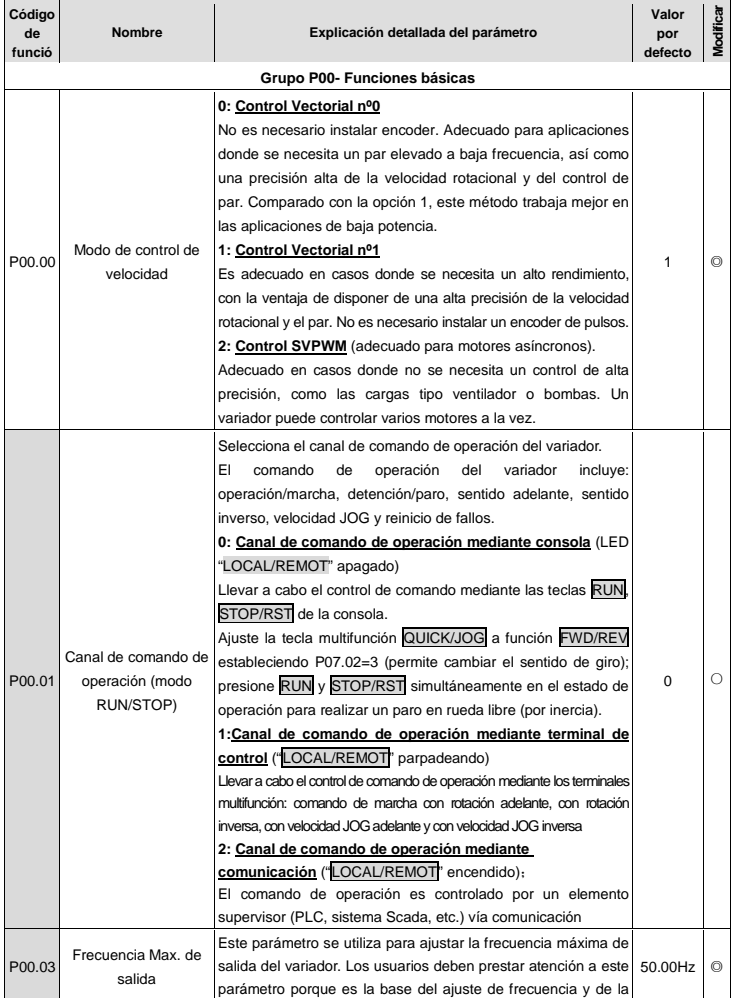

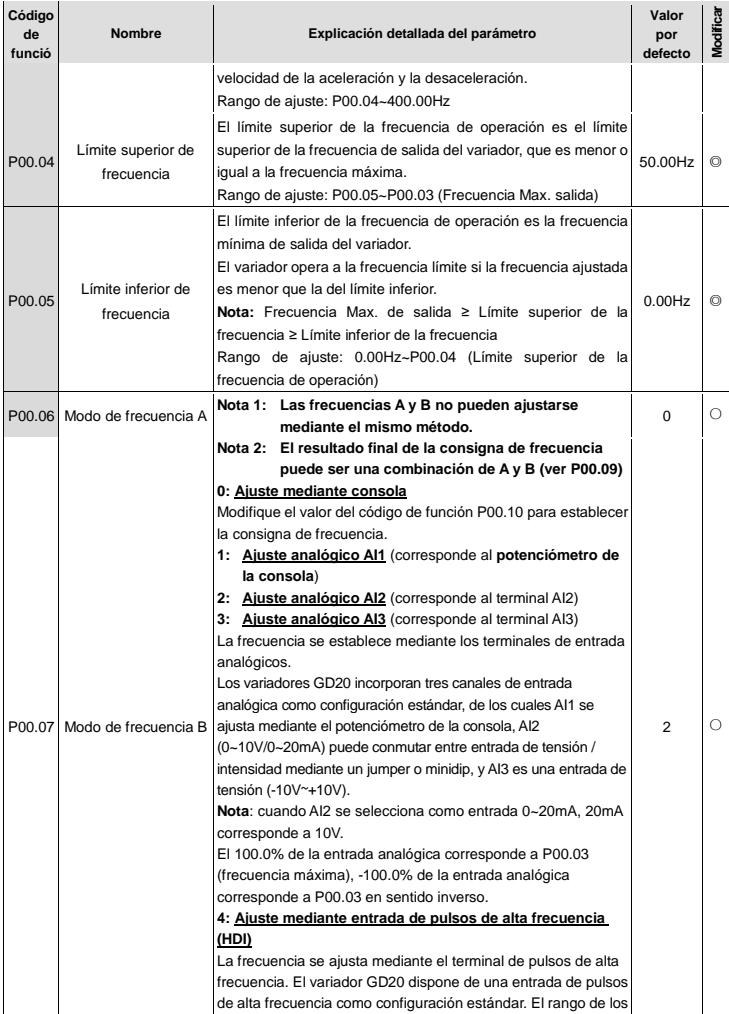

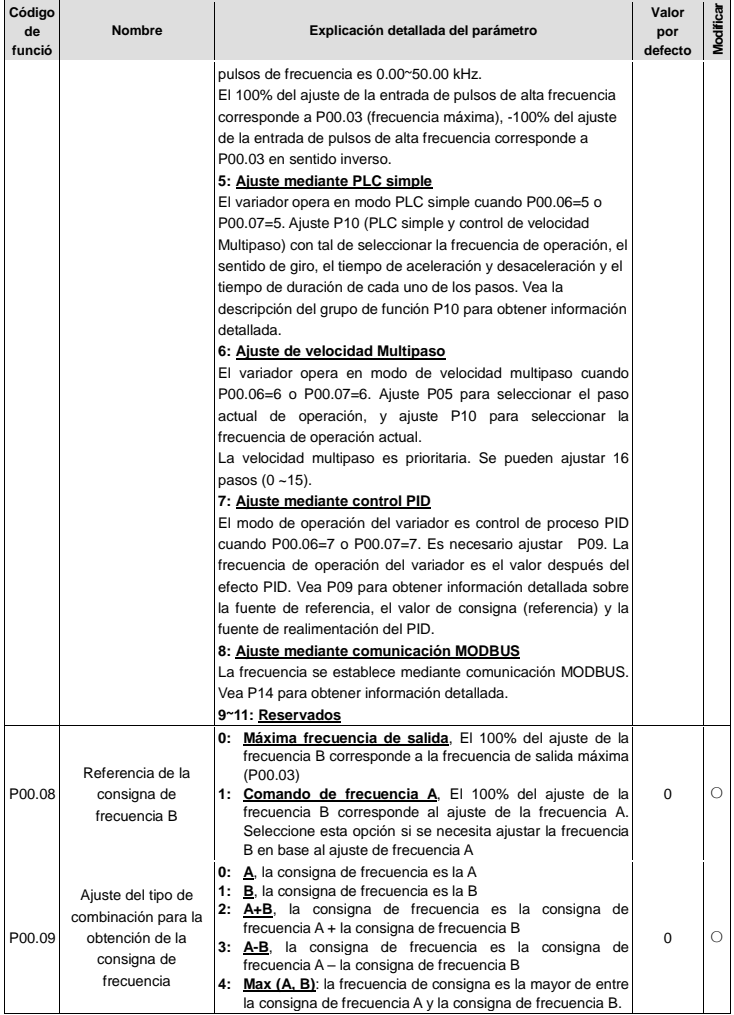

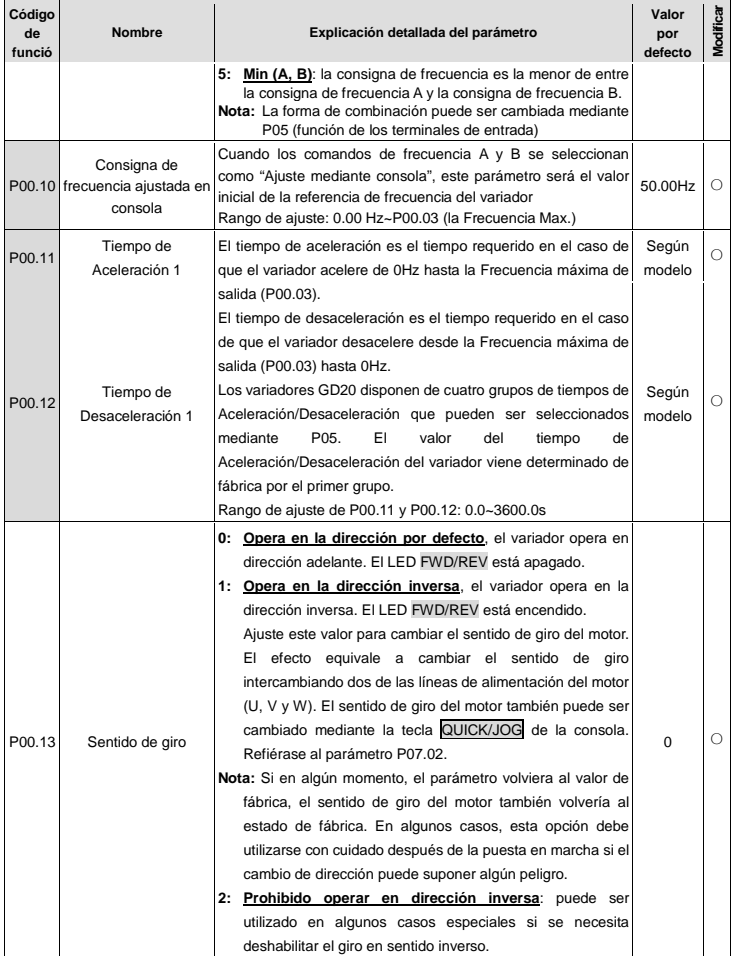
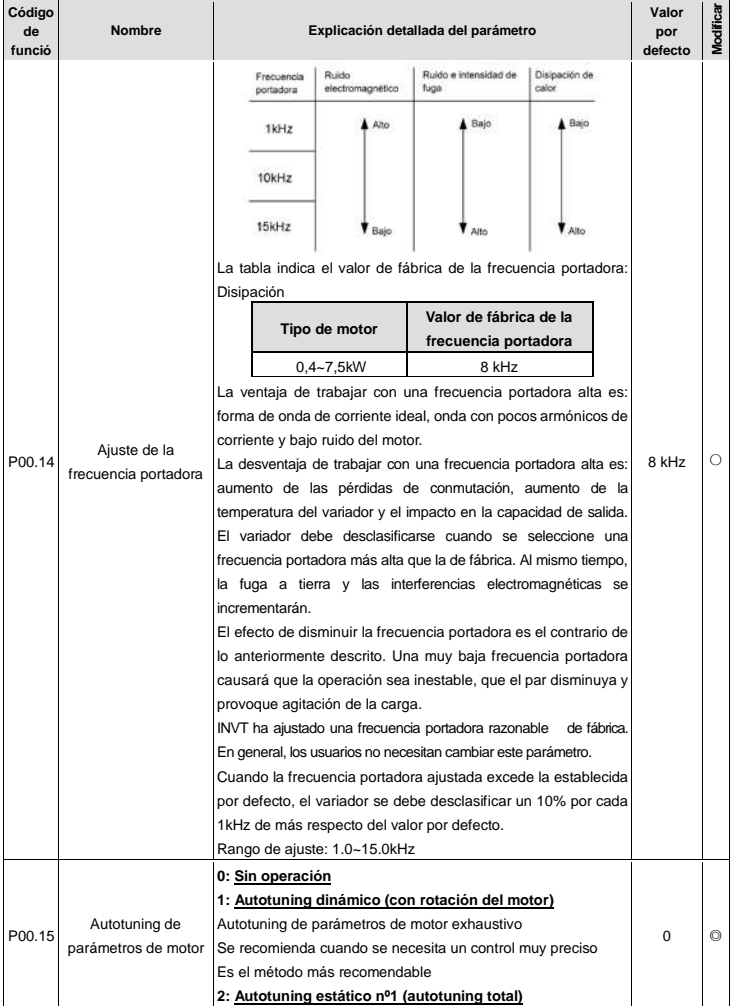

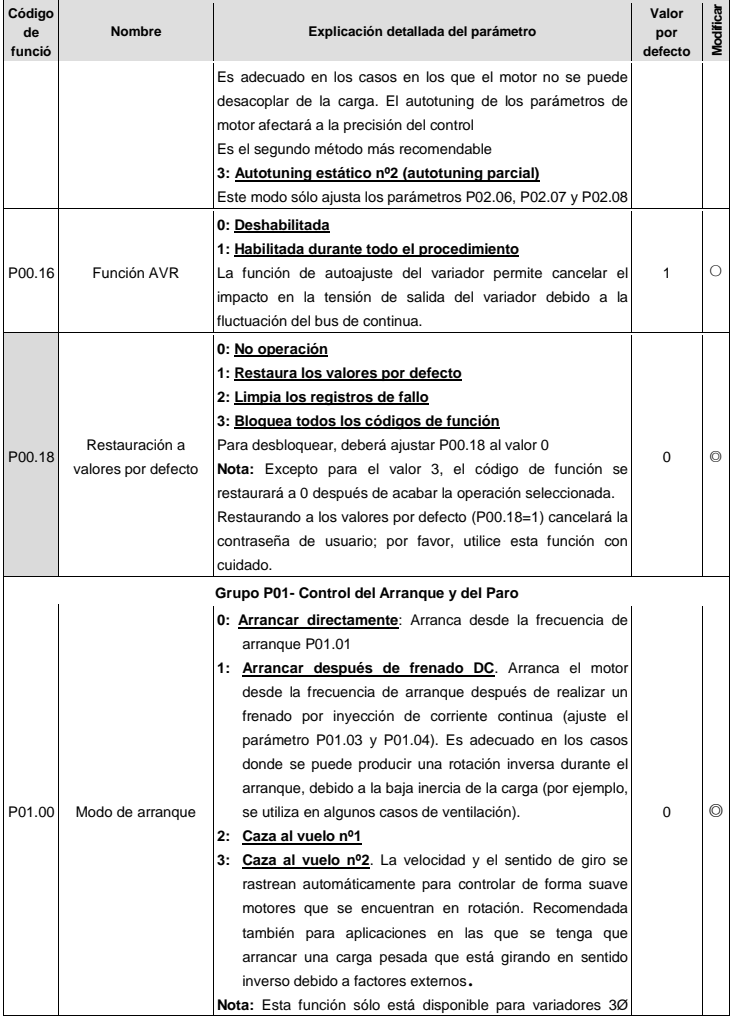

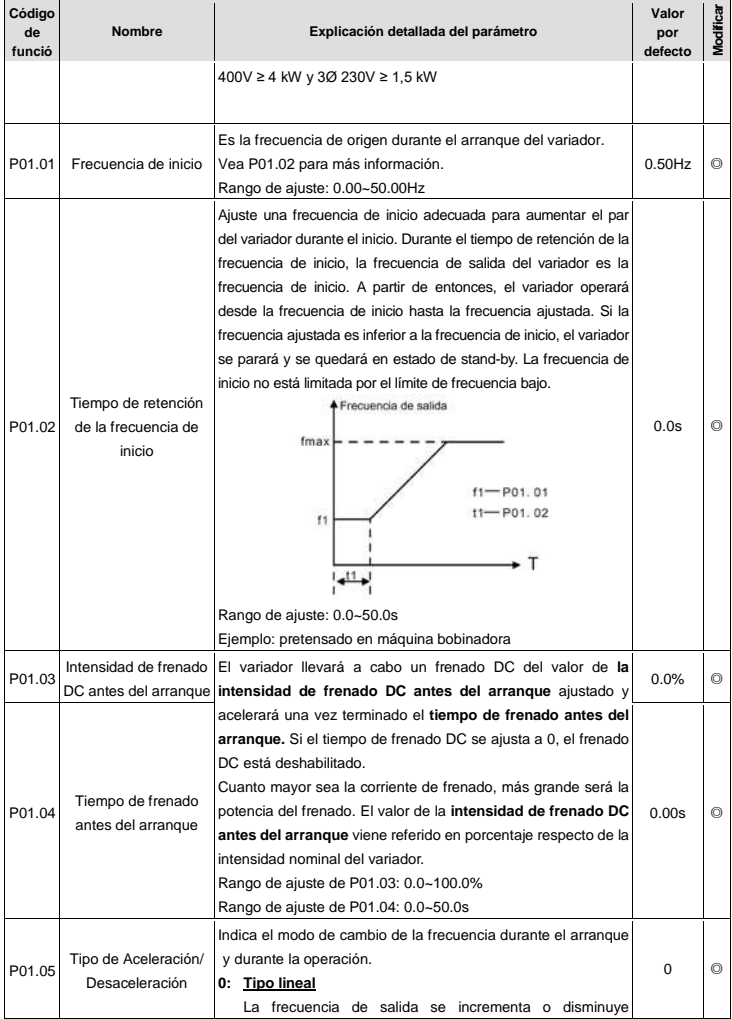

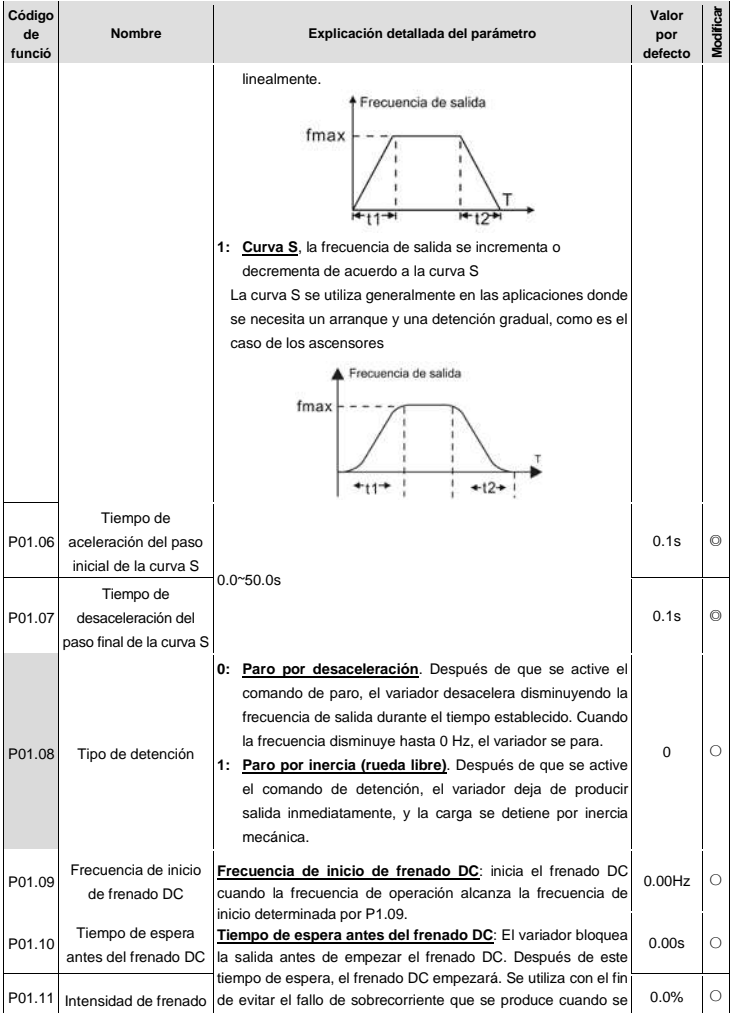

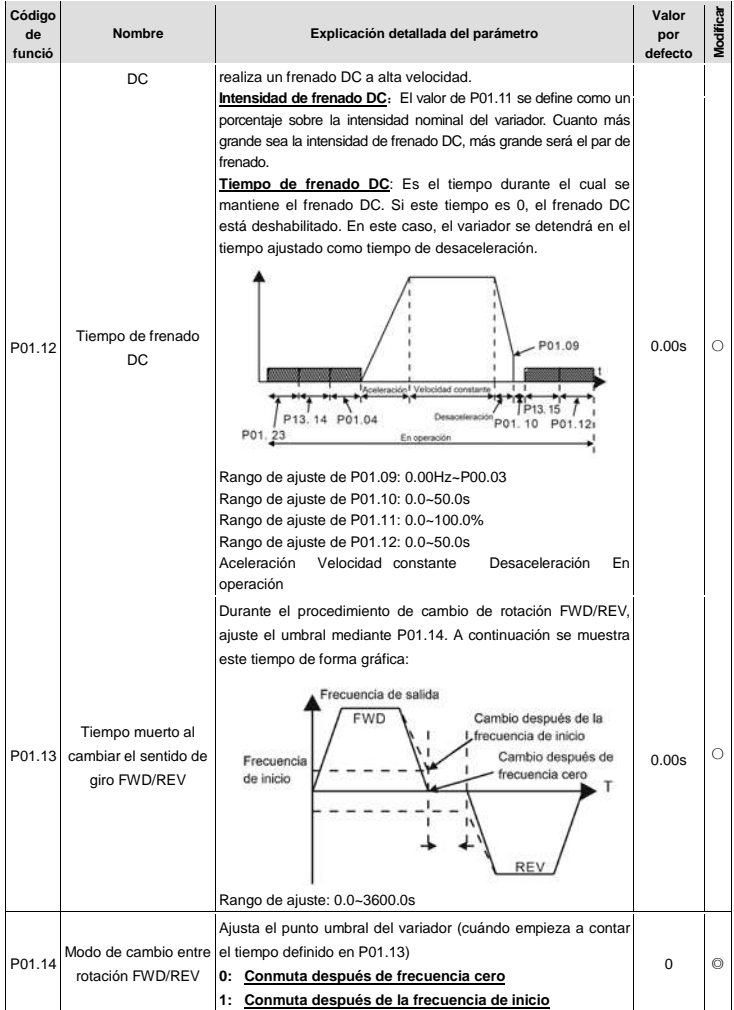

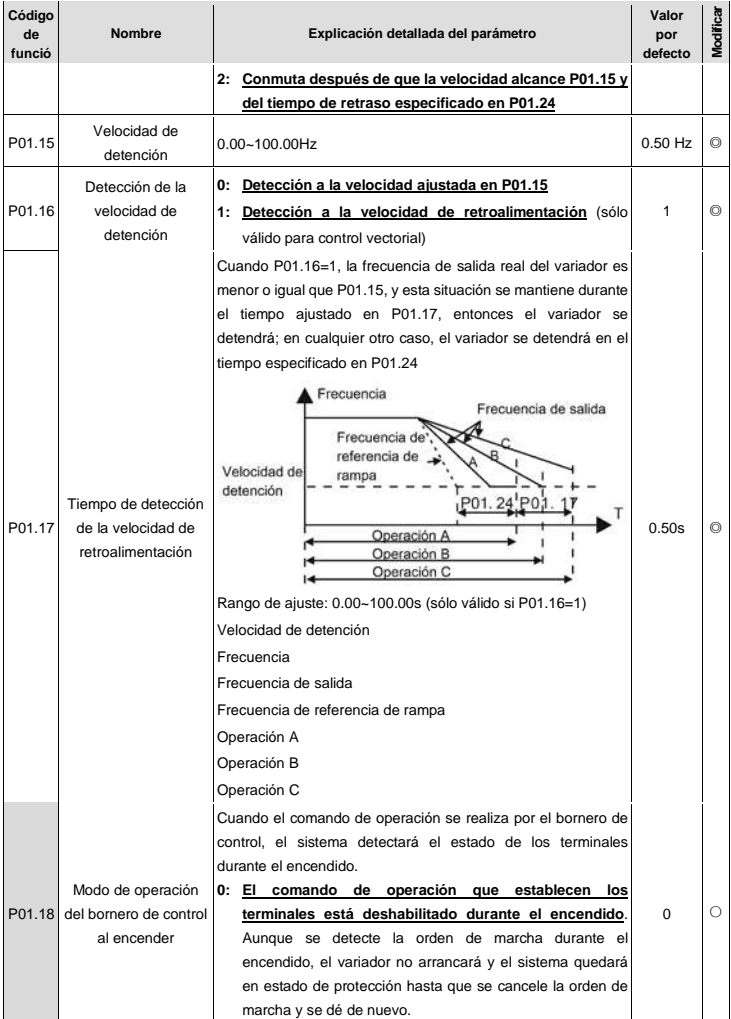

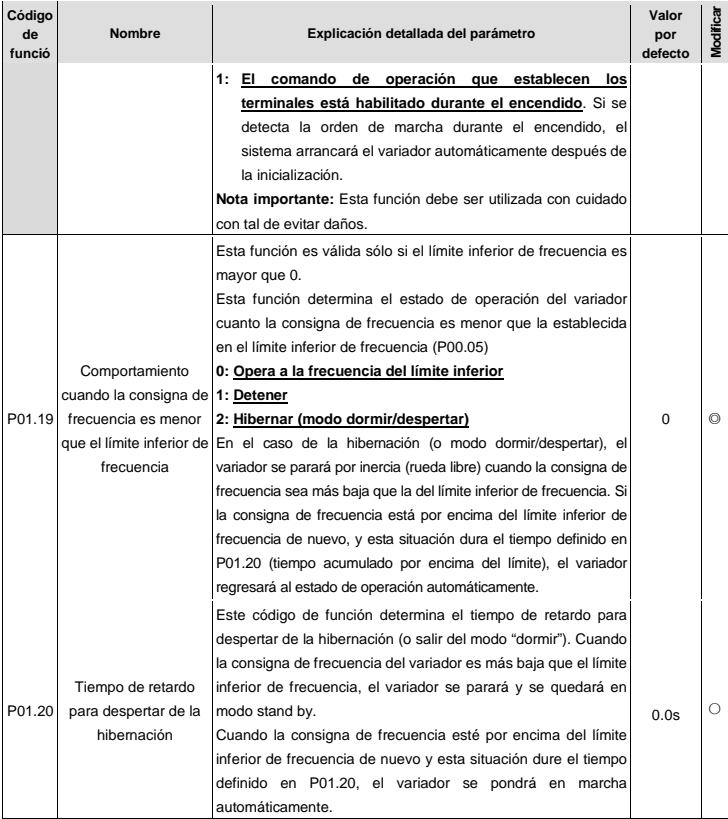

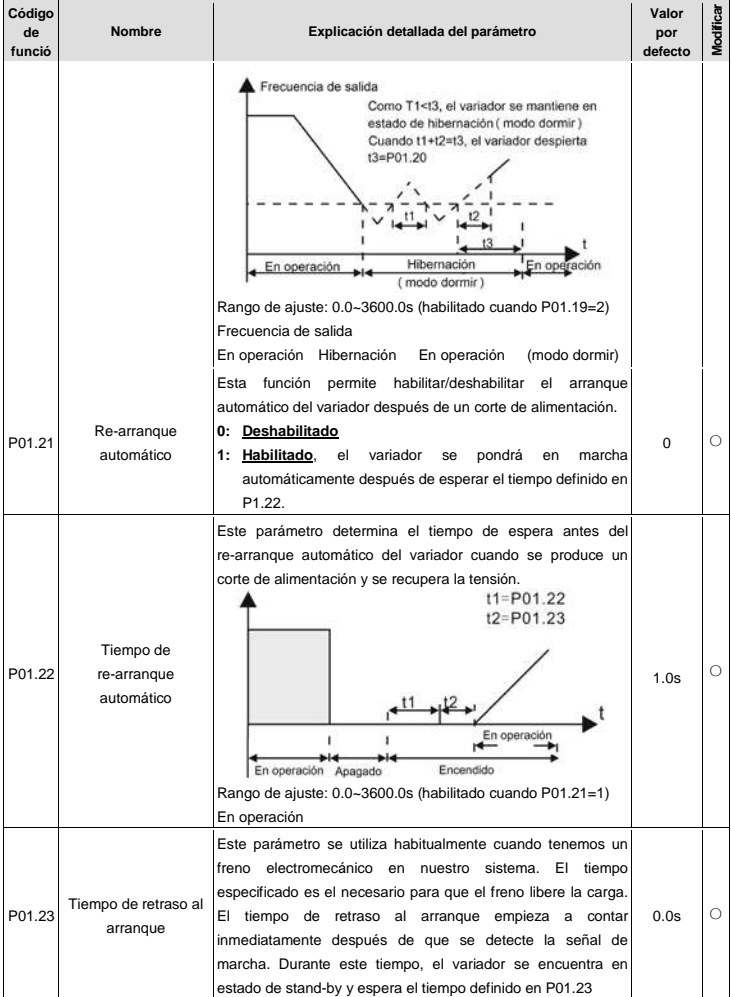

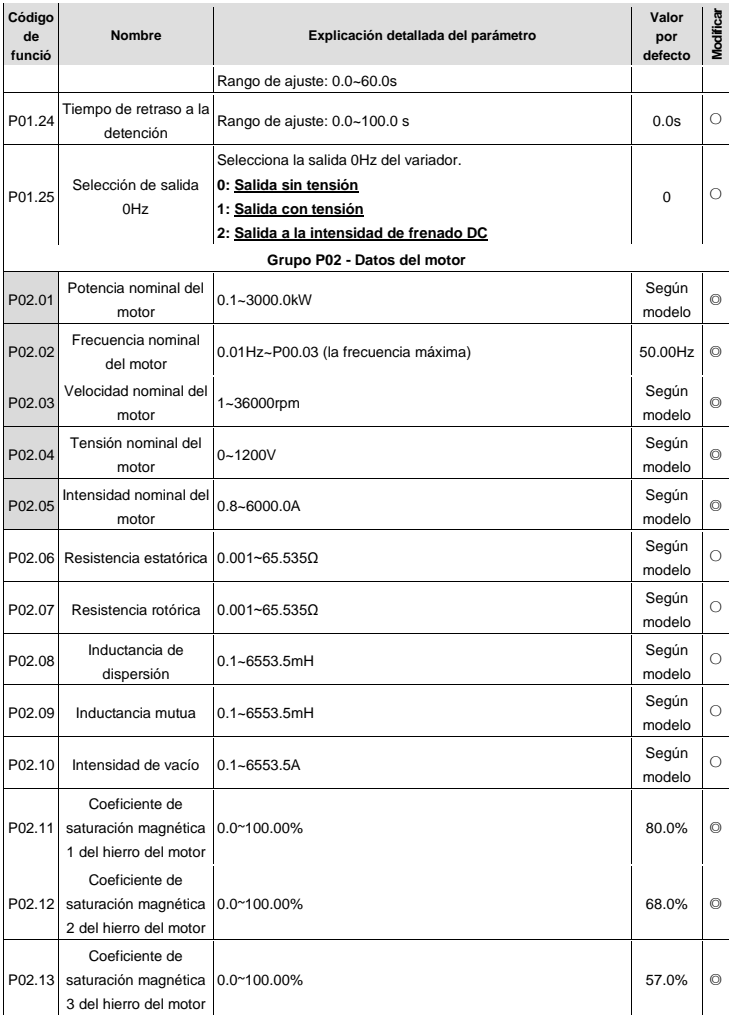

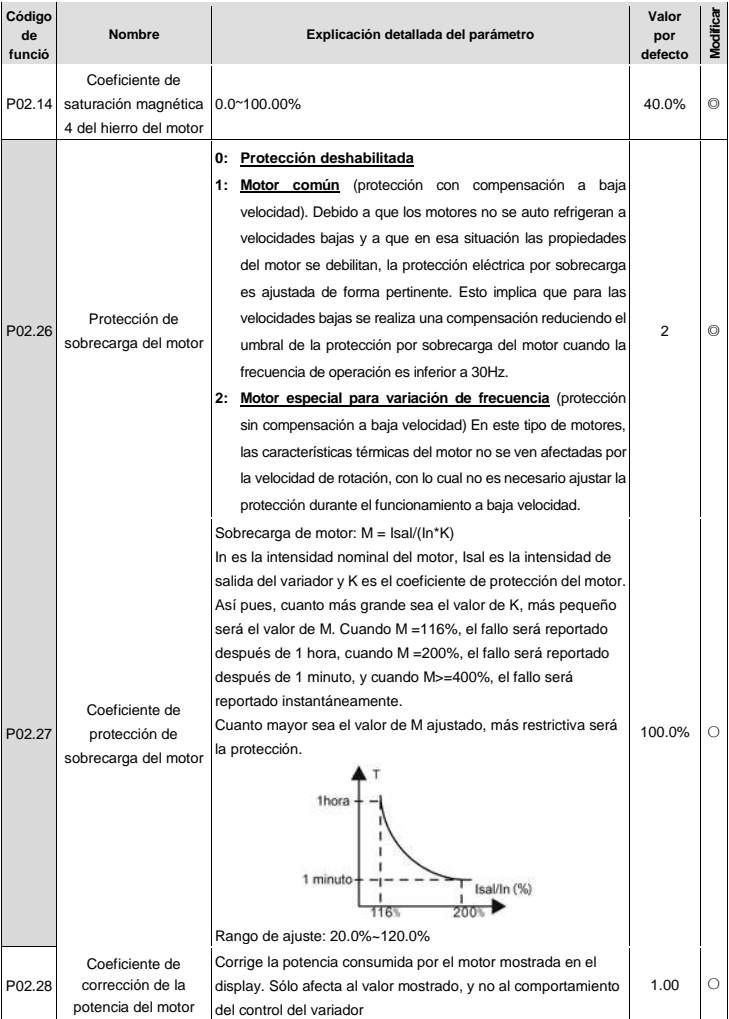

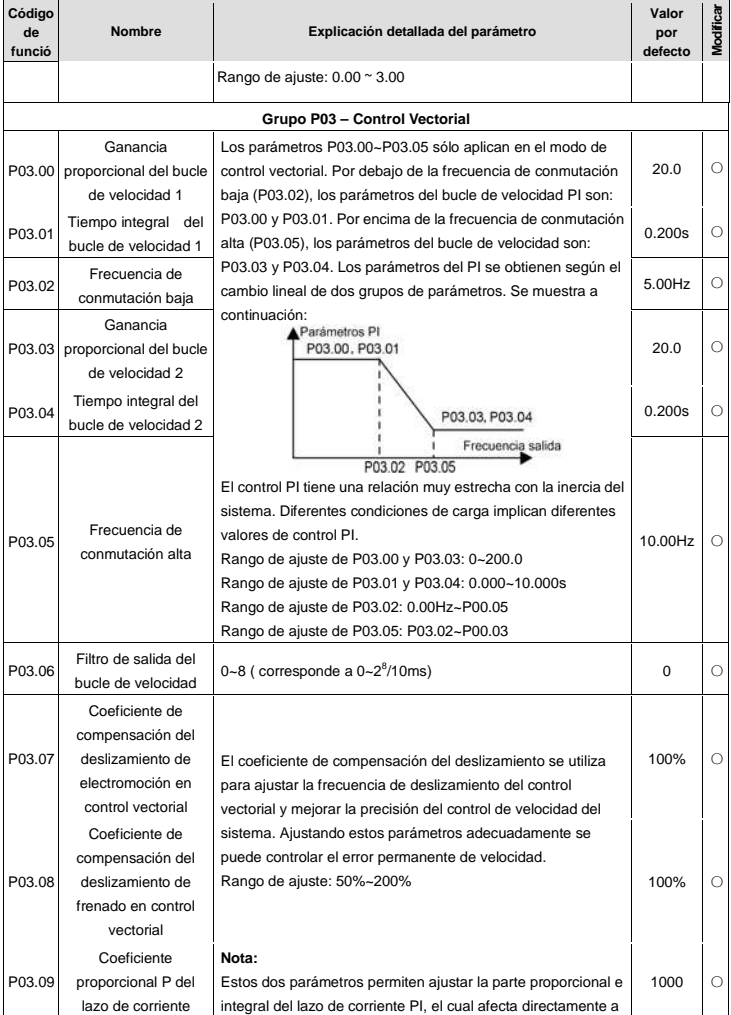

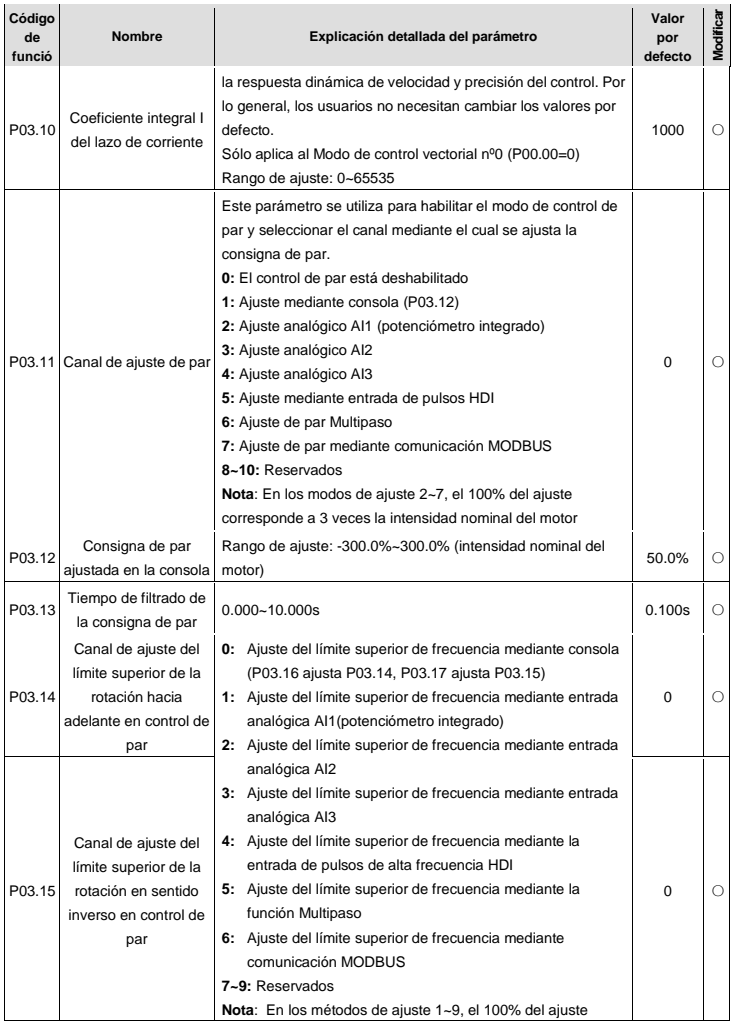

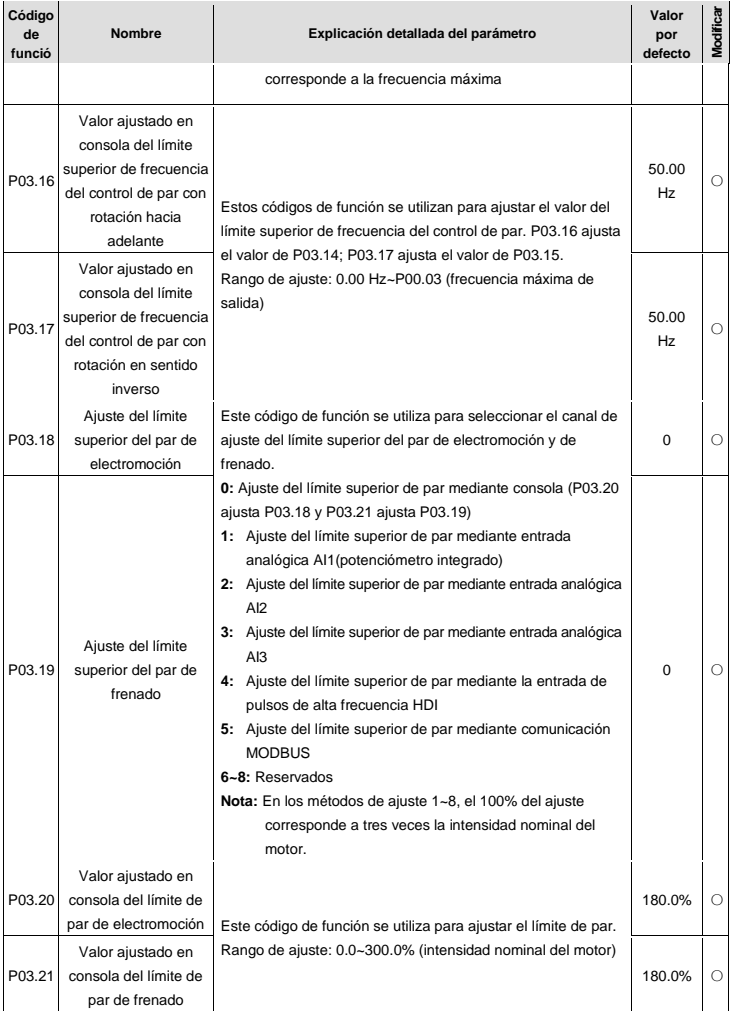

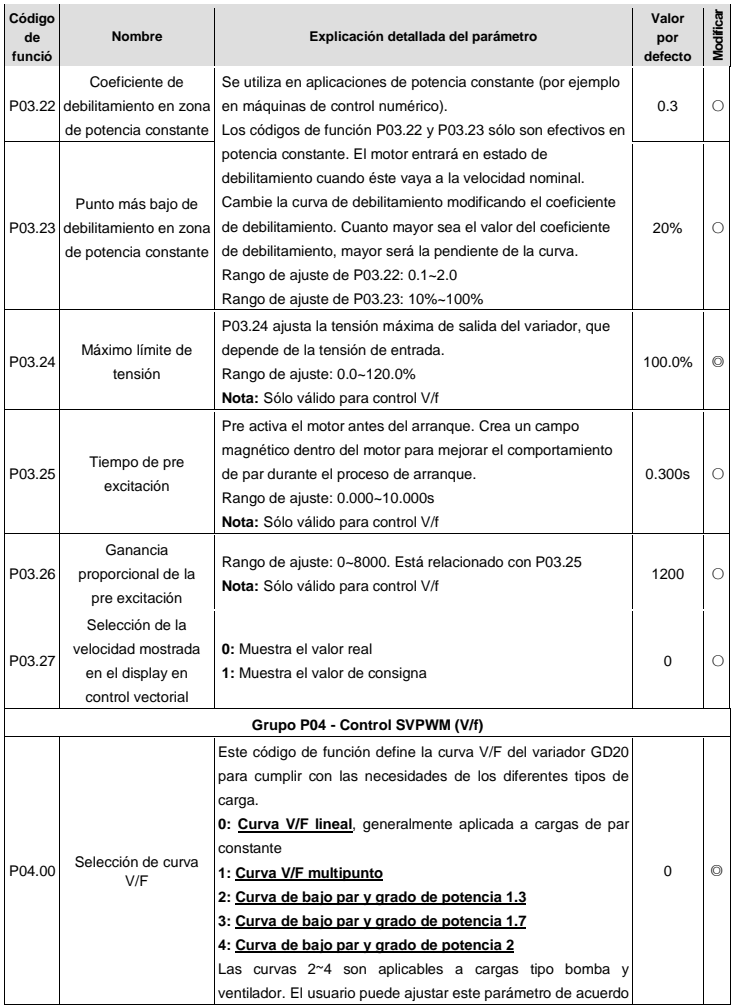

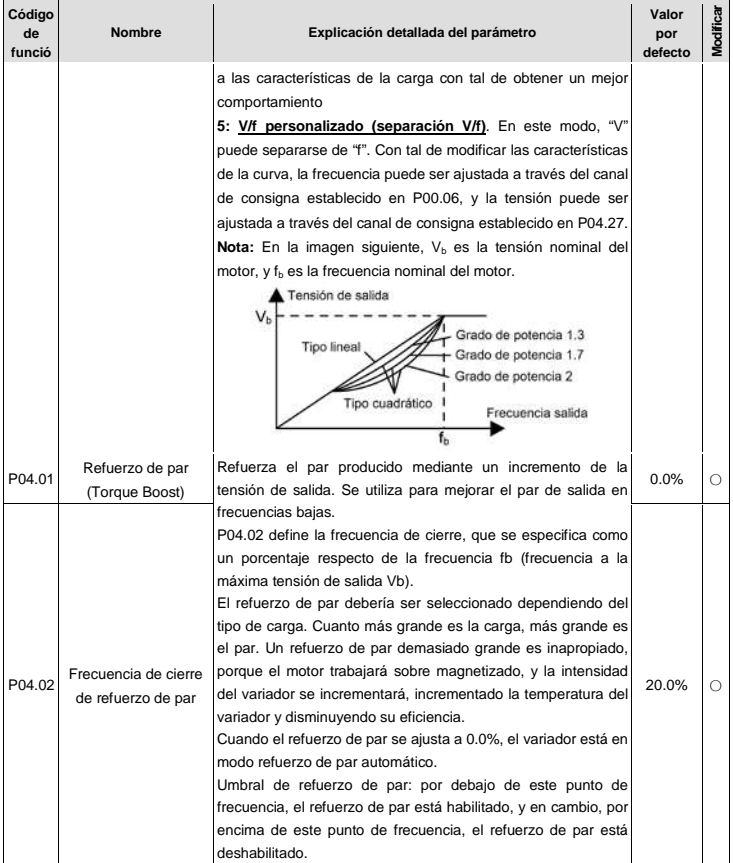

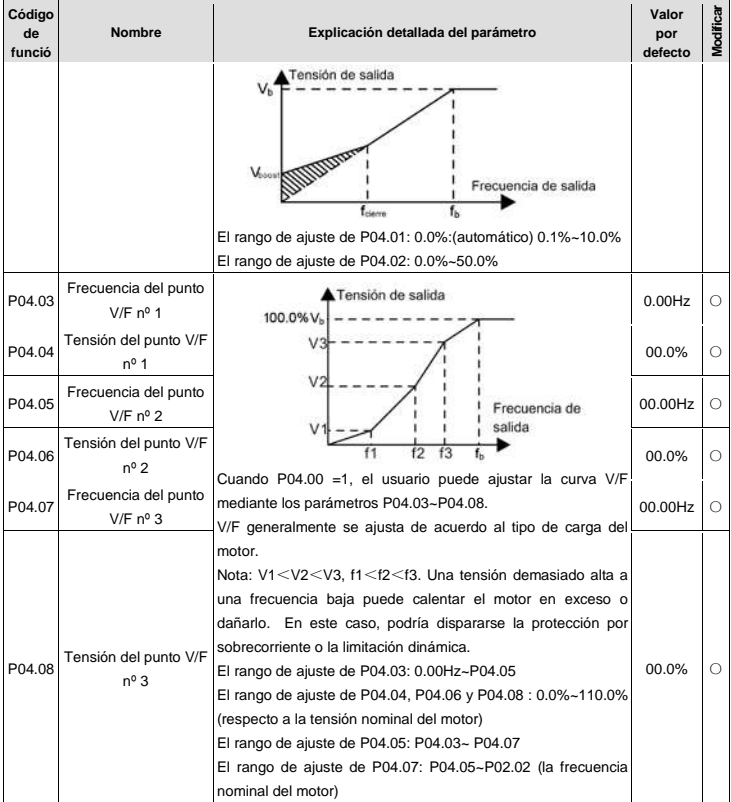

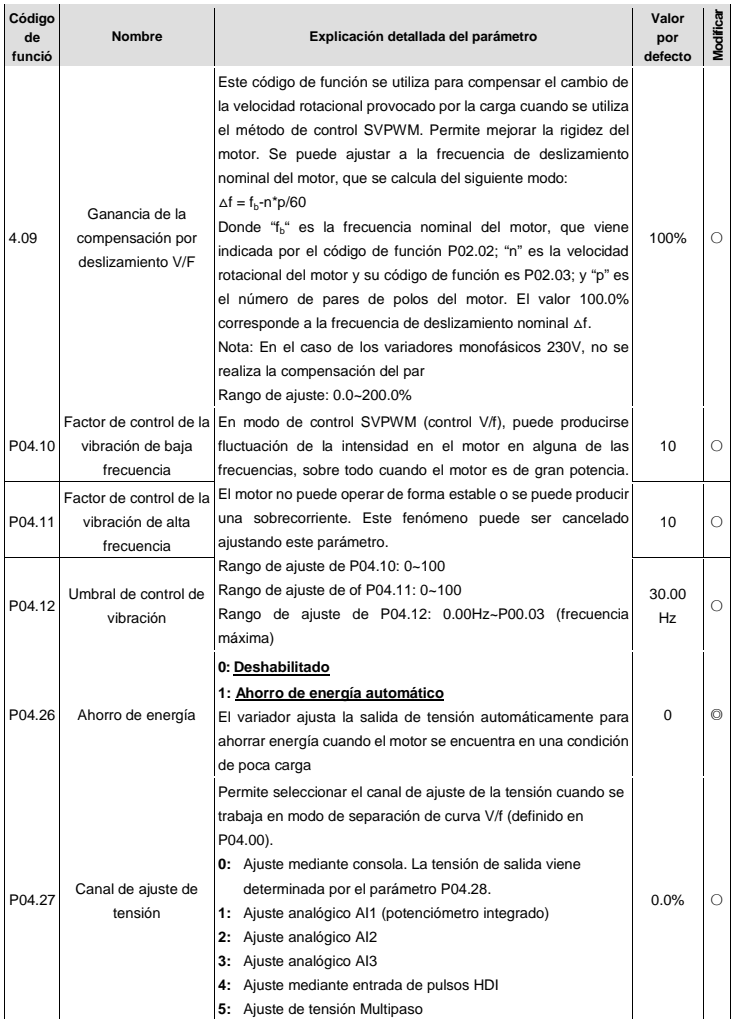

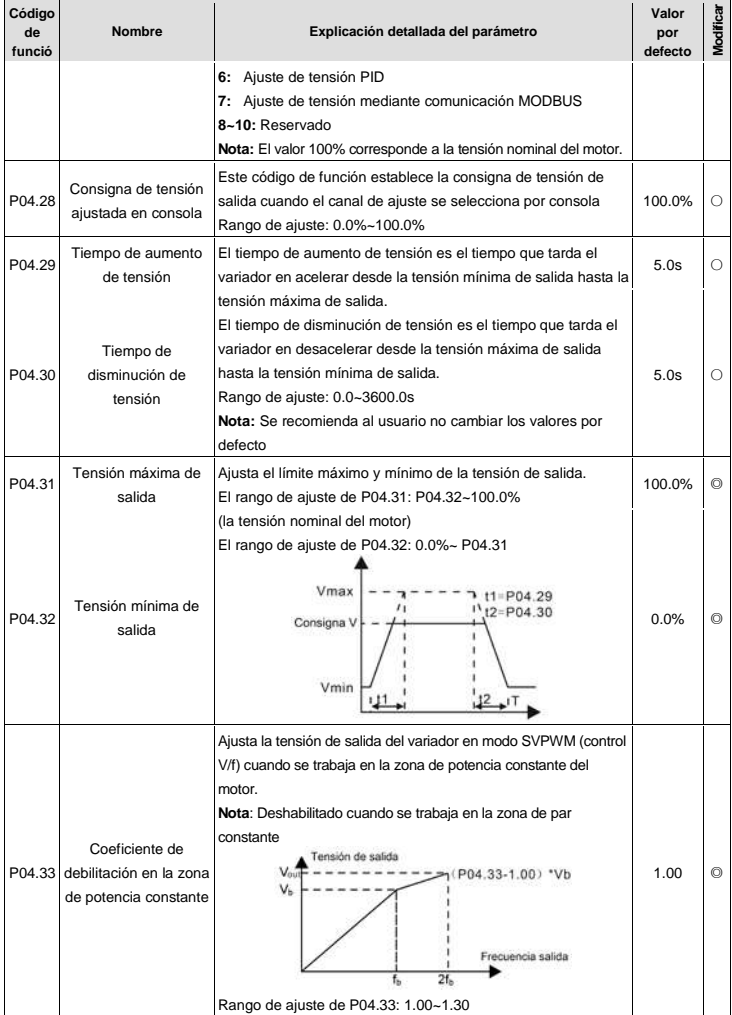

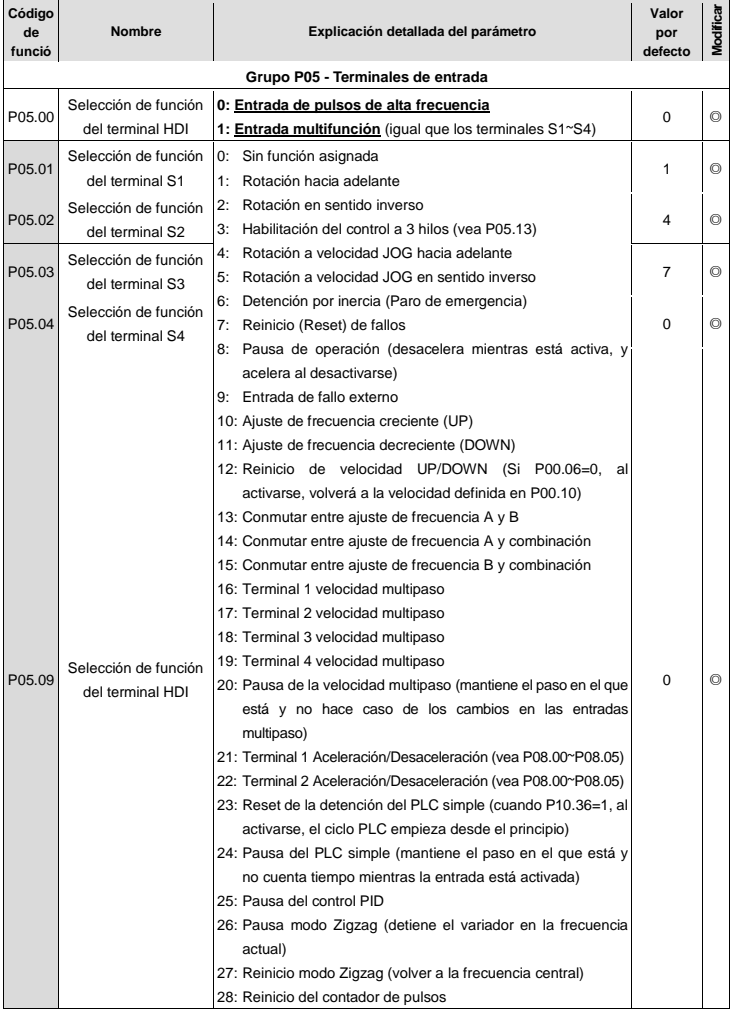

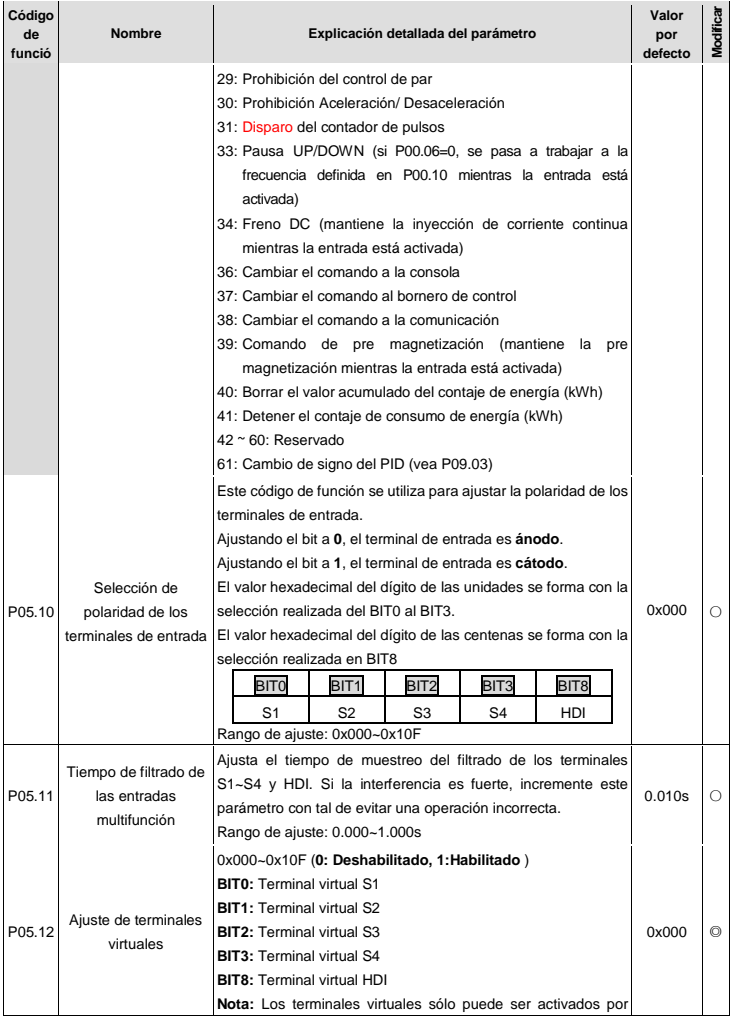

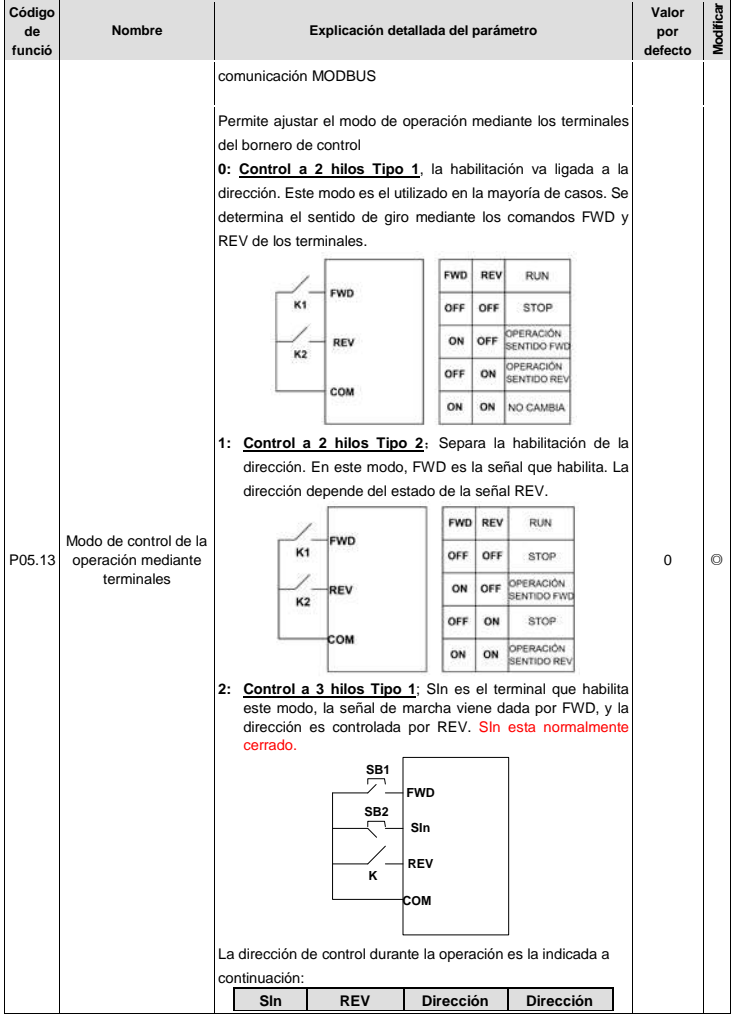

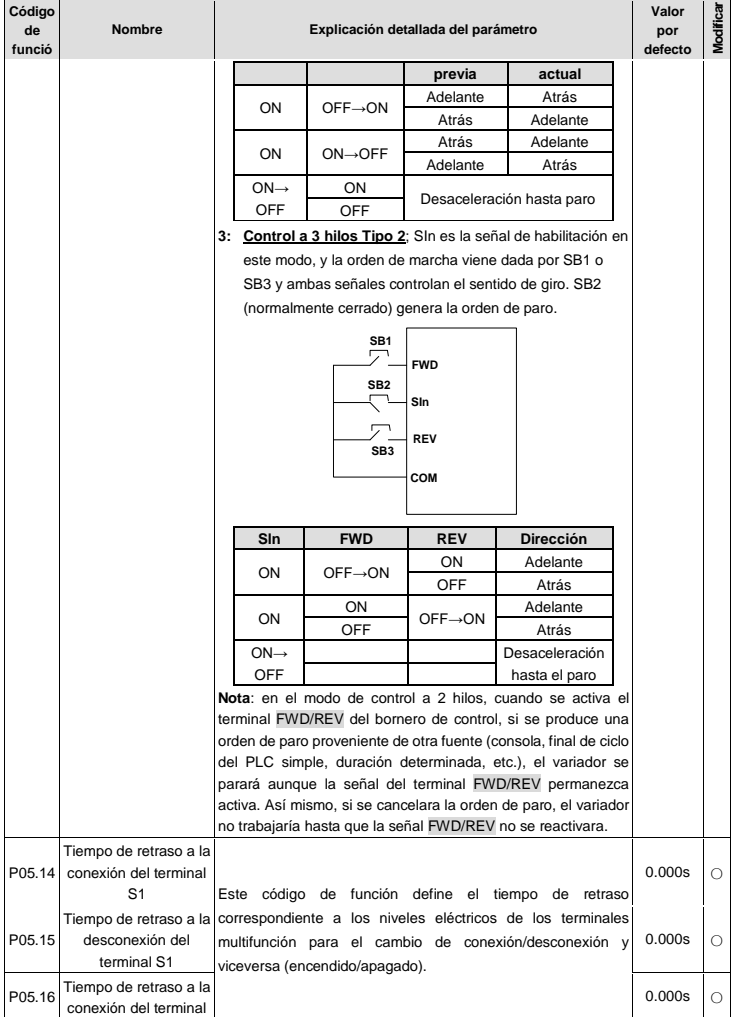

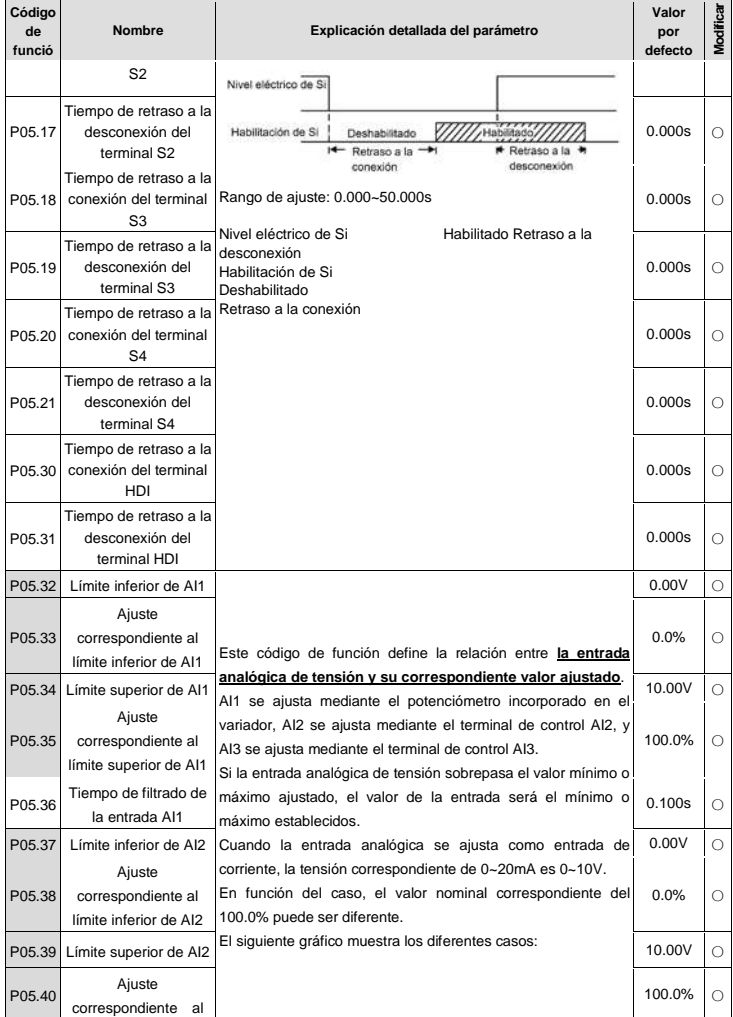

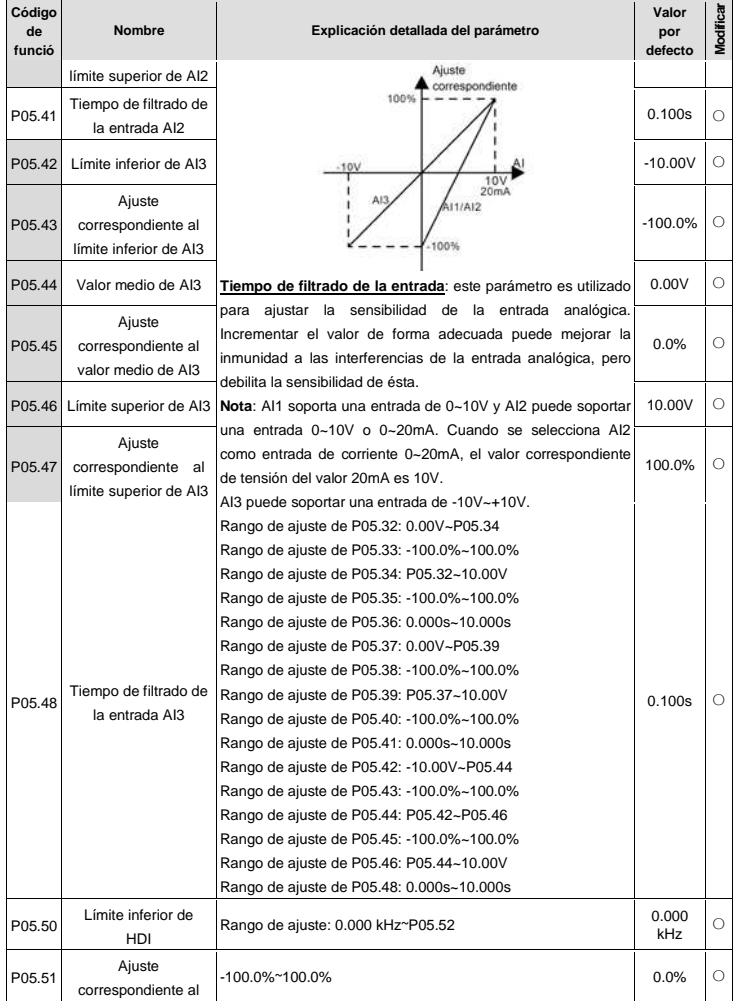

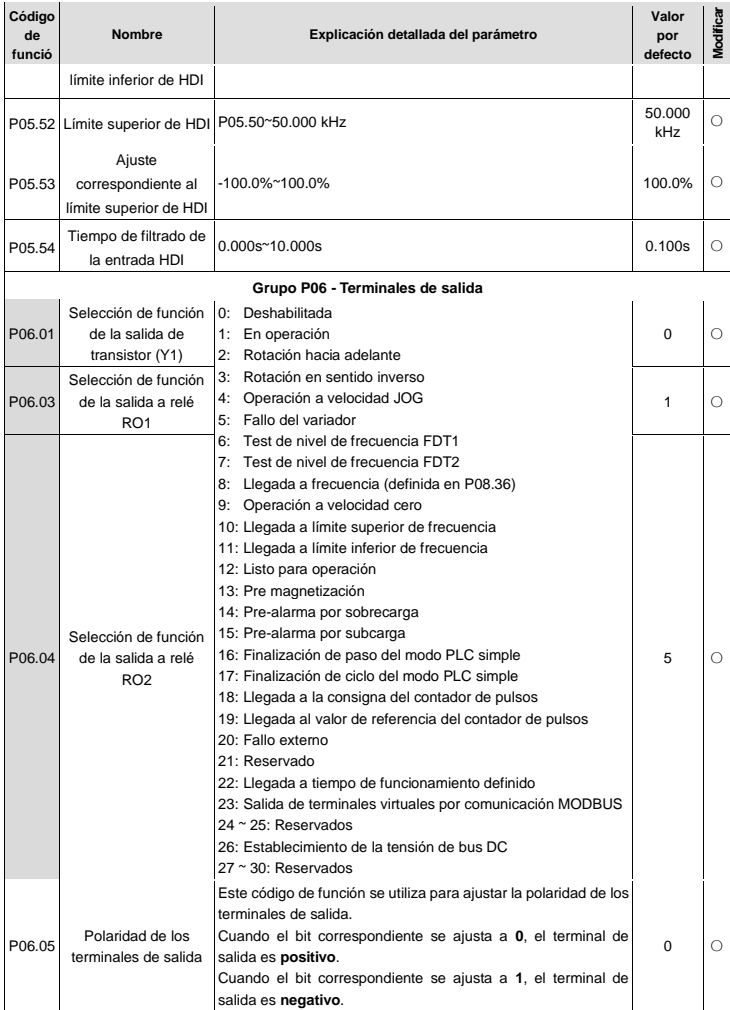

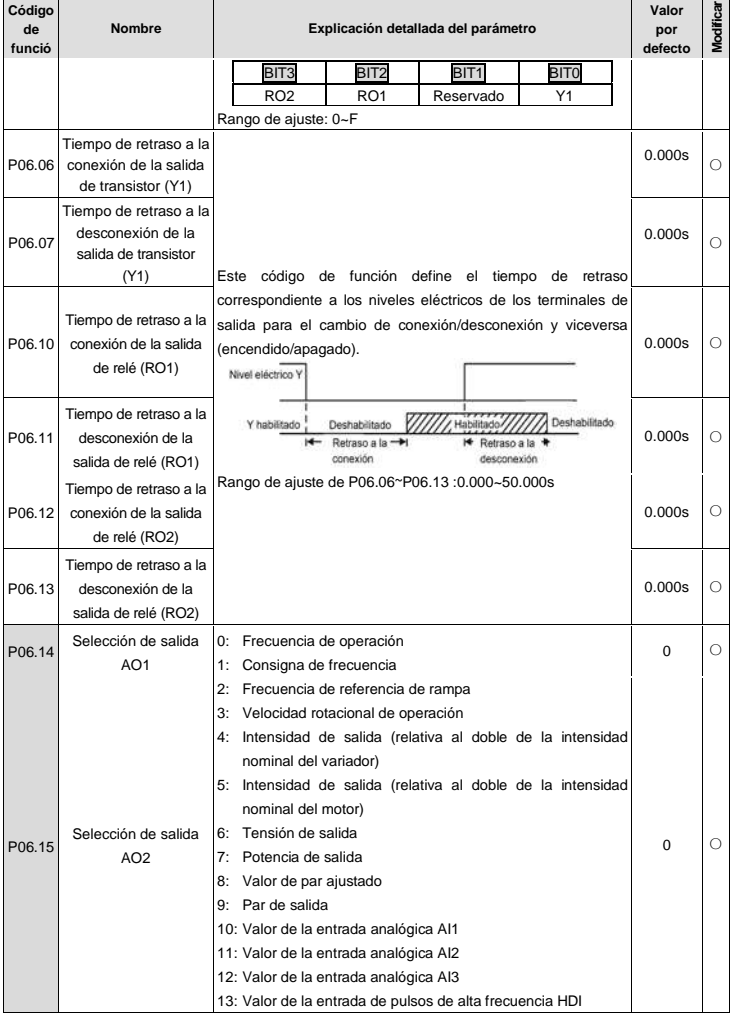

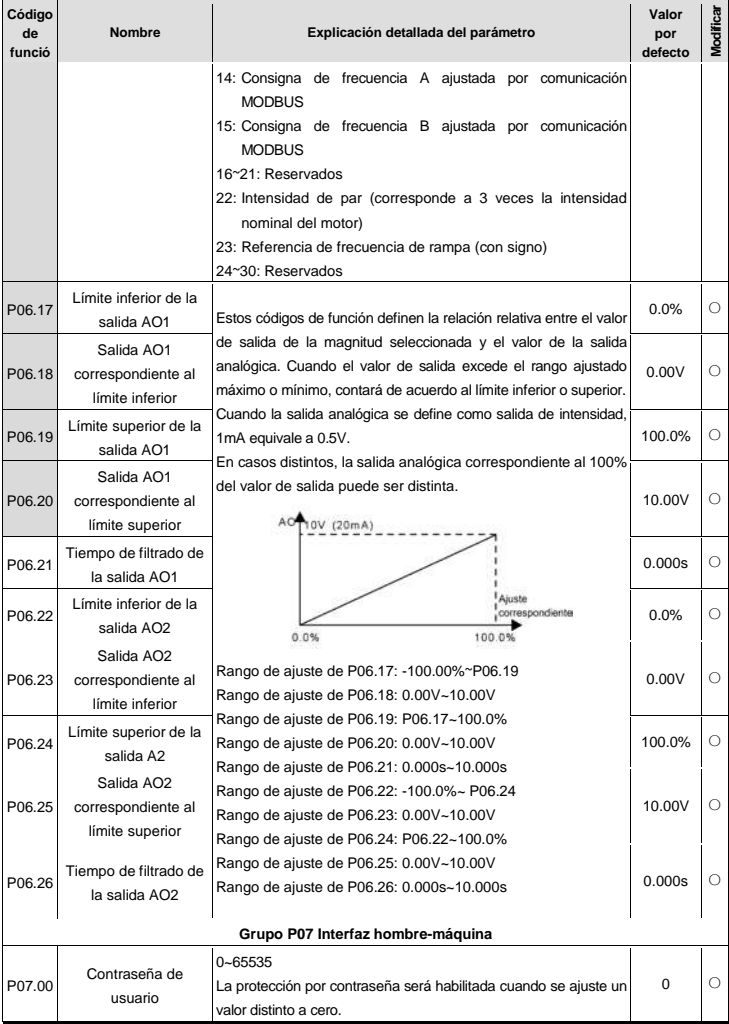

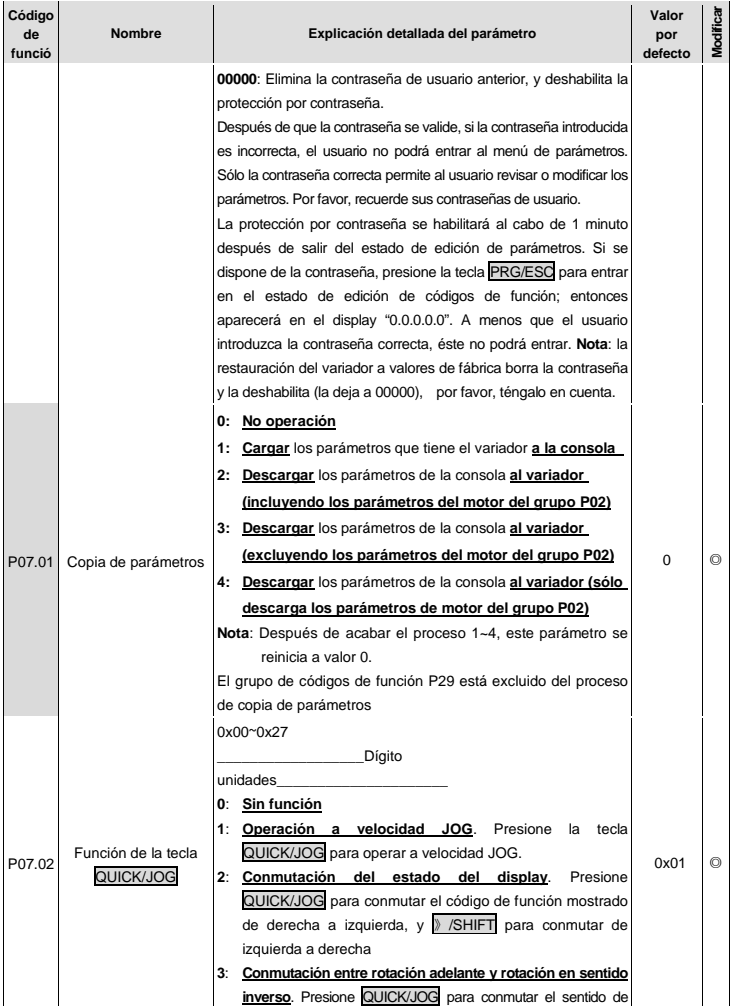

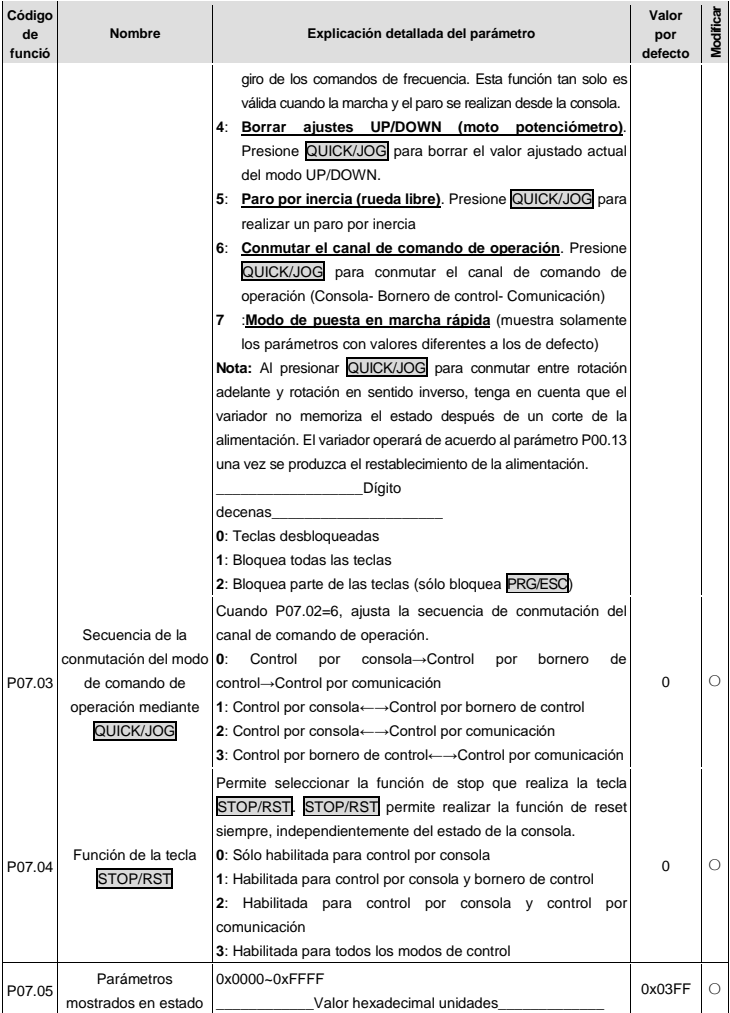

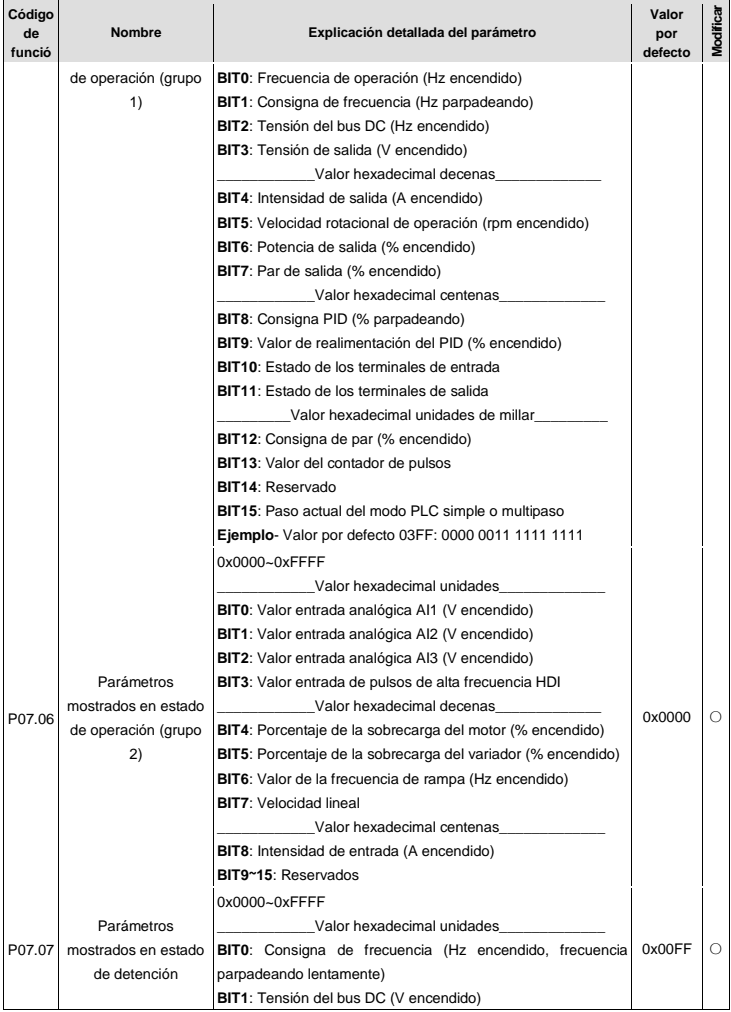

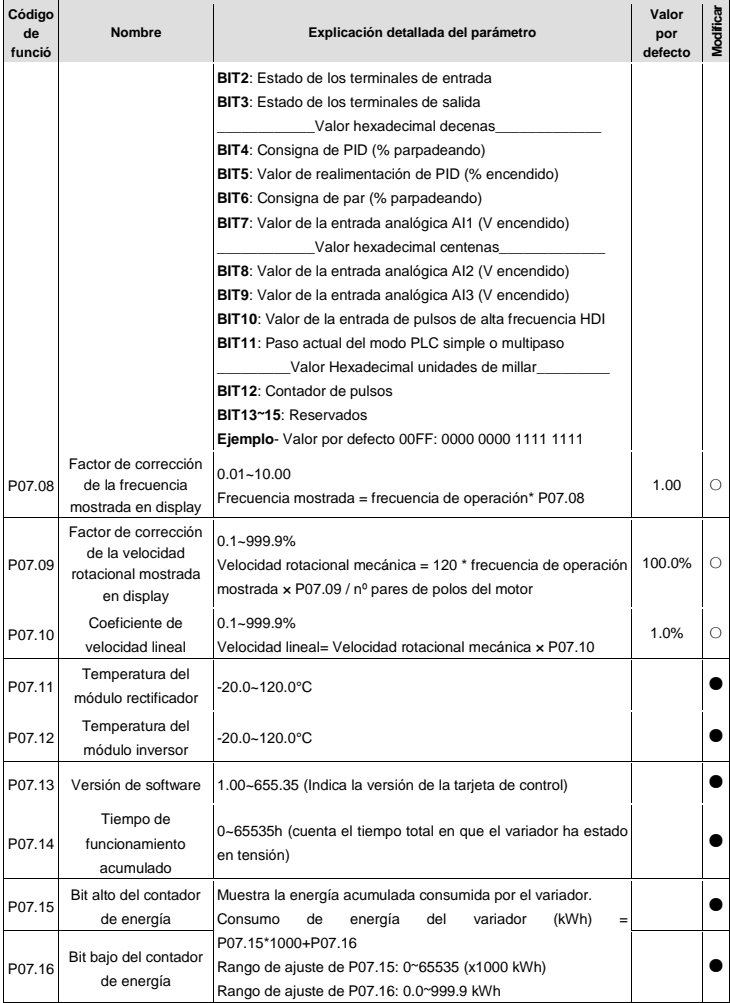

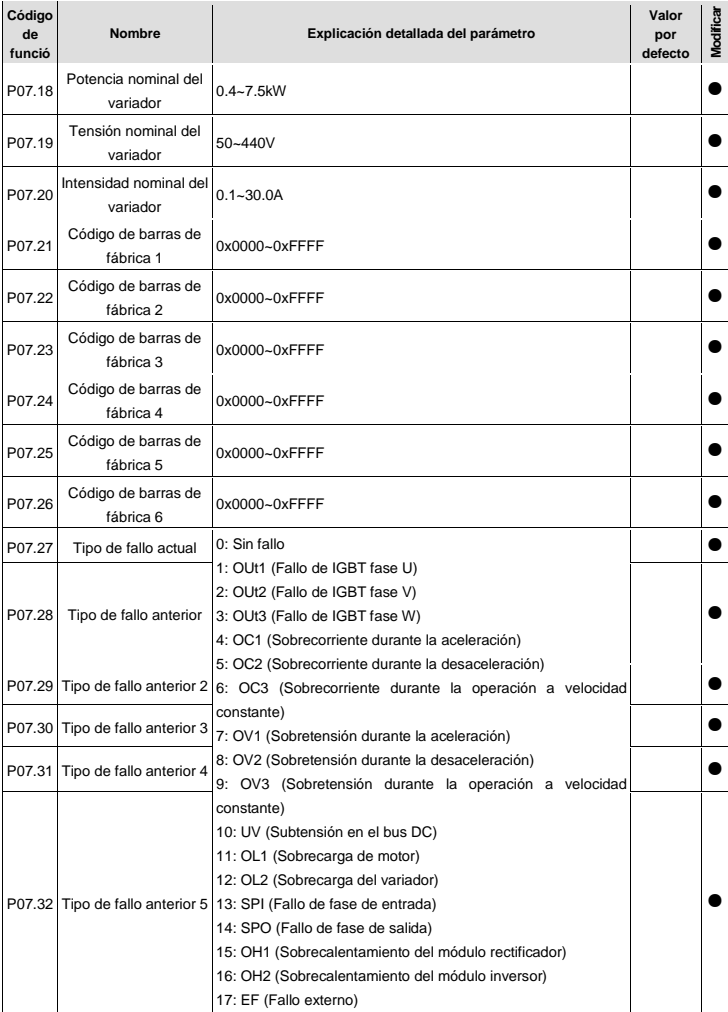

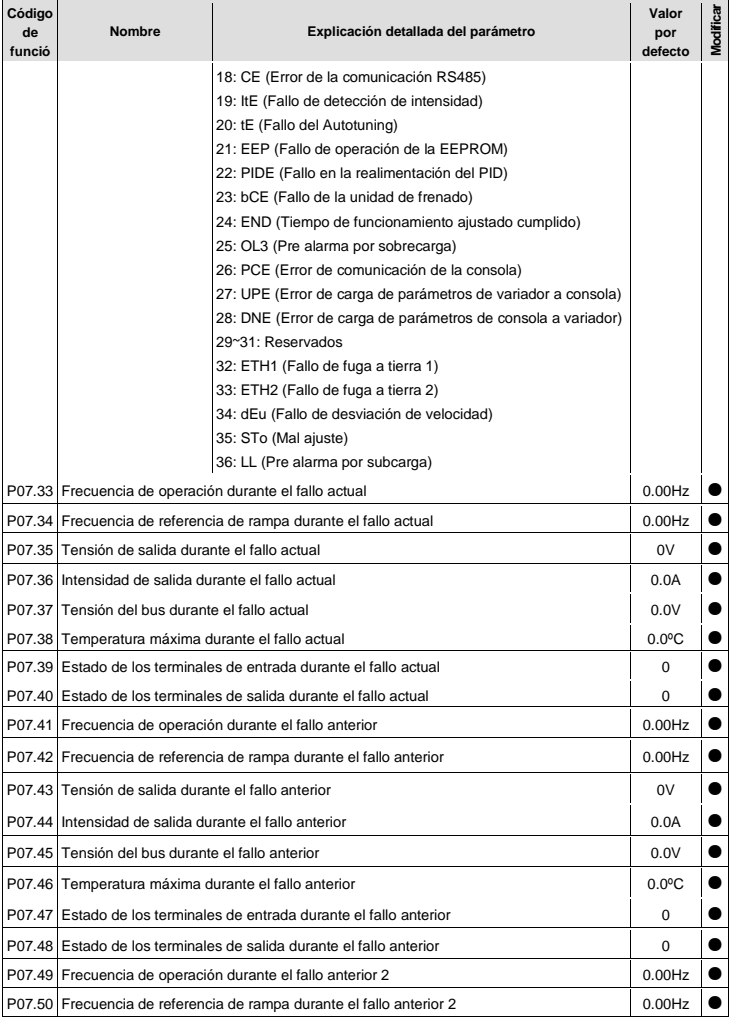

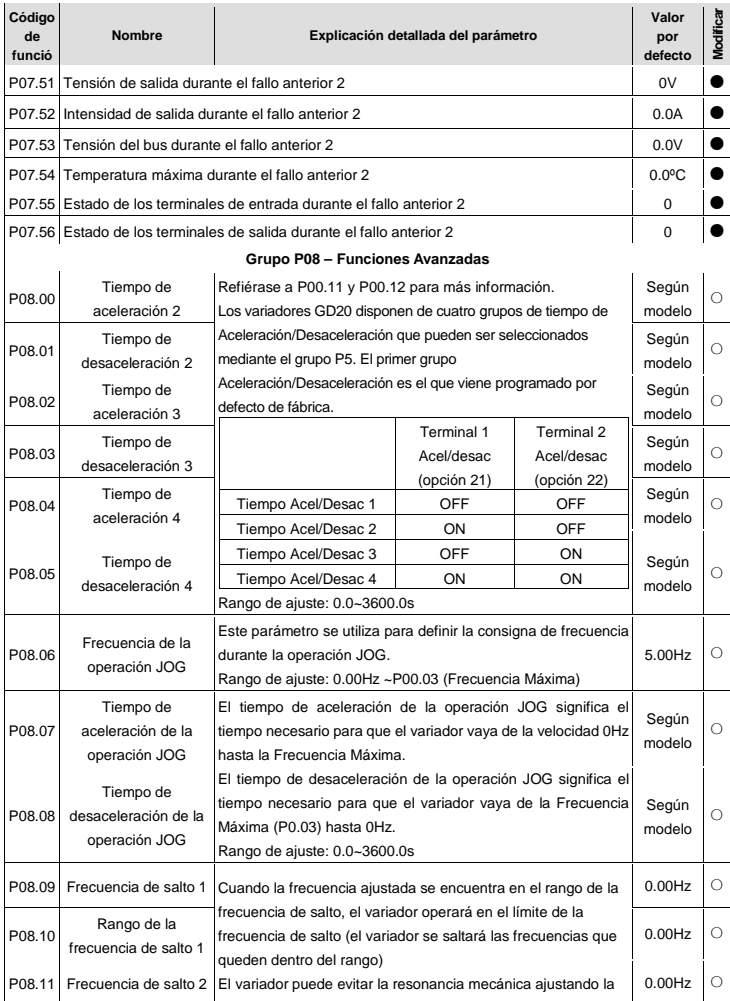

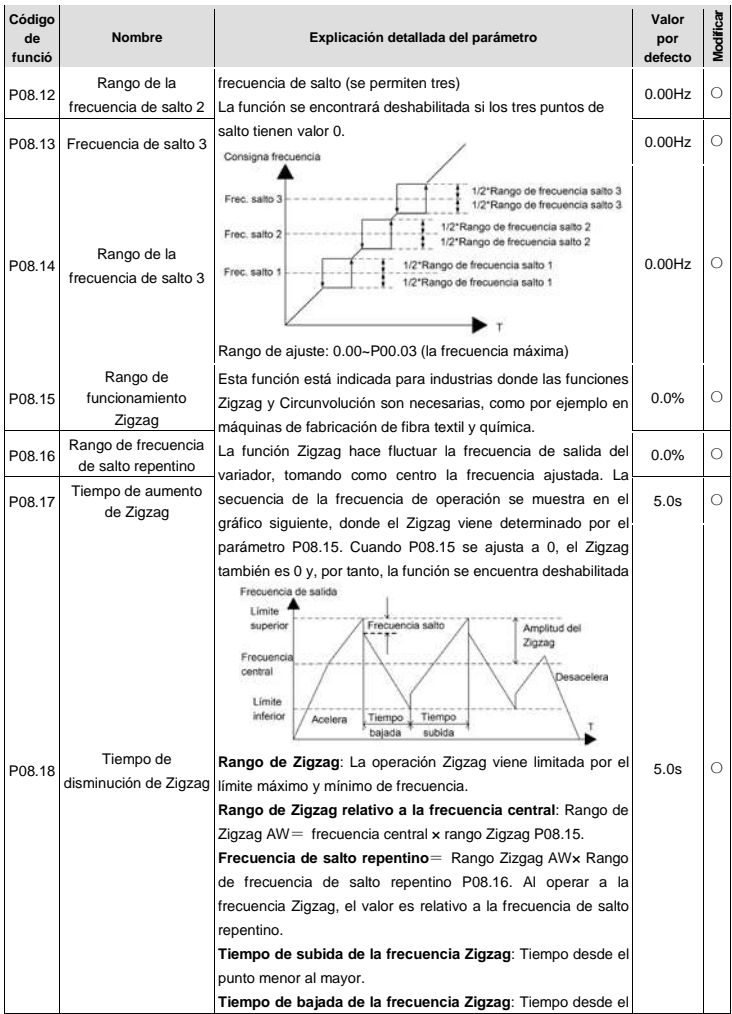

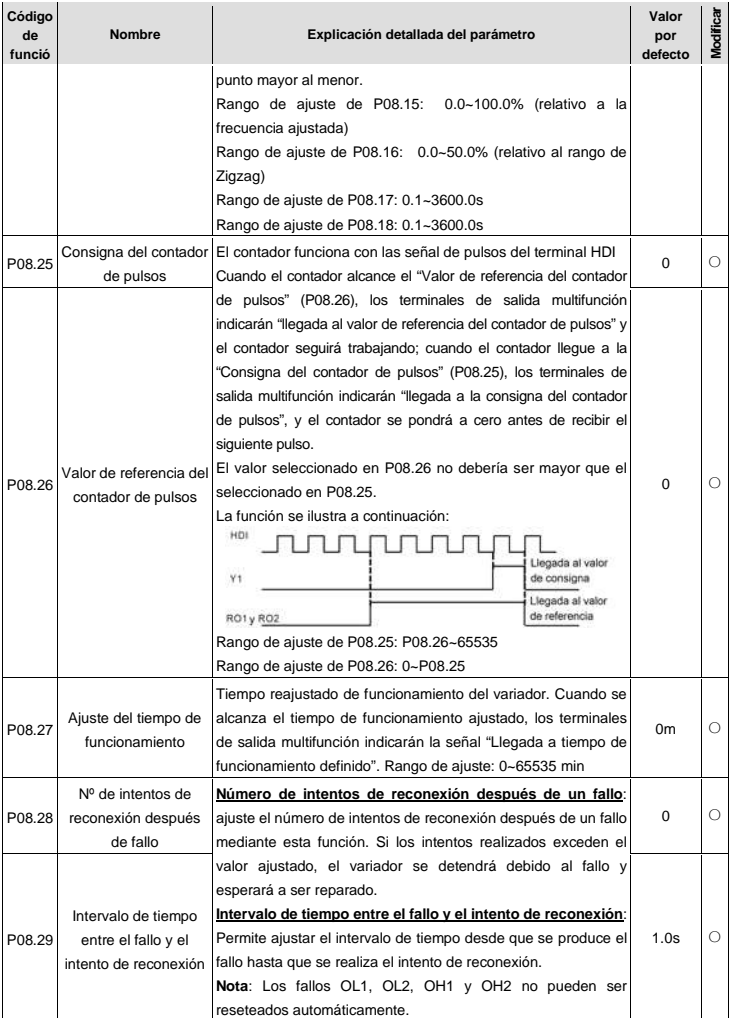
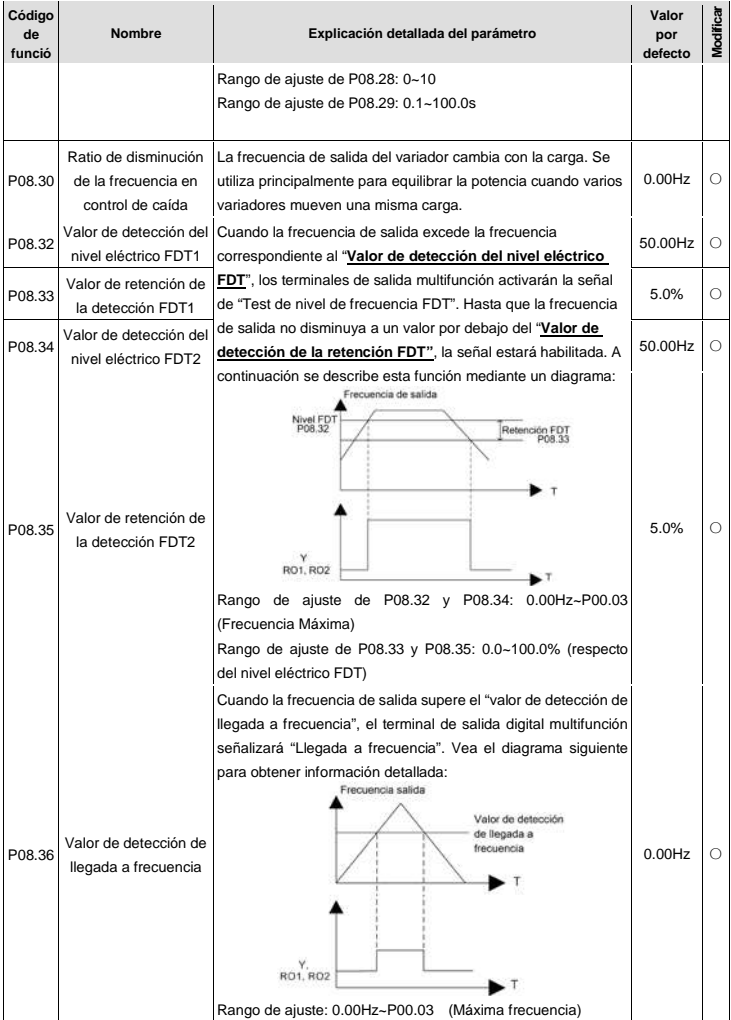

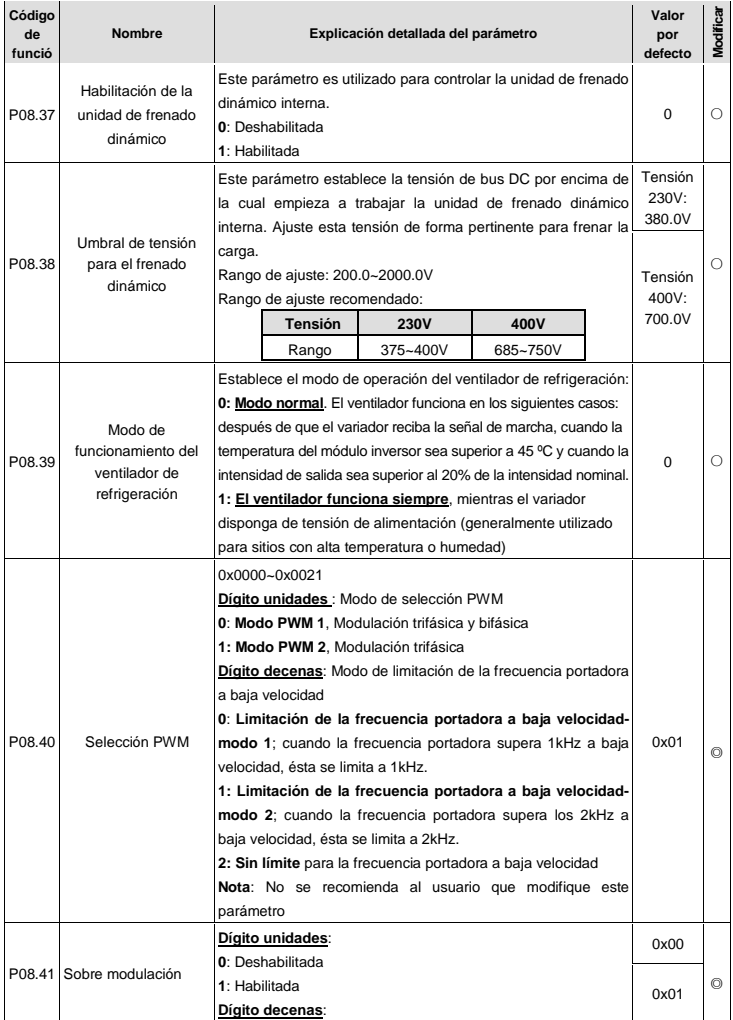

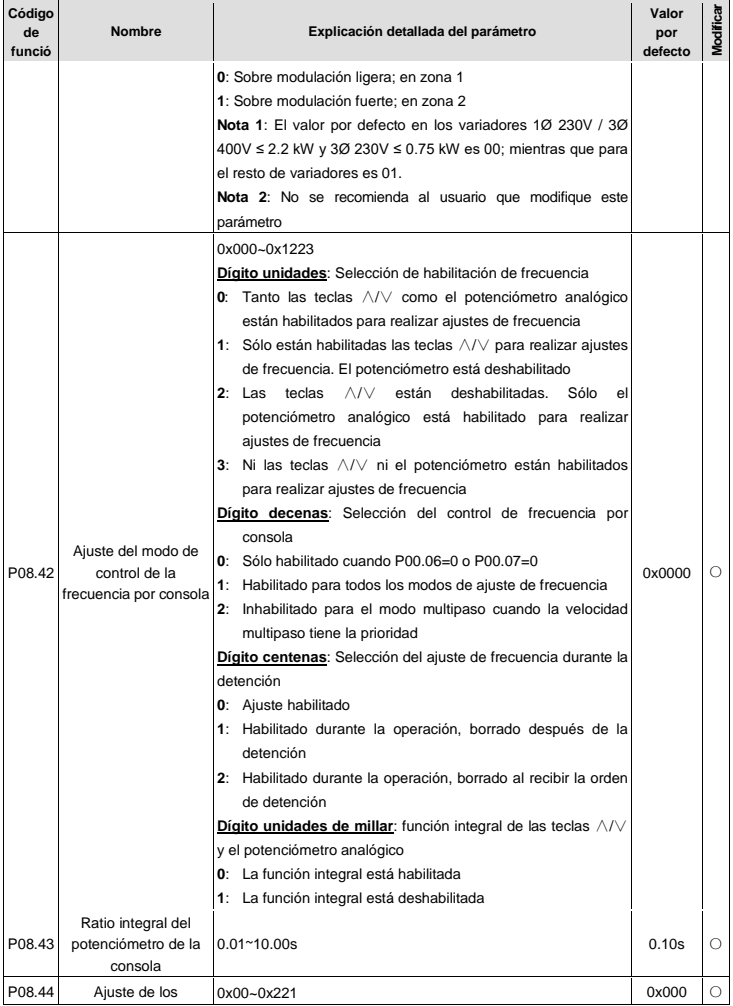

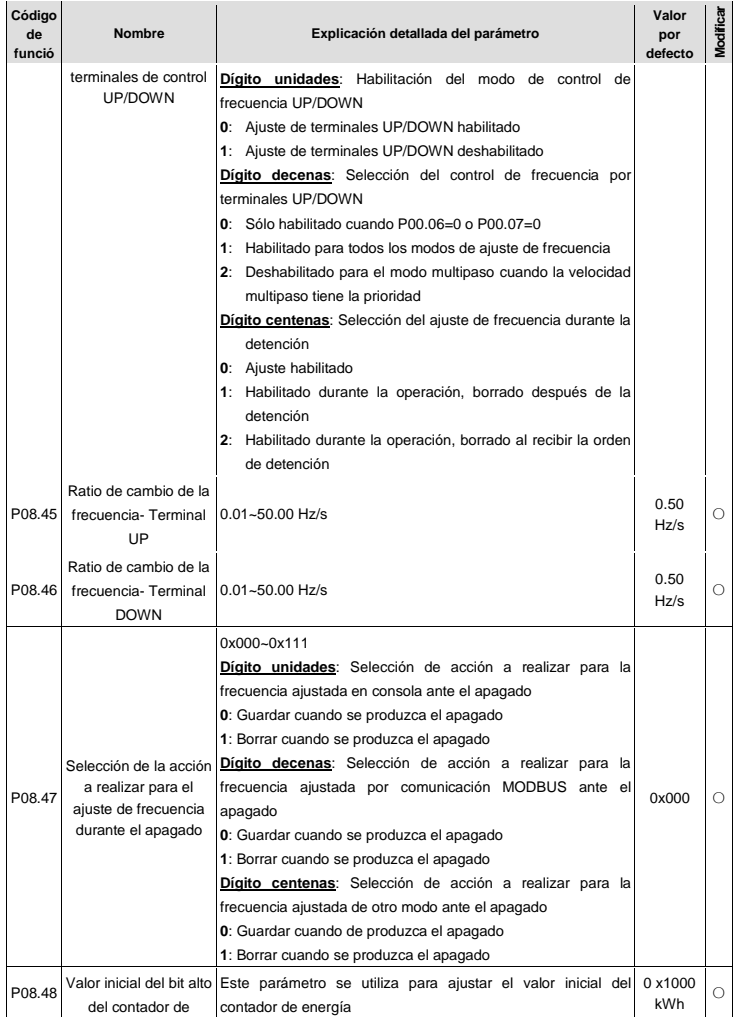

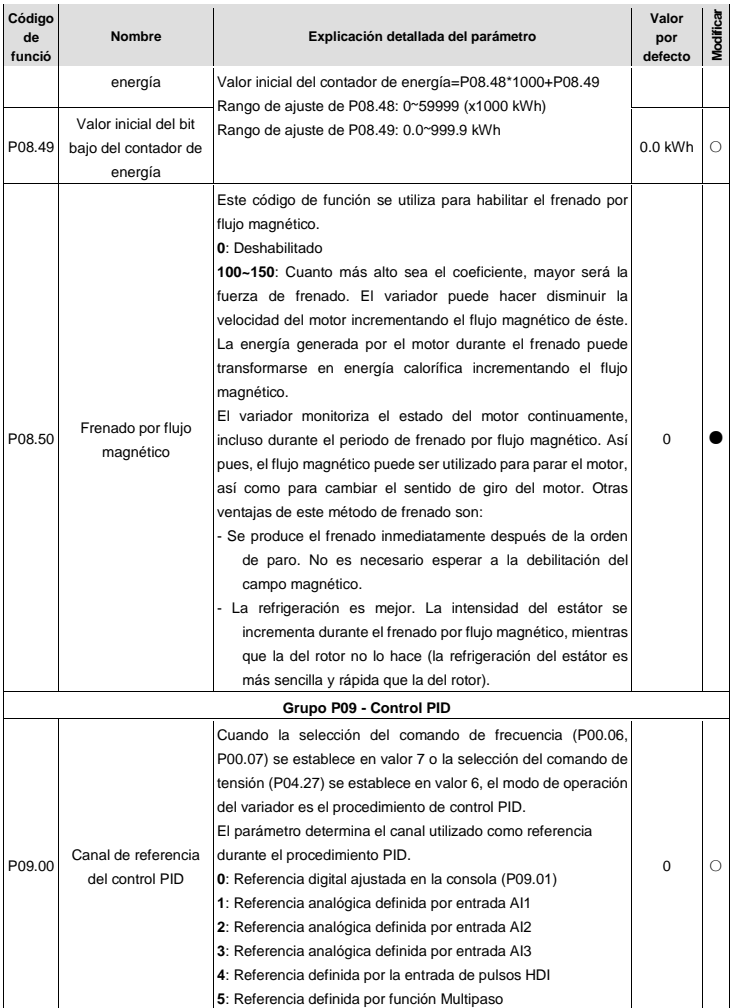

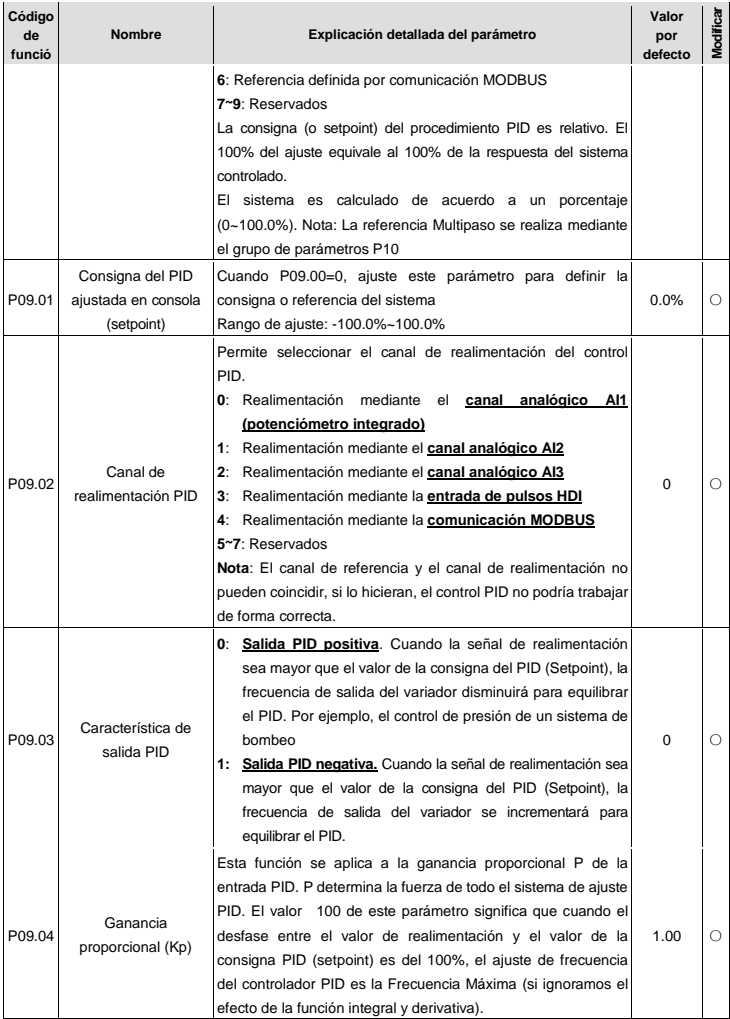

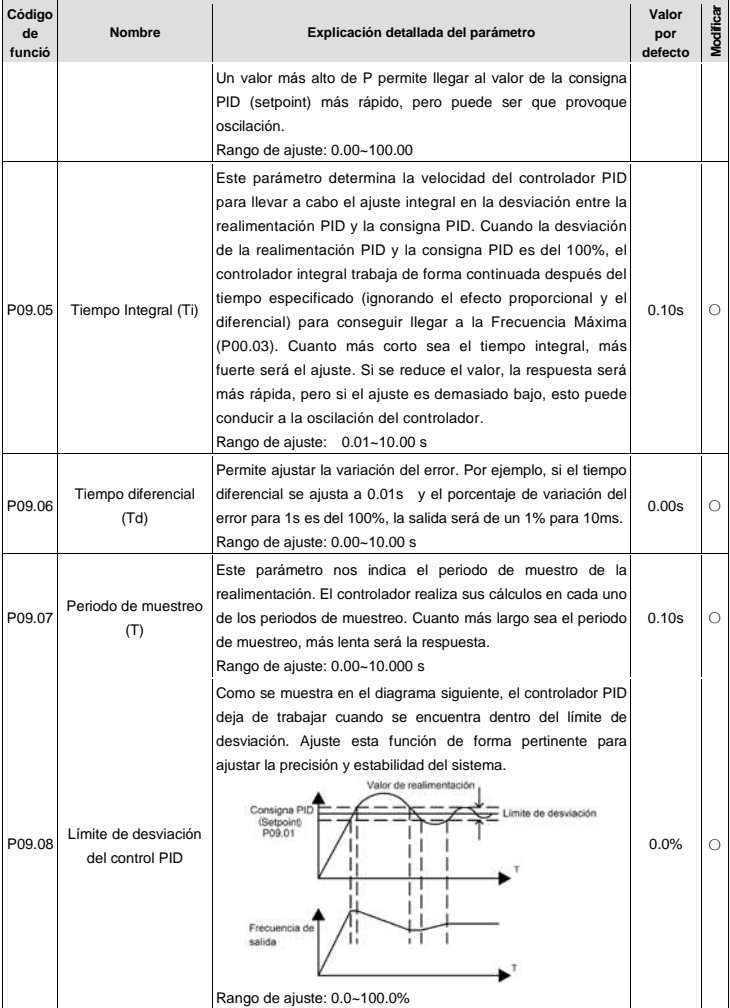

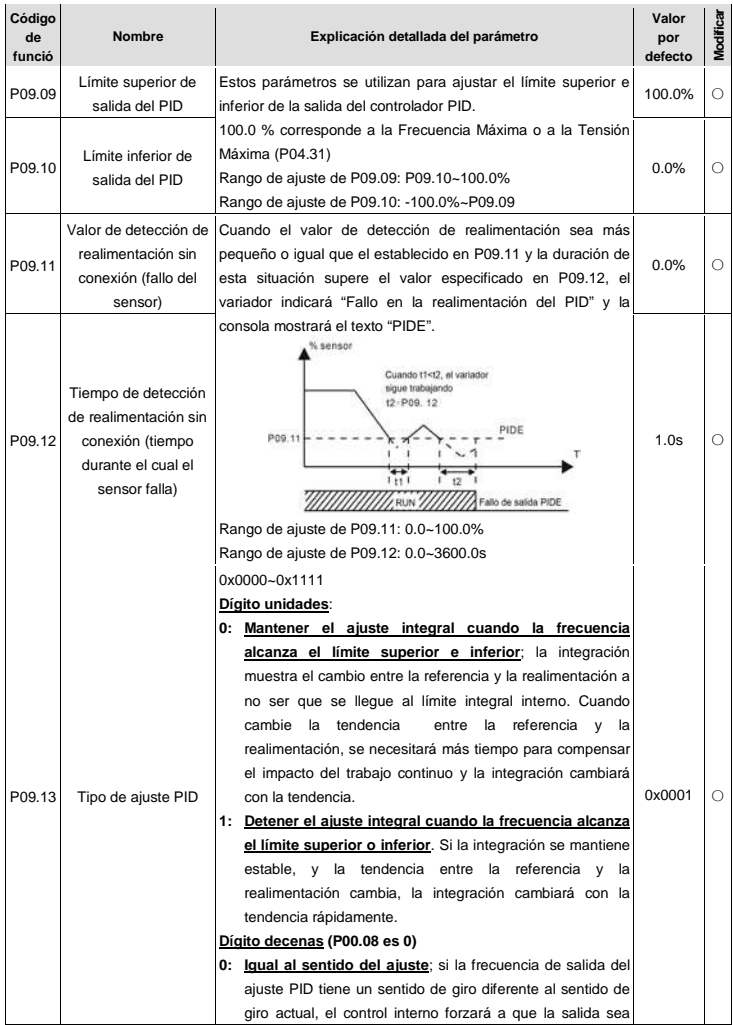

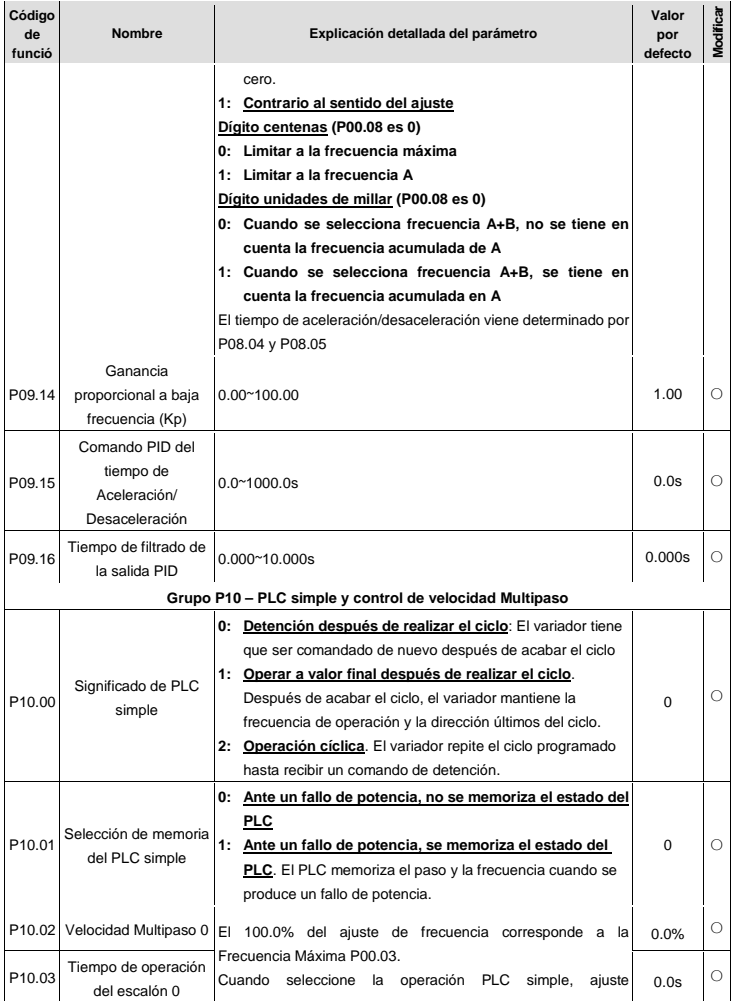

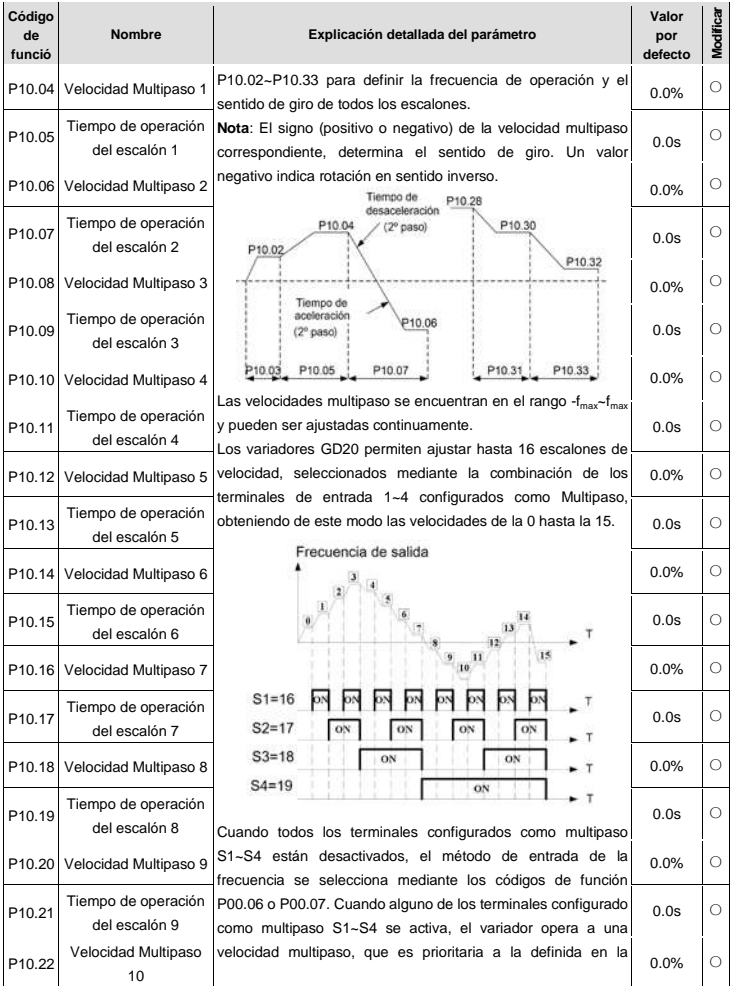

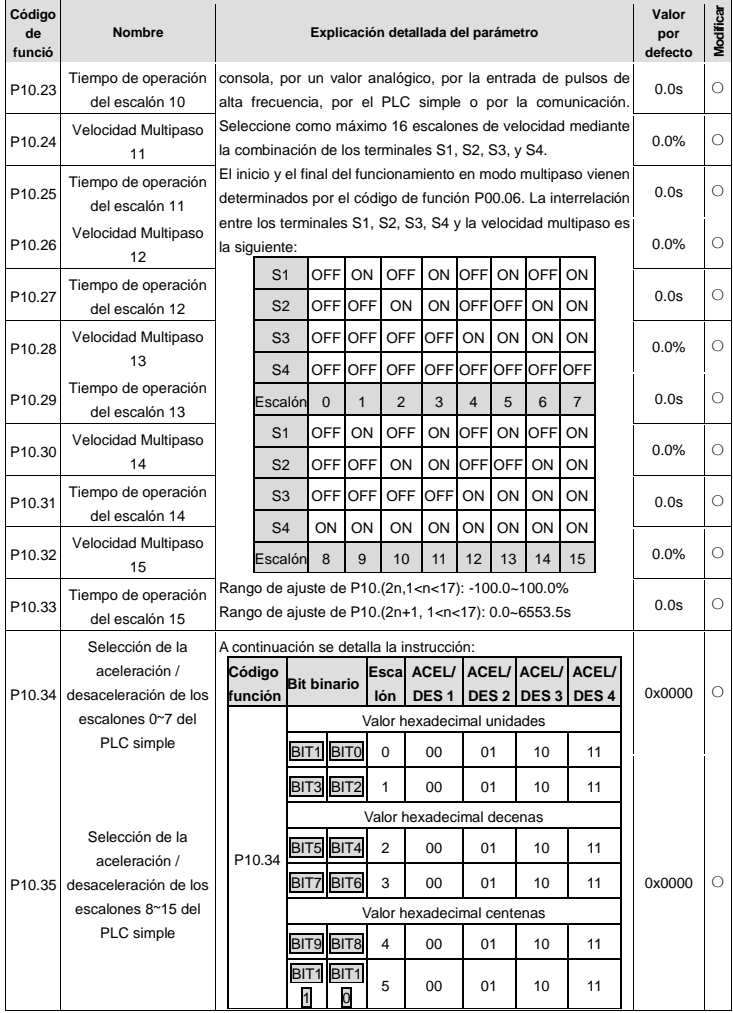

Ξ

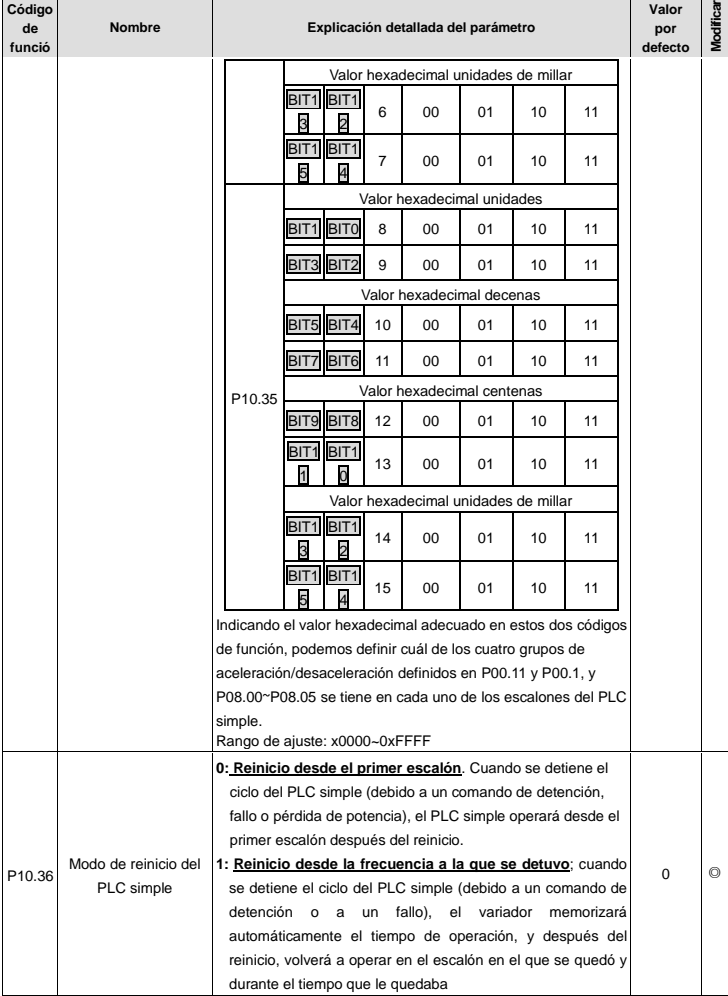

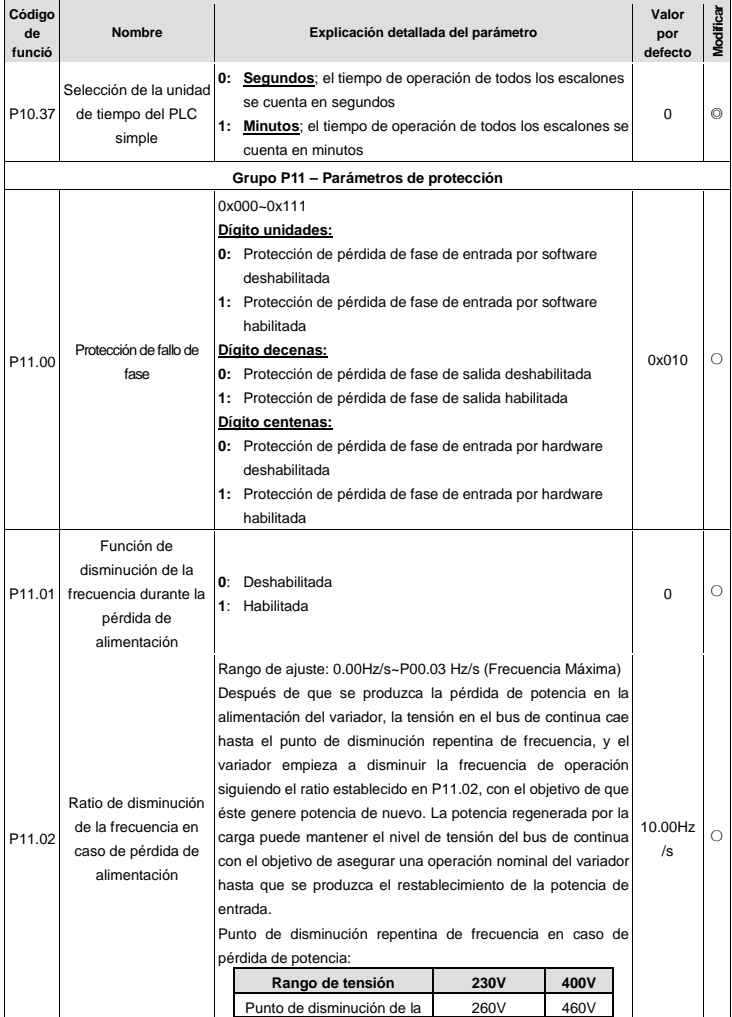

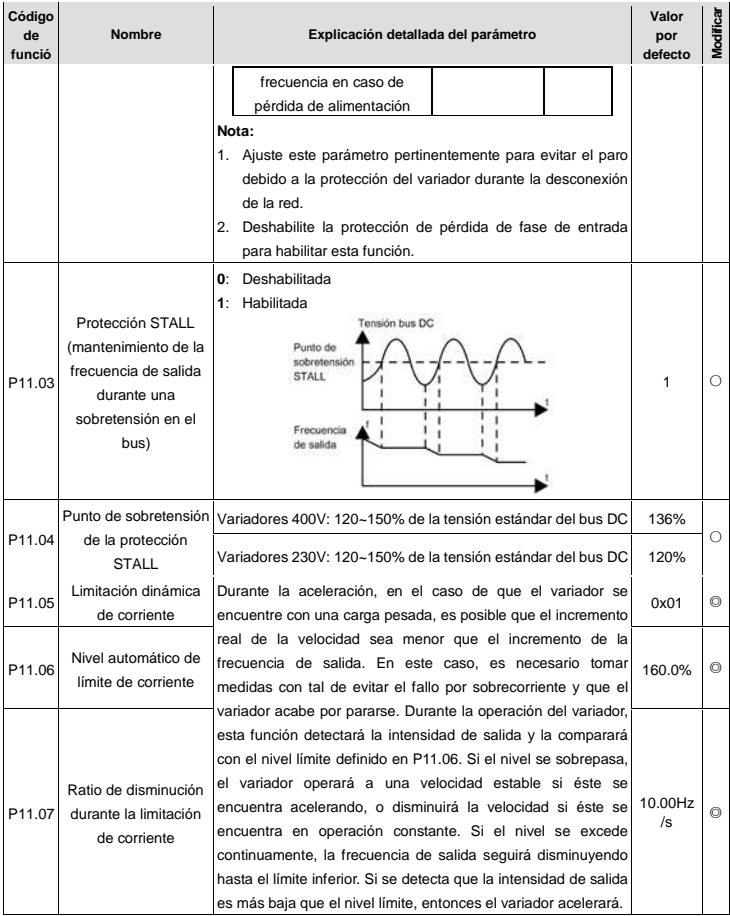

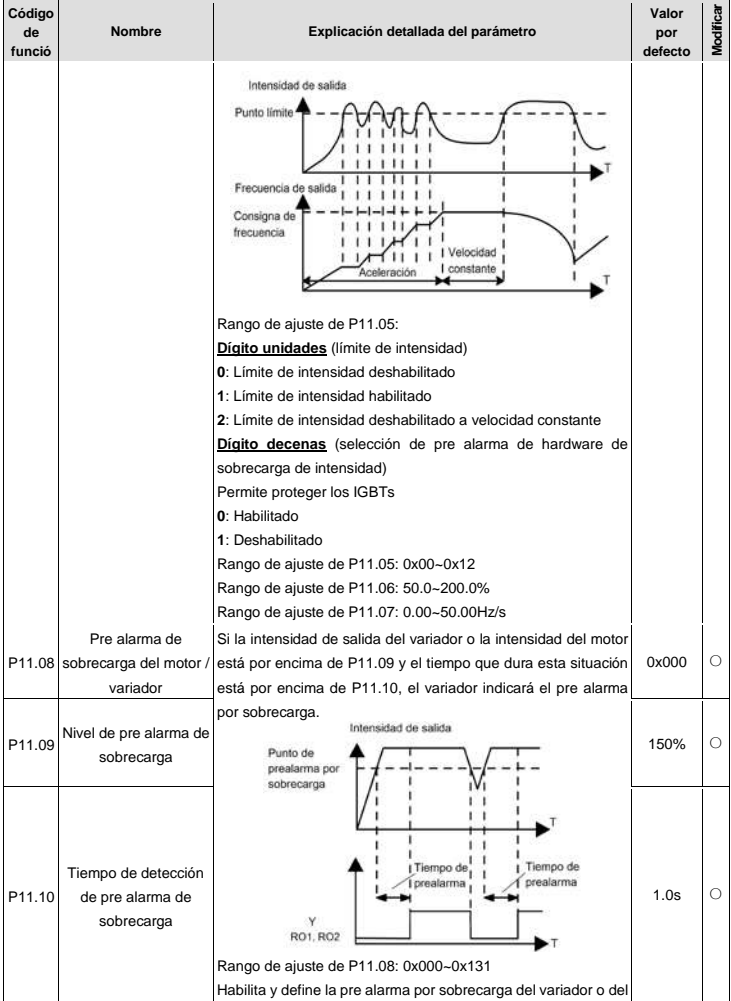

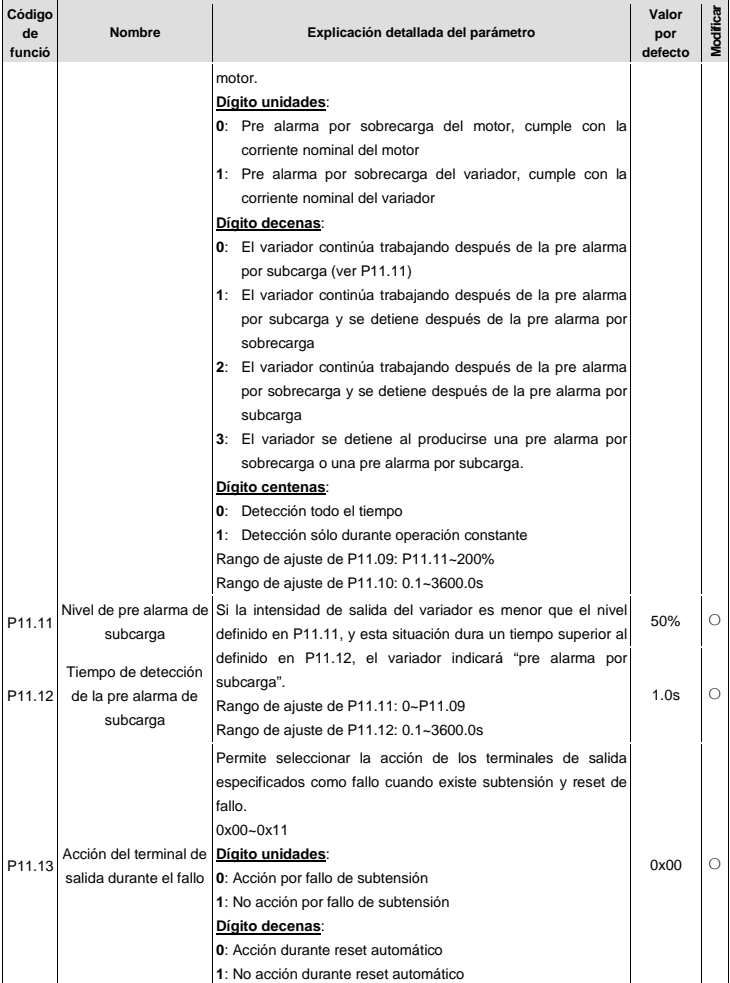

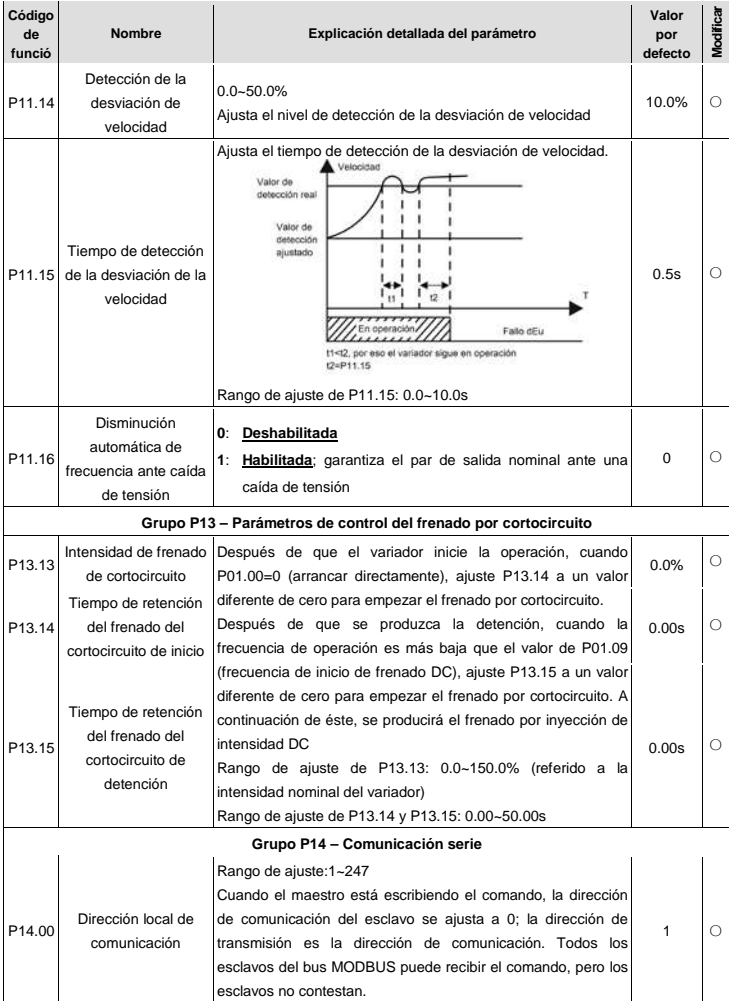

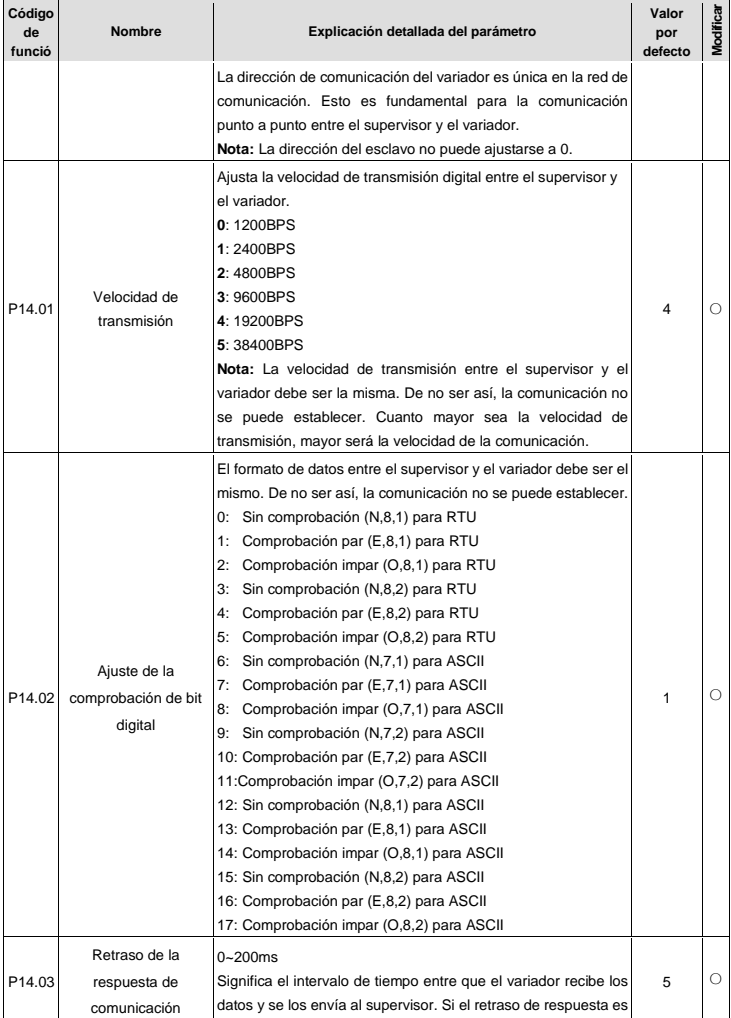

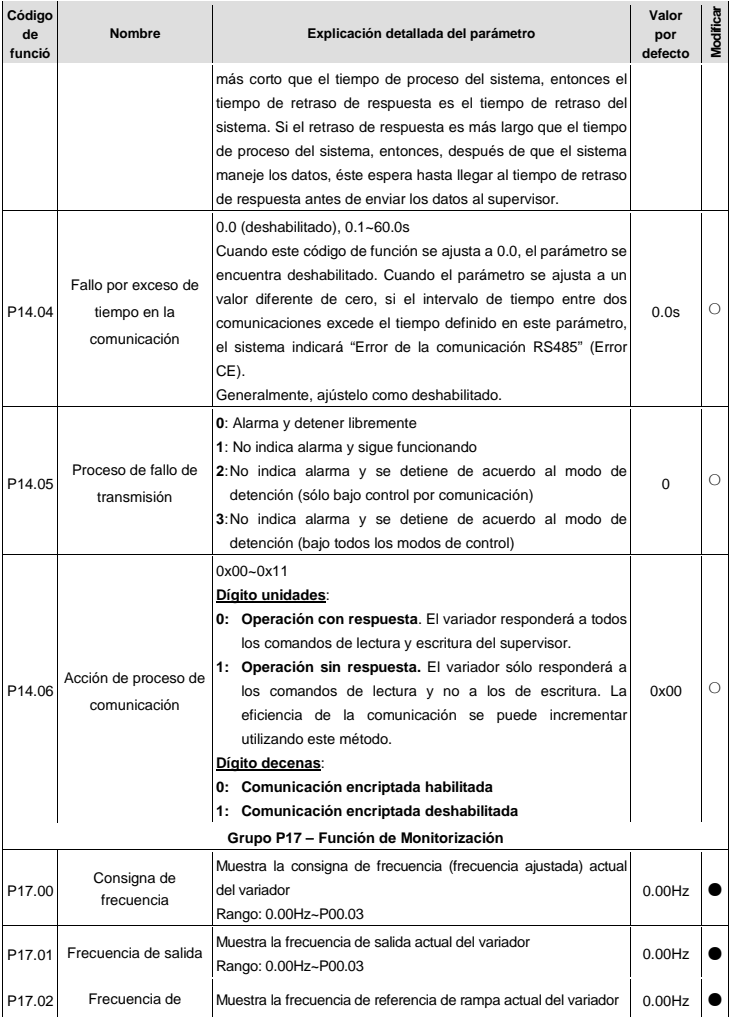

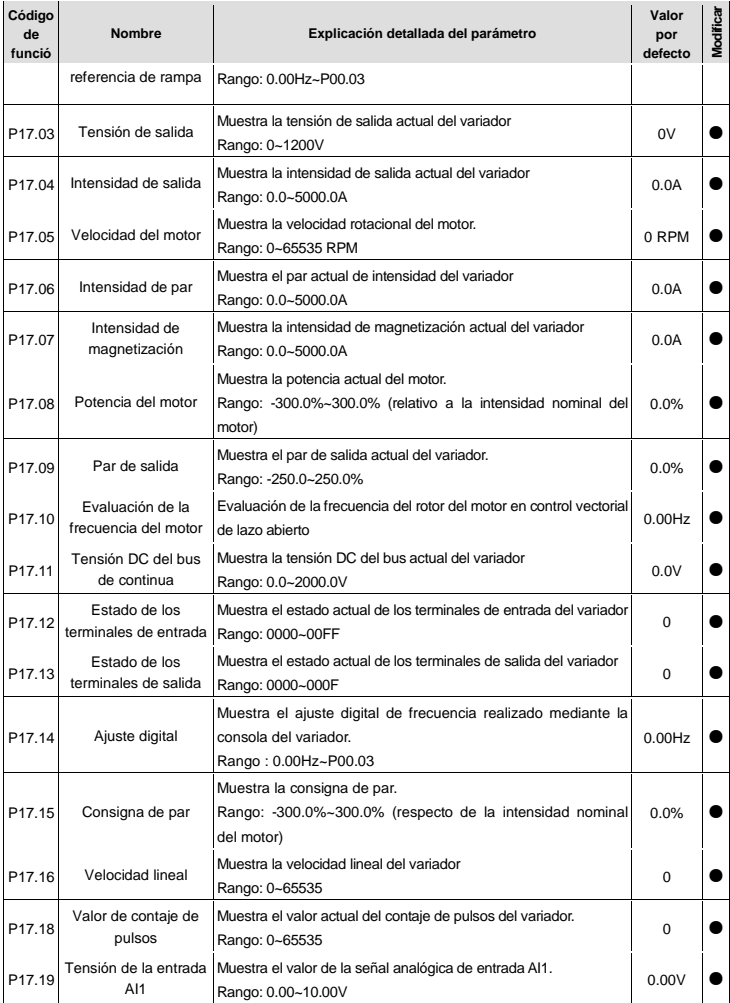

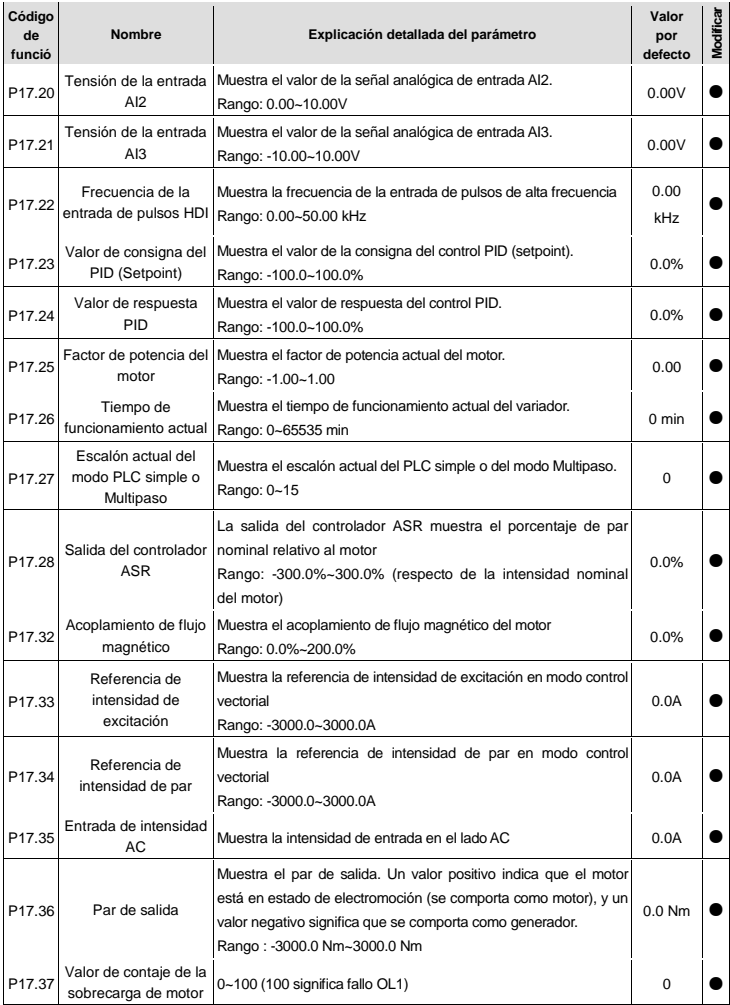

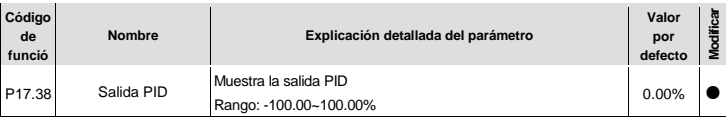

# **5.3 Diagrama de puesta en marcha rápida**

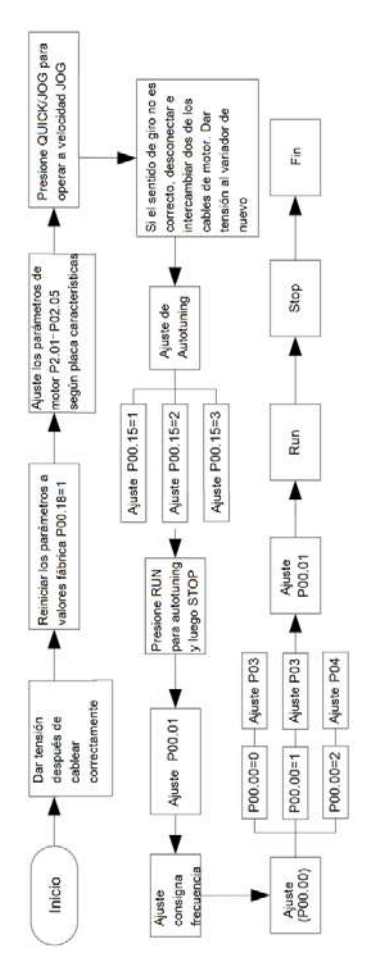

# **6 Solución de fallos**

# **6.1 Intervalos de mantenimiento**

Siempre que se instale en un entorno adecuado, el variador requiere muy poco mantenimiento. La tabla siguiente indica los intervalos de mantenimiento rutinario recomendados por INVT.

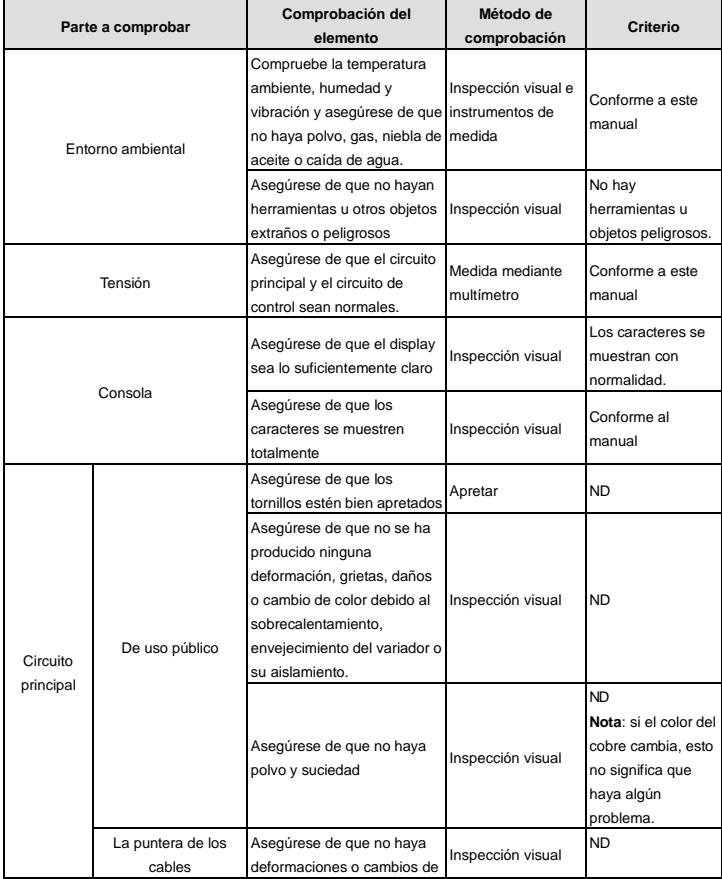

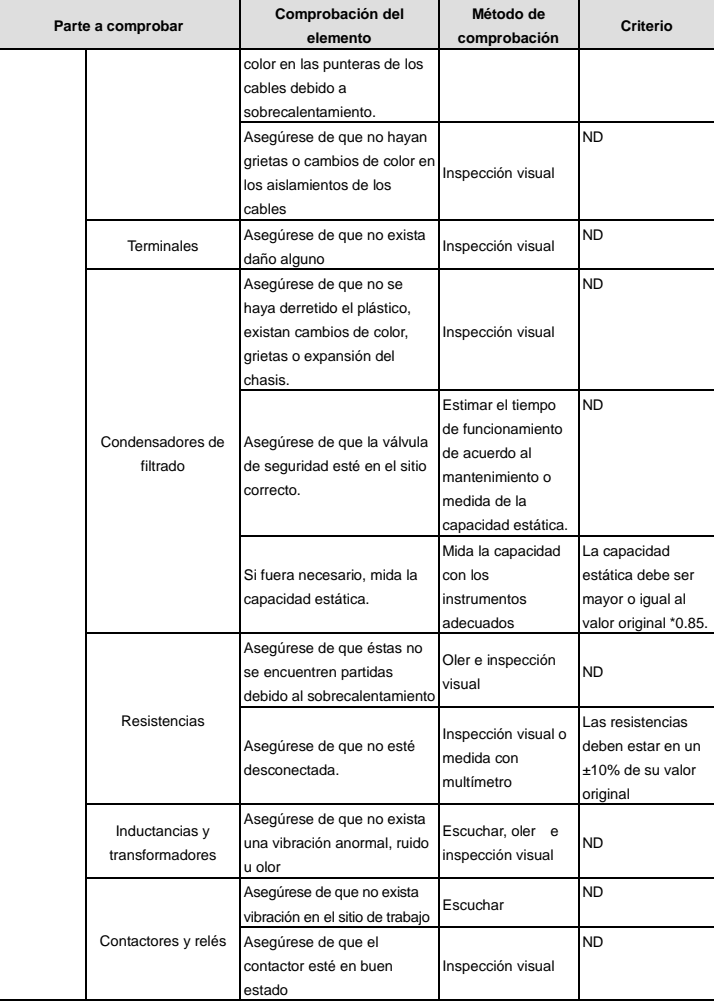

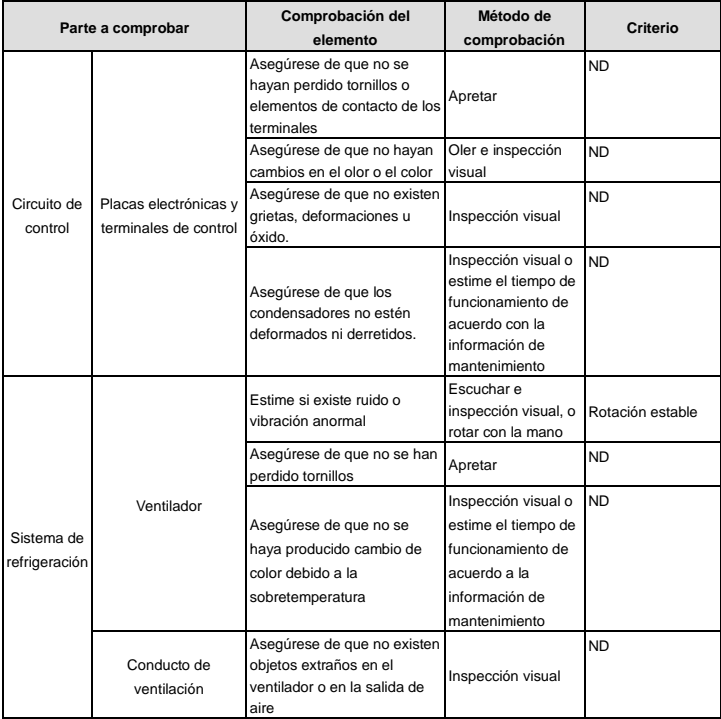

# **6.1.1 Ventilador de refrigeración**

Los variadores GD20 están equipados con un ventilador de refrigeración. Éste tiene una vida útil mínima de 25.000 horas de funcionamiento. La vida útil real depende de la utilización del variador y de la temperatura ambiente.

Las horas de operación del variador pueden encontrarse en el parámetro P07.14 ("tiempo de funcionamiento acumulado").

El fallo del ventilador se puede predecir por el creciente ruido de los cojinetes del ventilador. Si el variador está trabajando en una instalación crítica, se recomienda sustituir el ventilador una vez aparezcan estos síntomas. INVT dispone de ventiladores de recambio.

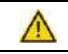

 **Lea y siga las instrucciones descritas en el capítulo** *Precauciones de Seguridad***. El ignorar las instrucciones podría causar daño físico o muerte, o dañar el equipo.** 

**1**. Pare el variador y desconéctelo de la red de alimentación, y espere como mínimo el tiempo especificado en el variador (5 minutos para el variador GD20).

**2**. Levante la tapa del ventilador con un destornillador, y extraiga el ventilador. Siguiendo el cable de conexión, encontrará un conector

**3**. Desconecte el ventilador del conector

**4**. Instale el nuevo ventilador en el soporte y conéctelo al conector anterior. Vuelva a montar la tapa del ventilador, asegurándose que quede bien fijada. Preste atención a mantener la misma dirección del aire del ventilador (el aire debe lanzarse hacia el interior del variador), según la figura siguiente

**5**. Vuelva a dar tensión al variador

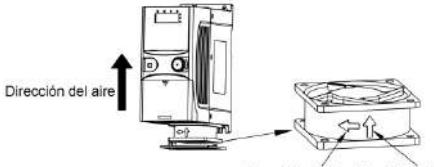

Dirección de rotación Dirección del aire

Instalación del ventilador en variadores 1Ø 230V / 3Ø 400V≤2.2kW y 3Ø 230V≤0.75kW

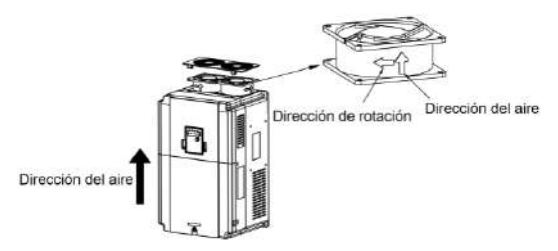

Instalación del ventilador en variadores 3Ø 400V≥4kW y 3Ø 230V≥1.5kW

# **6.1.2 Condensadores**

### **Restaurando los condensadores**

Los condensadores del bus DC deben ser restaurados de acuerdo a las instrucciones siguientes si el variador se ha almacenado durante un largo periodo de tiempo. El tiempo de almacenamiento se cuenta desde la fecha de producción, y no desde la fecha de entrega. La fecha de producción se puede encontrar en el número de serie que se encuentra en la etiqueta lateral del variador.

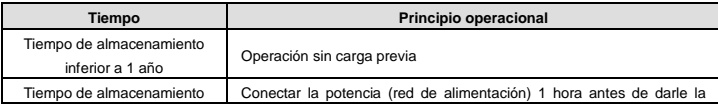

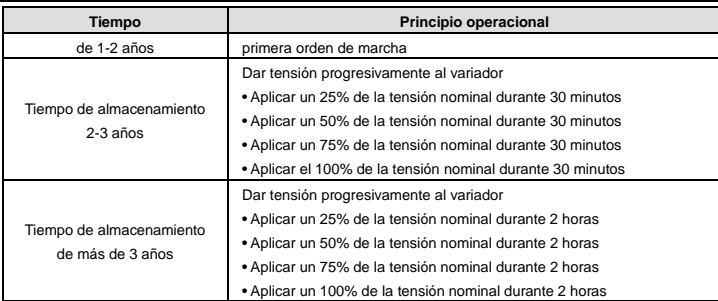

La selección correcta de la tensión de carga depende de la tensión de alimentación del variador.

Los variadores de entrada monofásica o trifásica 230Vac tienen suficiente con una tensión de 230Vac / 2A (en el caso de los variadores de entrada trifásica, basta con aplicar esta tensión entre dos de las fases de la entrada)

Todos los condensadores del bus DC cargan al mismo tiempo, debido a que el rectificador es común para todos ellos.

Para los variadores de entrada trifásica 400Vac se necesita una tensión de 400Vac/2A

# **Cambio de los condensadores electrolíticos**

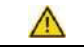

 **Lea y siga las instrucciones descritas en el capítulo** *Precauciones de Seguridad***. El ignorar las instrucciones puede causar daño físico o muerte, o dañar el equipo.**

Cambie los condensadores electrolíticos del variador si el tiempo de trabajo de éste supera las 35000 horas. Por favor, contacte con INVT para más información.

### **6.1.3 Cableado de potencia**

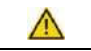

 **Lea y siga las instrucciones descritas en el capítulo** *Precauciones de Seguridad***. El ignorar las instrucciones puede causar daño físico o muerte, o dañar el equipo.**

1. Pare el variador y desconéctelo de la red de alimentación. Espere como mínimo el tiempo indicado en el variador (5 minutos para el variador GD20).

2. Compruebe que los cables de potencia estén bien apretados en los terminales

3. Vuelva a conectar el variador a la red

### **6.2 Solución de fallos**

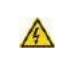

 **Sólo los electricistas cualificados están autorizados a mantener el variador. Lea las instrucciones de seguridad del capítulo** *Precauciones de Seguridad* **antes de trabajar sobre el variador.**

### **6.2.1 Indicaciones de Alarma y Fallo**

Los fallos son indicados en el variador por LEDs. Vea el apartado *Procedimiento de operación de la consola*. Cuando el LED TRIP está encendido, o se muestra alguna alarma o mensaje de fallo en el display de la consola, el variador se encuentra en un estado anormal. Los parámetros P07.27~P07.32 memorizan los

últimos 6 fallos y P07.33~P07.56 memorizan los datos de operación de los últimos 3 fallos. Utilizando la información que se indica en este capítulo, la gran mayoría de causas que provocan alarmas y fallos pueden ser identificadas y corregidas. Si no fuera así, contacte con INVT.

### **6.2.2 Reset de Fallos**

El variador puede ser reiniciado (reseteado) presionando la tecla STOP/RST, mediante una entrada digital, o desconectándolo de la red y volviéndolo a conectar. Cuando el fallo se ha eliminado, el motor se puede volver a arrancar.

#### **6.2.3 Explicación de los fallos y solución**

Proceda como sigue ante un fallo del variador:

**1.** Asegúrese de que no haya ningún problema con la consola del variador. Si se detecta que el funcionamiento es anormal, por favor, contacte con INVT.

**2**. Si no se aprecia ningún problema con la consola del equipo, por favor, compruebe el grupo de códigos de función P07 para ver qué fallos se han producido, y qué datos de operación se han memorizado en el momento del fallo.

**3**. Vea la tabla siguiente, con instrucciones detalladas de solución y comprobación, dependiendo del fallo que presente el variador.

**4**. Elimine el fallo.

**5.** Compruebe que el fallo se ha eliminado y haga un reset con tal de operar de nuevo el variador.

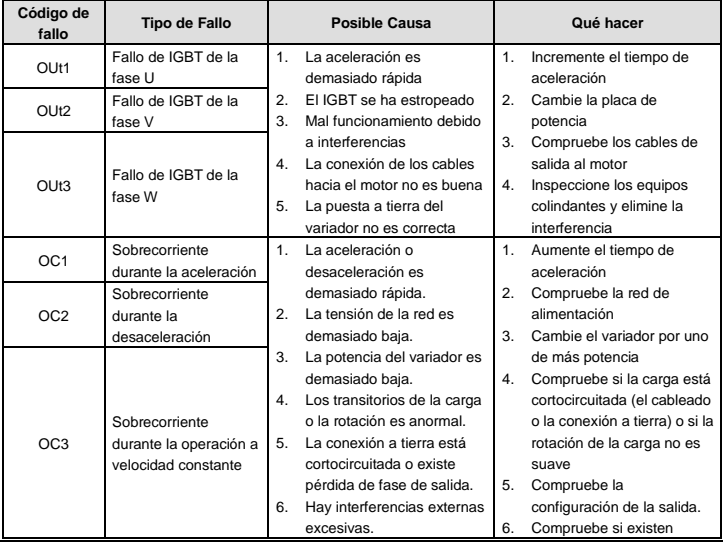

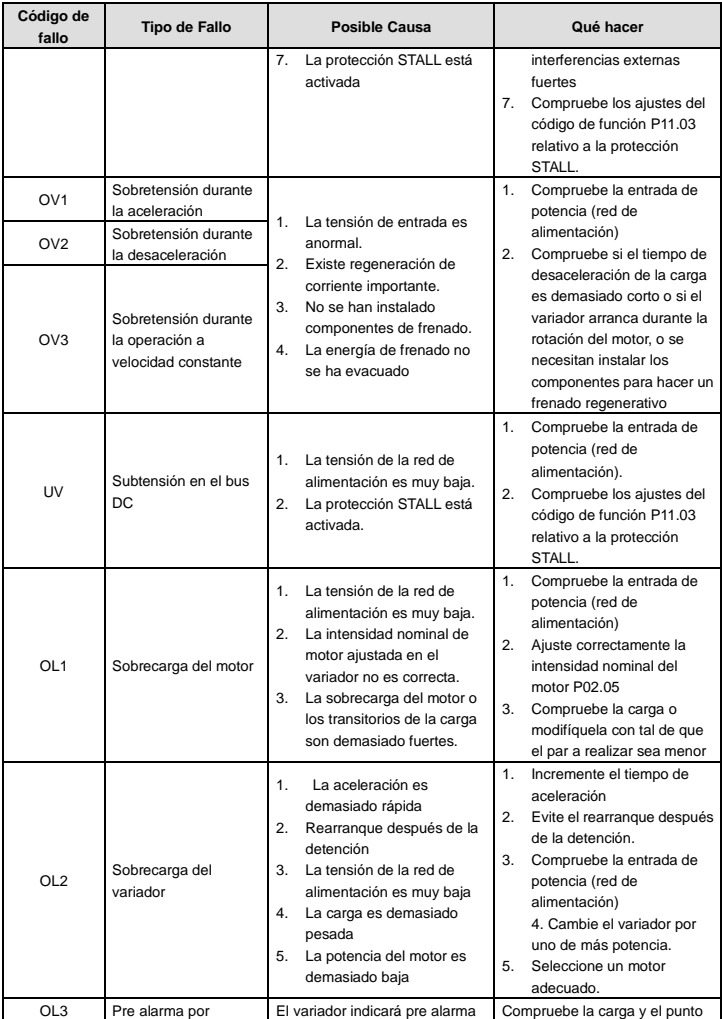

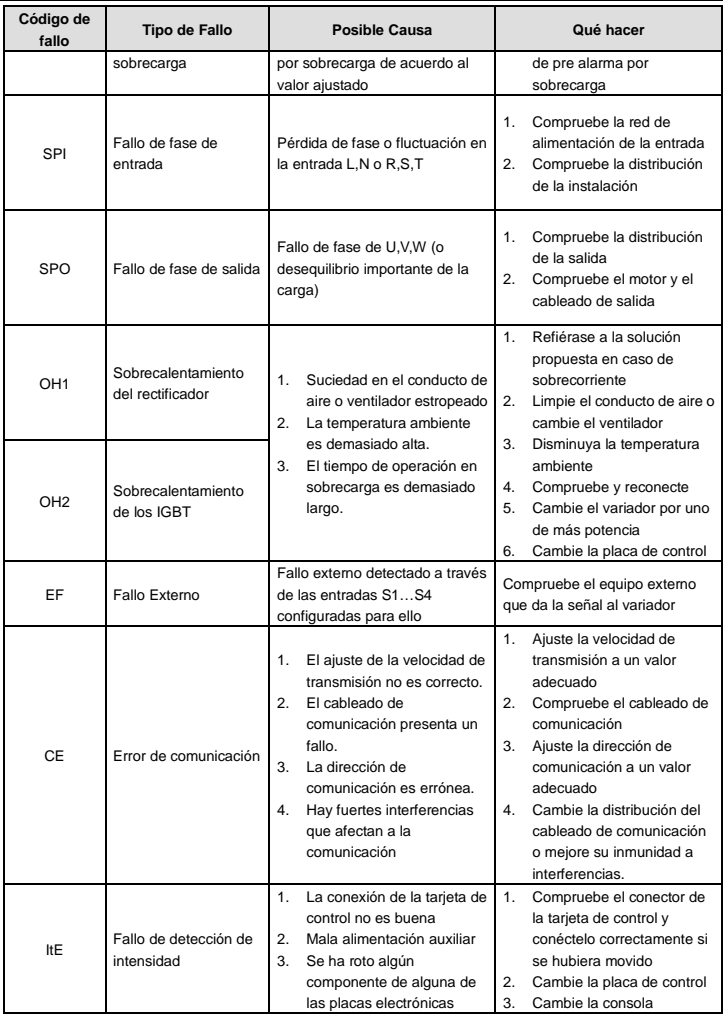

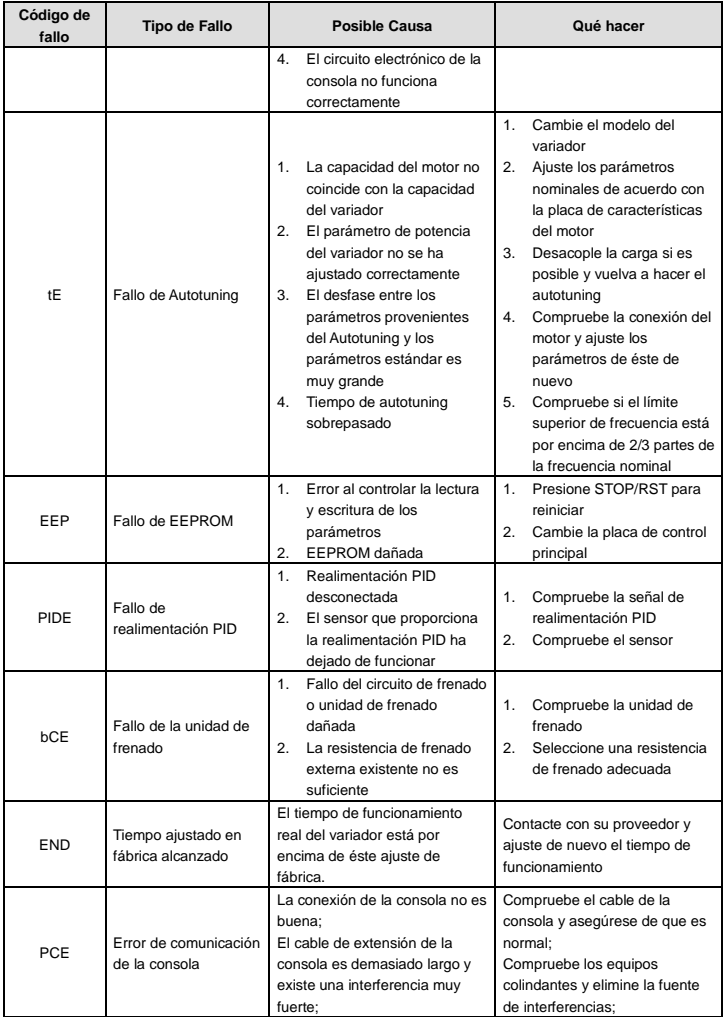

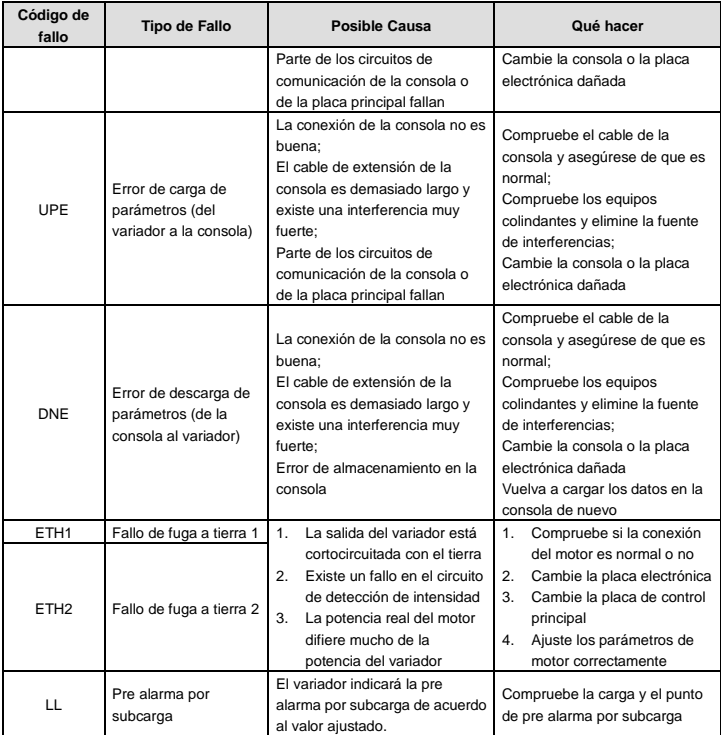

# **6.2.4 Otros estados**

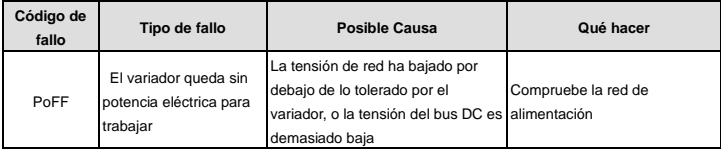

# **7 Protocolo de comunicación**

# **7.1 Breve introducción al protocolo Modbus**

El protocolo Modbus es un protocolo de software y un lenguaje común que es utilizado por un gran número de controladores eléctricos. Con este protocolo, el controlador puede comunicar con otros equipos a través de una red (canal de transmisión de la señal o capa física, como por ejemplo, una red RS485). Con este estándar industrial, equipos de diferentes fabricantes pueden conectarse a una red industrial con el objetivo de ser monitorizados

Dentro del protocolo Modbus, existen dos tipos de transmisión: el modo ASCII y el modo RTU (Remote Terminal Units). En una red Modbus, todos los equipos deben seleccionar el mismo modo de transmisión y mismos parámetros básicos, como velocidad de transmisión, bit digital, bit de comprobación, y bit de detención.

La red Modbus es una red de control donde solo un equipo se comporta como maestro y el resto se comportan como esclavos. El equipo maestro es aquél que habla de forma activa enviando mensajes a la red Modbus para controlar y preguntar al resto de equipos. El equipo esclavo es aquel equipo pasivo que envía mensajes de datos a la red Modbus sólo después de recibir un mensaje de control o una pregunta (comando) proveniente del maestro (respuesta). Después de que el maestro envíe el mensaje, los equipos controlados o preguntados disponen de un cierto periodo de tiempo cada uno para enviar la respuesta, asegurándose así que sólo un esclavo envía el mensaje al maestro a la vez, evitando colisiones.

Generalmente, el usuario puede ajustar un PC, PLC, IPC o HMI como maestro para realizar un control centralizado. Por ejemplo, cuando el equipo supervisor está funcionando, si el operador hace click en un botón de envío de comando, el equipo supervisor puede enviar un mensaje de comando de forma activa aunque no pueda recibir el mensaje de los otros equipos. En este caso, el supervisor es el maestro. Si el diseñador del sistema hace que el variador envíe datos sólo después de recibir un comando, entonces el variador es el esclavo.

El maestro se puede comunicar con un sólo esclavo individualmente o con todos los esclavos. Para el comando individualizado, el esclavo debería devolver un mensaje de respuesta; para el mensaje a todos los esclavos desde el maestro, el esclavo no necesita devolver ningún mensaje de respuesta.

### **7.2 Aplicación del protocolo Modbus en el variador**

El protocolo Modbus del variador es modo RTU y la capa física es RS485 a 2 hilos.

### **7.2.1 RS485 a 2 hilos**

La interface a 2 hilos RS485 trabaja en semidúplex y su señal de datos aplica transmisión diferencial, que también se llama transmisión equilibrada. Utiliza pares trenzados, donde uno de ellos se define como A (+) y el otro se define como B (-). Generalmente, si el nivel eléctrico positivo entre A y B está entre +2~+6V, la lógica es un "1", si el nivel eléctrico está entre -2V~-6V; la lógica es un "0".

En el bornero de control, 485+ corresponde a A y 485- a B.

La velocidad de transmisión de la comunicación significa el número de bits binarios por segundo. La unidad en la que se expresa es bit/s (bps). Cuanto más alto sea el valor de la velocidad de transmisión, más rápida será ésta, pero el sistema también se verá afectado en mayor medida por las interferencias. Si se utiliza un par de cables trenzados de 0.56mm² (24AWG) como cables de comunicación, la distancia máxima de transmisión es como sigue:

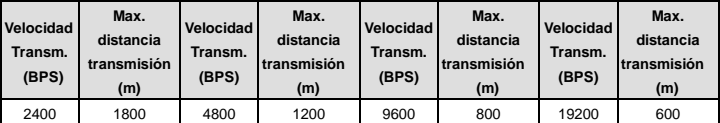

Se recomienda utilizar cables apantallados y utilizar la pantalla como cable de tierra durante la comunicación remota RS485.

En el caso de que nos encontremos con menos equipos y distancias más cortas, se recomienda utilizar una resistencia terminal de 120Ω, ya que, aunque la red pueda funcionar sin esta resistencia, sin ella, el rendimiento será peor.

### **7.2.1.1 Aplicación con un único variador**

La Figura 7-1 muestra la conexión Modbus de un único variador a un PC. Generalmente, los PCs no suelen disponer de interface RS485, así que la interface USB o RS232 del PC se debe convertir a RS485 mediante un conversor. Conecte el terminal A del conversor RS485 al terminal 485+ del variador y el B al terminal 485-. Se recomienda utilizar pares trenzados apantallados. Cuando se utiliza un conversor RS232-RS485, la interface RS232 del PC debe estar conectada lo más cerca posible a éste (se recomienda conectar el conversor RS232-RS485 directamente al PC). En este caso, la longitud máxima del cable es de 15m.

Cuando se utilice un conversor USB-RS485, el cable debería ser también lo más corto posible.

Seleccione una interface correcta para el supervisor del PC (seleccione la interface del conversor RS232-RS485 como COM1) después de cablear y ajustar los parámetros básicos tales como la velocidad de transmisión de la comunicación y el bit de comprobación digital a los mismos valores que en el variador.

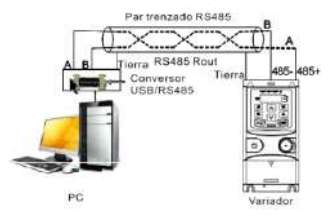

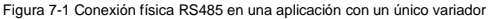

### **7.2.1.2 Aplicación con múltiples variadores**

En una aplicación real con múltiples variadores, las conexiones más utilizadas son la conexión trenzado y la conexión estrella.

La conexión de cadena Trenzado es la requerida en los estándares de bus de campo industriales RS485. Los dos extremos están conectados a resistencias terminales de 120Ω, tal y como se muestra en la Figura 2.

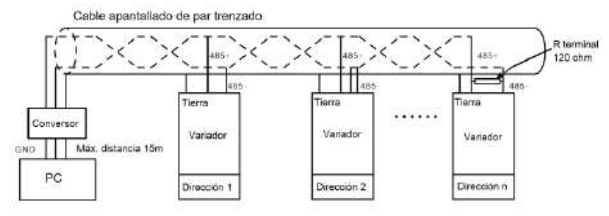

Figura 7-2 Aplicación con múltiples variadores en conexión tipo trenzado

La Figura 7-3 muestra la conexión tipo estrella. Se debe conectar una resistencia terminal a los dos equipos que tengan la distancia más larga.

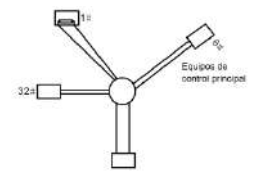

Figura 7-3 Conexión estrella

En las conexiones múltiples, se recomienda utilizar cables apantallados. Además, los parámetros básicos de los diferentes equipos que forman la red RS485, tales como la velocidad de transmisión y el bit de comprobación digital, deben de ser los mismos y no deben existir direcciones de comunicación repetidas.

### **7.2.2 Modo RTU**

### **7.2.2.1 Formato de la trama de comunicación tipo RTU**

Si el controlador se ajusta para comunicar en modo RTU en una red Modbus, cada byte de 8 bits del mensaje incluye dos caracteres hexadecimales de 4 bits. Comparado con el modo ACSII, en este modo se pueden enviar más datos con la misma velocidad de transmisión.

### **Sistema de codificación**

· 1 bit de inicio

· 7 o 8 bits digitales, el bit válido mínimo se puede enviar en primer lugar. Cada trama de 8 bits incluye dos caracteres hexadecimales (0... 9, A... F)

· 1 bit de comprobación de paridad (par/impar). Si no hay comprobación, el bit de comprobación de paridad es inexistente

· 1 bit de fin (con comprobación), 2 Bit (sin comprobación)

### **Campo de detección de error**

· CRC

El formato de los datos se muestra a continuación:

Trama de caracteres de 11 bits (BIT1~BIT8 son los bits digitales)

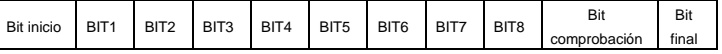
#### Trama de caracteres de 10 bits (BIT1~BIT7 son los bits digitales)

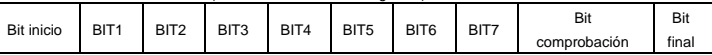

En una trama de caracteres, el bit digital toma efecto. El bit de inicio, el bit de comprobación y el bit final se utilizan para enviar los bits digitales de forma correcta a los otros equipos. En una aplicación real, el bit digital, la comprobación par/impar y el bit final se deben establecer como el mismo. El tiempo mínimo de inactividad de Modbus entre tramas no debe ser inferior a 3,5 bytes. Un equipo de la red está detectando al bus de red incluso durante este intervalo de tiempo. Cuando se recibe el primer campo (el campo de dirección), el equipo correspondiente descodifica el siguiente carácter de transmisión. Cuando el intervalo de tiempo es de al menos 3,5 bytes, el mensaje finaliza.

Una trama de mensajes en modo RTU es un flujo continuo de transmisión. Si existe un intervalo de tiempo (más de 1,5 bytes) antes de completar la trama, el dispositivo receptor renovará el mensaje incompleto y supondrá el siguiente byte como el campo de dirección del nuevo mensaje. Si el nuevo mensaje sigue al anterior dentro del intervalo de tiempo de 3,5 bytes, el dispositivo receptor lo tratará como si fuera el mismo mensaje anterior. Si estos dos fenómenos ocurren durante la transmisión, el CRC generará un mensaje de fallo para responder a los equipos emisores.

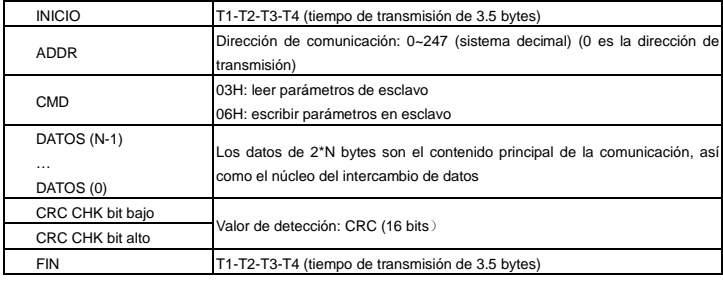

La estructura estándar de la trama RTU:

#### **7.2.2.2 Comprobación de error de la trama de comunicación RTU**

Varios factores (como las interferencias electromagnéticas) pueden causar errores en la transmisión de datos. Por ejemplo, si el mensaje a enviar es un "1" lógico, la diferencia de potencial A-B en el RS485 debería ser 6V, pero en realidad, podría ser -6V debido a una interferencia electromagnética, y entonces los otros equipos tomarían el mensaje enviado como una lógica "0". Si no existe la comprobación de error, los equipos receptores no se darían cuenta de que el mensaje es erróneo y podrían dar respuestas incorrectas que podrían derivar en resultados graves. Así pues, la comprobación es esencial para el mensaje.

La comprobación funciona de la siguiente manera: el remitente calcula los datos de envío de acuerdo a una fórmula fija, y después envía el resultado con el mensaje. Cuando el receptor recibe el mensaje, calculará otro resultado de acuerdo con el mismo método y lo comparará con el del envío. Si los dos resultados son iguales, el mensaje es correcto. Si no, el mensaje es incorrecto.

La comprobación del error de la trama se puede dividir en dos partes: la comprobación de bit del byte y la comprobación completa de los datos de la trama (comprobación CRC).

#### **Comprobación de bit del byte**

El usuario puede seleccionar distintas comprobaciones de bit, o no tener ninguna, lo que afecta al ajuste de bit de comprobación de cada byte.

*Definición de comprobación par:* añade un bit de comprobación par antes de la transmisión de datos para indicar si el número de "1" que contiene la transmisión de datos es un número par o impar. Cuando el resultado es par, el byte de comprobación es "0", en caso contrario, el byte de comprobación es "1". Este método se utiliza para estabilizar la paridad de los datos.

*Definición de comprobación impar:* añade un bit de comprobación impar antes de la transmisión de datos para indicar si el número de "1" que contiene la transmisión de datos es un número par o impar. Cuando el resultado es impar, el byte de comprobación es "0", en caso contrario, el byte de comprobación es"1". Este método se utiliza para estabilizar la paridad de los datos.

Por ejemplo, cuando se transmite "11001110", existen cinco "1" en los datos. Si se aplica la comprobación par, el bit de comprobación par es "1"; si se aplica la comprobación impar; el bit de comprobación impar es "0". El bit de comprobación par e impar se calcula en la posición del bit de comprobación de la trama. Además, los equipos receptores también llevan a cabo comprobación par e impar. Si la paridad de los datos de recepción es distinta al valor de los enviados, se produce un error de comunicación.

#### **Comprobación CRC**

La comprobación utiliza formato de trama RTU. La trama incluye el campo de detección de error de trama, que está basada en el método de cálculo CRC. El campo de cálculo CRC está compuesto por dos bytes, incluyendo así 16 números binarios. Éste se añade a la trama después de que el equipo transmisor lo calcule. El equipo receptor recalcula el CRC de la trama recibida y lo compara con el valor contenido en el campo CRC recibido. Si los dos valores CRC son distintos, existe un error de comunicación.

Durante el CRC, 0\*FFFF será restaurado. Después tratará los siguientes 6 bytes continuos de la trama y el valor en el registro. Para el CRC, sólo son efectivos datos de 8 bits por carácter. El bit de inicio, el de fin y el de comprobación par e impar no se tienen en cuenta.

El cálculo del CRC utiliza los principios de comprobación CRC de un estándar internacional. Cuando el usuario está editando cálculos CRC, éste se puede referir al cálculo estándar CRC para escribir el programa de cálculo CRC requerido.

Para su referencia, a continuación se detalla una función simple para el cálculo CRC (programada en lenguaje C):

unsigned int crc\_cal\_value(unsigned char \*data\_value,unsigned char data\_length)

```
{
int i;
unsigned int crc_value=0xffff;
while(data_length--)
    crc_value^=*data_value++;
                 for(i=0:i<8:i++){
if(crc_value&0x0001)crc_value=(crc_value>>1)^0xa001;
                 else crc_value=crc_value>>1;
                         } }
return(crc_value);
}
```
En lógica ladder, CKSM calculó el valor CRC de acuerdo a la trama con la consulta de tabla. El método es avanzado, fácil de programar, y con una velocidad de cálculo rápida. No obstante, el espacio ROM que ocupa el programa es grande. Por esta razón, debe ser utilizado con cuidado de acuerdo al espacio de programa requerido.

# **7.2.3 Modo ASCII**

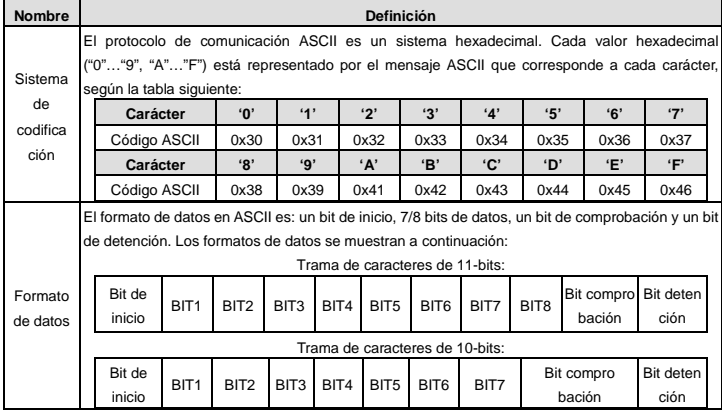

En modo ASCII, por defecto, el encabezamiento de la trama es ":" ("0x3A"), y el fin de ésta es "CRLF" ("0x0D" "0x0A"). Todos los bytes de datos, excepto el encabezamiento de la trama y el fin, se transmiten en modo código ASCII, mediante el cual se enviarán primero cuatro grupos de bits altos y luego se enviarán cuatro grupos de bits bajos. En el modo ASCII, la longitud de los datos es de 8 bits. En cuanto a 'A' ~ 'F', se adoptan las mismas letras en mayúscula para el código ASCII. Los datos ahora adoptan la comprobación de LRC, que cubre la dirección del esclavo a la información de los datos. La suma de comprobación equivale al complemento de la suma de caracteres de todos los datos de comprobación participados.

# Formato de datos de la trama ASCII

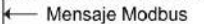

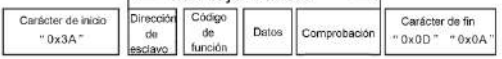

#### Estructura estándar de una trama ASCII:

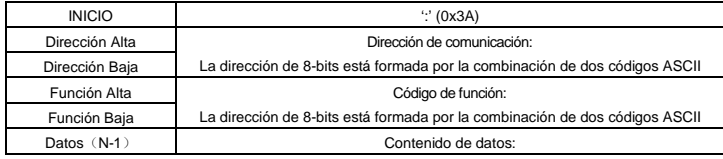

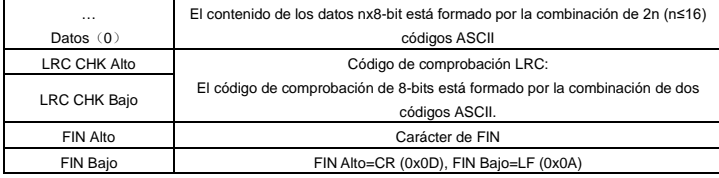

# **7.2.3.1 Comprobación en modo ASCII (comprobación LRC)**

El código de comprobación (comprobación LRC) es el valor que resulta de la combinación de la dirección y el contenido de los datos. Por ejemplo, el código de comprobación de un mensaje podría ser: 0x02+0x06+0x00+0x08+0x13+0x88=0xAB, entonces se tomaría el complementario de 2=0x55. A continuación se muestra un función simple de cálculo de LRC para referencia del usuario (programada en lenguaje C):

```
Static unsigned char 
LRC(auchMsg,usDataLen)
unsigned char *auchMsg;
unsigned short usDataLen;
unsigned char uchLRC=0:
while(usDataLen--)
uchLRC+=*auchMsg++;
return((unsigned char)(~((char)uchLRC)));
}
```
### **7.3 Código de comando e ilustración de los datos de comunicación**

#### **7.3.1 Modo RTU**

#### **7.3.1.1 Código de comando: 03H**

# **03H (corresponde en binario al 0000 0011, lee N palabras**(**Words**)**) (la lectura continua máxima es de 16 palabras)**

El código de comando 03H significa que si el maestro lee datos del variador, el número de lectura depende del "número de datos" en el código de comando. El número de lectura continua máximo es 16 y la dirección del parámetro debe ser continua. La longitud del byte de cada dato es 2 (una palabra). El siguiente formato de comando se ilustra en hexadecimal (un número con "H" significa hexadecimal) y un hexadecimal ocupa un byte.

El código de comando se utiliza para leer el estado de trabajo del variador.

Por ejemplo, leer contenido continuo de 2 datos desde 0004H del variador con la dirección 01H (leer el contenido de la dirección de datos de 0004H y 0005H). La estructura de la trama se indica a continuación: Mensaje de comando maestro RTU (del maestro al variador)

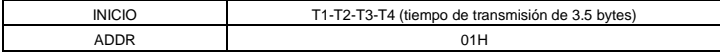

Goodrive20 variador de frecuencia entre en el establecentro en el establecentro en el establecentro en el establecentro en el establecentro en el establecentro en el establecentro en el establecentro en el establecentro en

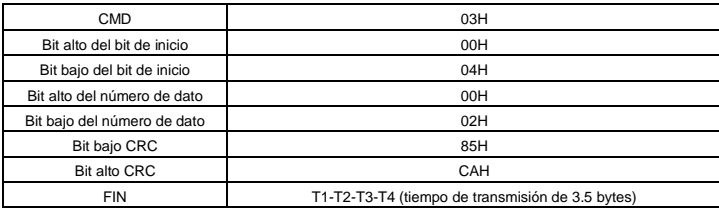

T1-T2-T3-T4 entre INICIO y FIN es para dar por lo menos el tiempo de 3.5 bytes como tiempo "libre" y distinguir así dos mensajes, evitando tomarlos como si fueran un solo.

**ADDR** = 01H significa que el mensaje de comando se envía al variador con la dirección 01H y ADDR ocupa un byte **CMD**=03H significa que el mensaje de comando se envía para leer datos del variador y CMD ocupa un byte **"Dirección de inicio"** significa leer datos de la dirección y ocupa 2 bytes con el hecho de que el bit alto está delante y el bit bajo está detrás.

**"Número de datos"** significa el número de datos de lectura con la unidad de palabra. Si la "dirección de inicio" es 0004H y el "número de datos" es 0002H, se leerán los datos de 0004H y 0005H.

**CRC** ocupa 2 bytes con el hecho de que el bit alto está delante y el bit bajo está detrás.

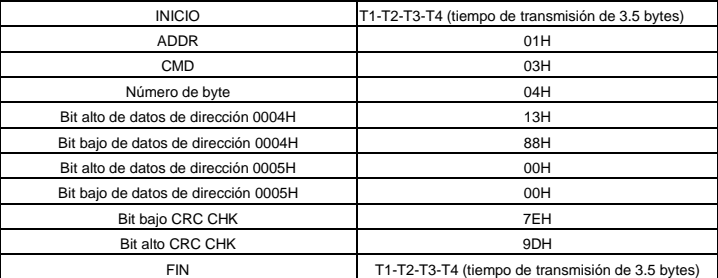

Mensaje de respuesta de esclavo RTU (del variador al maestro)

El significado de la respuesta es:

**ADDR** = 01H significa que se envía el mensaje de comando al variador con la dirección 01H y ADDR ocupa un byte

**CMD**=03H significa que el mensaje es enviado desde el variador hacia el maestro, como respuesta al comando de lectura, y que CMD ocupa un byte

**"Número de byte"** significa el número de bytes que existen hasta el byte CRC (no incluido). Por ejemplo, 04 significa que hay 4 bytes de datos desde el "número de byte" hasta "Bit bajo CRC CHK", que son "bit alto de datos de dirección 0004H", "bit bajo de datos de dirección 0004H", "bit alto de datos de dirección 0005H" y "bit bajo de datos de dirección 0005H".

Hay 2 bytes almacenados en un dato con el hecho de que el bit alto está delante y el bit bajo está detrás en el mensaje, los datos de la dirección de datos 0004H son1388H, y los datos de la dirección de datos 0005H son 0000H.

CRC ocupa 2 bytes, con el hecho de que el bit alto está delante y el bit bajo está detrás.

#### **7.3.1.2 Código de comando: 06H**

06H (corresponde en binario a 0000 0110), escribe una palabra (Word)

Este comando significa que el maestro escribe datos en el variador. Un comando puede escribir tanto un solo dato, como múltiples datos. El objetivo es cambiar el modo de trabajo del variador.

Por ejemplo, al escribir 5000 (1388H) en 0004H del variador con la dirección de 02H, la estructura de la trama es la siguiente:

Mensaje de comando maestro RTU (del maestro al variador)

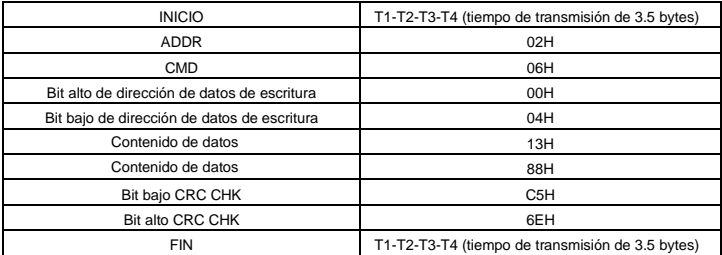

Mensaje de respuesta de esclavo RTU (del variador al maestro)

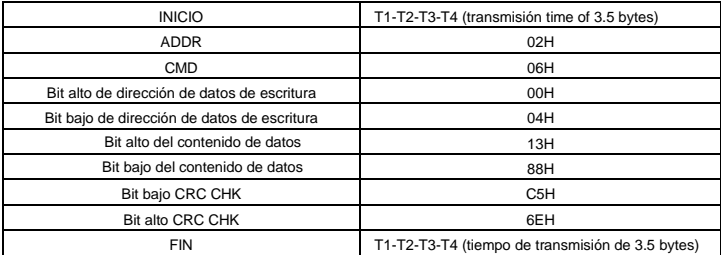

#### **7.3.1.3 Código de comando 08H para diagnóstico**

Significado de códigos de subfunción

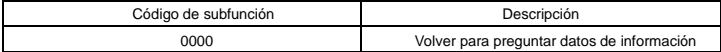

Por ejemplo: El string de la pregunta de información es el mismo que el string de la respuesta de información cuando se lleva a cabo la detección de ciclo de la dirección 01H del equipo. El comando de solicitud de RTU es:

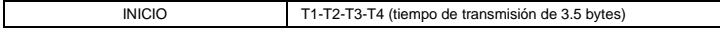

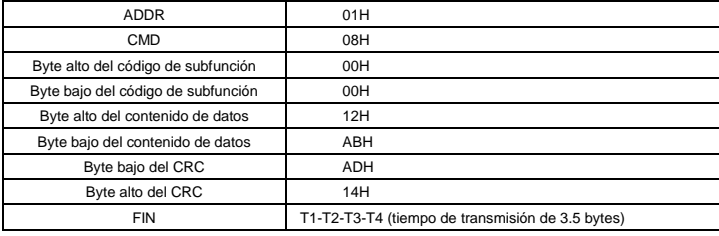

El comando de respuesta RTU es:

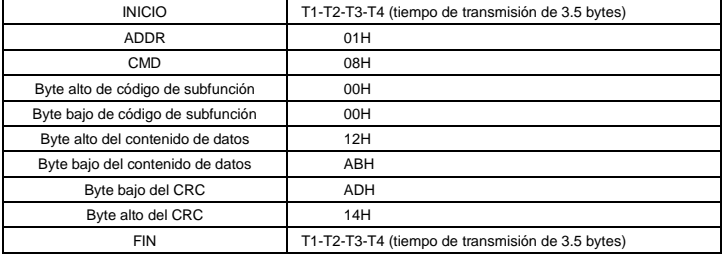

#### **7.3.1.4 Código de comando: 10H, escritura continua**

El código de comando 10H significa que el maestro escribe datos en el variador, y que el número de datos depende del "número de datos" que indica el código de comando. El máximo número de lecturas continuas es de 16.

Por ejemplo, escribir 5000 (1388H) en 0004H del variador cuya dirección de esclavo es 02H; y 50 (0032H) en 0005H. La estructura de la trama se muestra a continuación:

El comando de solicitud de RTU es:

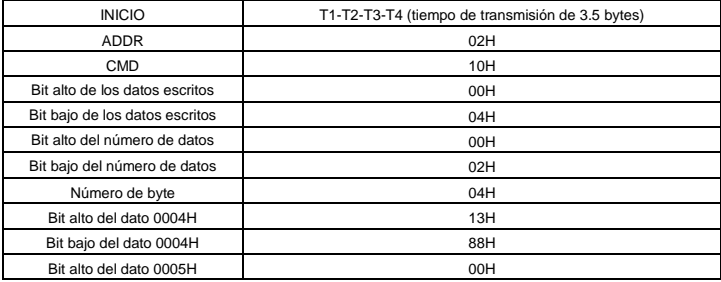

Goodrive20 variador de frecuencia entre en el establecentro en el protocolo de comunicación

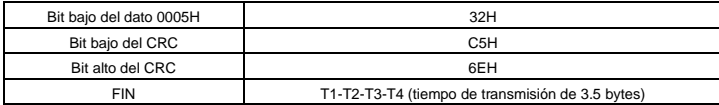

El comando de respuesta RTU es:

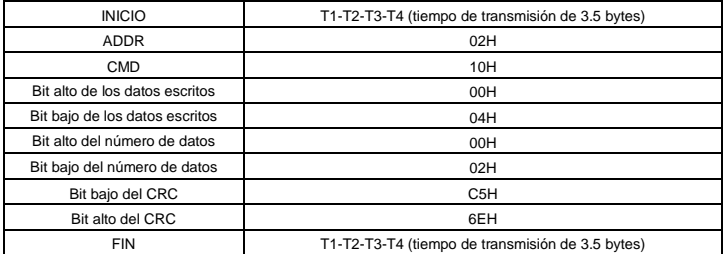

# **7.3.2 Modo ASCII**

# **7.3.2.1 Código de comando: 03H (0000 0011), lee N palabras (word) (número máximo de lectura continua son 16 palabras)**

Por ejemplo: Leer dos palabras seguidas del variador con dirección de esclavo 01H y dirección de inicio del almacenamiento interno 0004. La estructura de la trama se muestra a continuación:

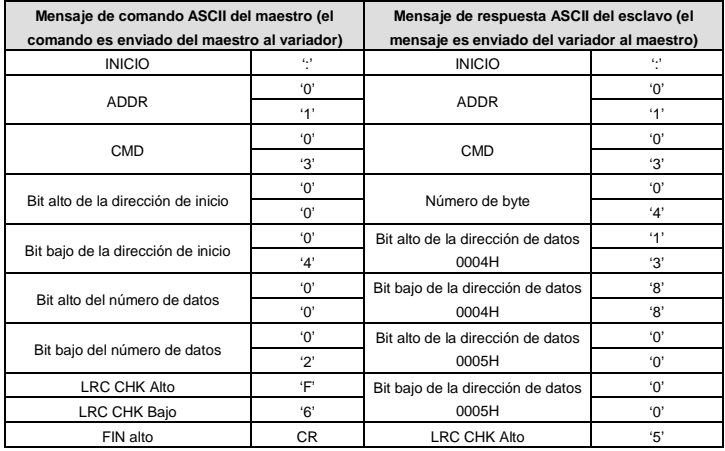

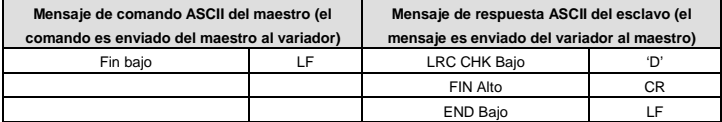

# **7.3.2.2 Código de comando: 06H (0000 0110), escribe una palabra (Word)**

Por ejemplo: Escribir 5000 (1388H) en la dirección del variador 0004H cuya dirección de esclavo es 02H. A continuación se muestra la estructura de la trama:

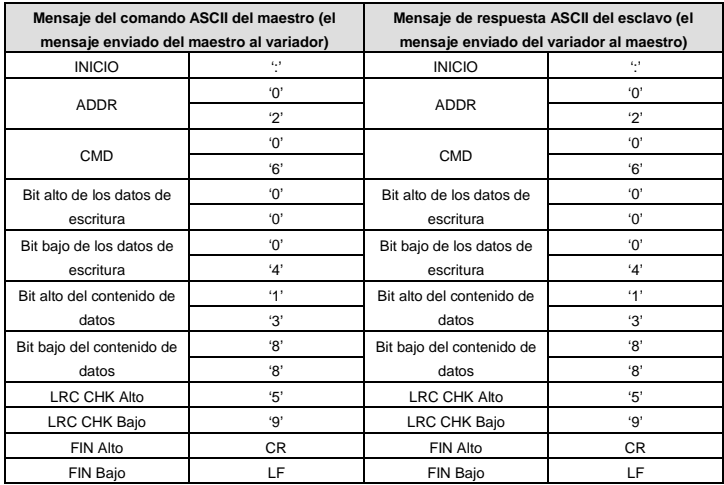

# **7.3.2.3 Código de comando: 08H (0000 1000), función de diagnóstico**

Significado del código de subfunción:

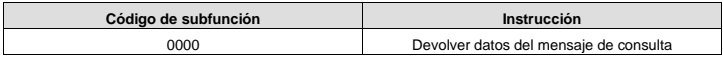

Por ejemplo: para llevar a cabo una detección del circuito en el variador con dirección 01H, el contenido de la cadena de palabras del mensaje de consulta es el mismo que el contenido de la cadena de palabras del mensaje de respuesta. Su formato se muestra a continuación:

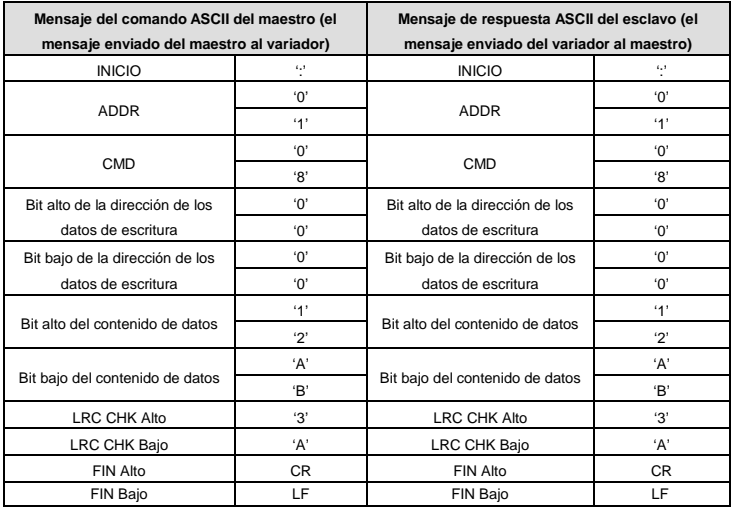

# **7.3.2.4 Código de comando: 10H, función de escritura continua**

El código de comando 10H significa que el maestro escribe datos en el variador. El número de datos de escritura viene determinado por el comando "número de datos". El máximo número de palabras en escritura continua es de 16.

Por ejemplo: Escribir 5000 (1388H) en 0004H del variador cuya dirección de esclavo es 02H y escribir 50 (0032H) en 0005H del variador con dirección de esclavo 02H. En este caso, la estructura de la trama se muestra a continuación:

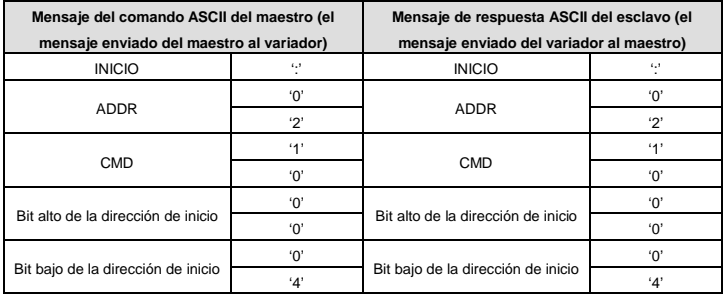

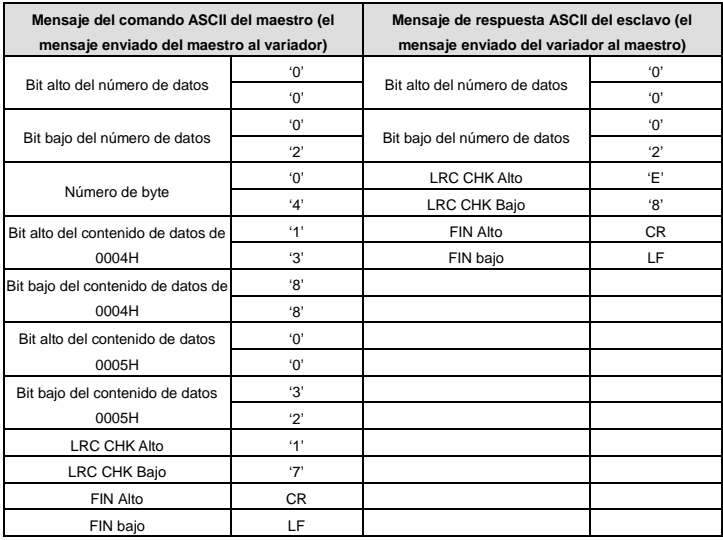

# **7.4 La definición de la dirección de datos**

La definición de dirección de los datos de comunicación de este apartado es para controlar la operación del variador y obtener la información de estado y los parámetros de los códigos de función del variador.

#### **7.4.1 Las normas de las direcciones de parámetros de los códigos de función**

La dirección de parámetro ocupa 2 bytes con el hecho de que el bit alto está delante y el bit bajo está detrás. El rango de bit alto y bajo es: Byte alto—00~ffH; byte bajo—00~ffH. El byte alto es el número de grupo del código de función (los dos números a la izquierda del punto) y el byte bajo es el número de parámetro de código de función dentro del grupo (los dos números a la derecha del punto). Tanto el byte alto como el bajo deben cambiarse a valor hexadecimal. Por ejemplo, si tomamos P05.06, el número de grupo a la izquierda del punto es 05, por lo tanto, el byte alto del parámetro es 05; del mismo modo, el número a la derecha del punto es 06, entonces el byte bajo del parámetro es 06. Por tanto, la dirección del código de función es 0506H.

Otro ejemplo: la dirección del parámetro P10.01 es 0A01H.

**Nota:** El grupo 29 es el grupo de parámetros de fábrica que no se puede leer o cambiar. Algunos parámetros no se pueden cambiar cuando el variador está en estado de operación y algunos de los parámetros no se pueden cambiar en ningún estado. Se debe poner atención al rango de ajuste, unidad e instrucciones relativas al modificar los parámetros de los códigos de función.

Además, es posible que si no se presta atención, se almacenen datos en la memoria EEPROM de forma innecesaria, lo que puede conducir a una reducción de la vida útil de ésta. Para algunos usuarios, no es

#### Goodrive20 variador de frecuencia entre en el establecentro en el establecentro en el establecentro en el establecentro en el establecentro en el establecentro en el establecentro en el establecentro en el establecentro en

necesario almacenar algunas funciones en la memoria cuando se trabaja en modo comunicación. Las necesidades se pueden cubrir cambiando el valor a RAM. El cambio del bit alto del código de función de 0 a 1 también puede realizar la función. Por ejemplo, el código de función P00.07 no se almacena en la memoria EEPROM. Sólo cambiando el valor en la RAM se puede ajustar la dirección a 8007H. Esta dirección sólo se puede utilizar para escribir en la RAM, y no para leer. Si se utiliza para leer, es una dirección no válida.

#### **7.4.2 La instrucción de dirección de otras funciones Modbus**

El maestro puede operar sobre los parámetros del variador, así como controlarlo, dar orden de marcha y de paro, y monitorizar el estado.

A continuación se detalla la lista de parámetros de otras funciones (Tabla 1):

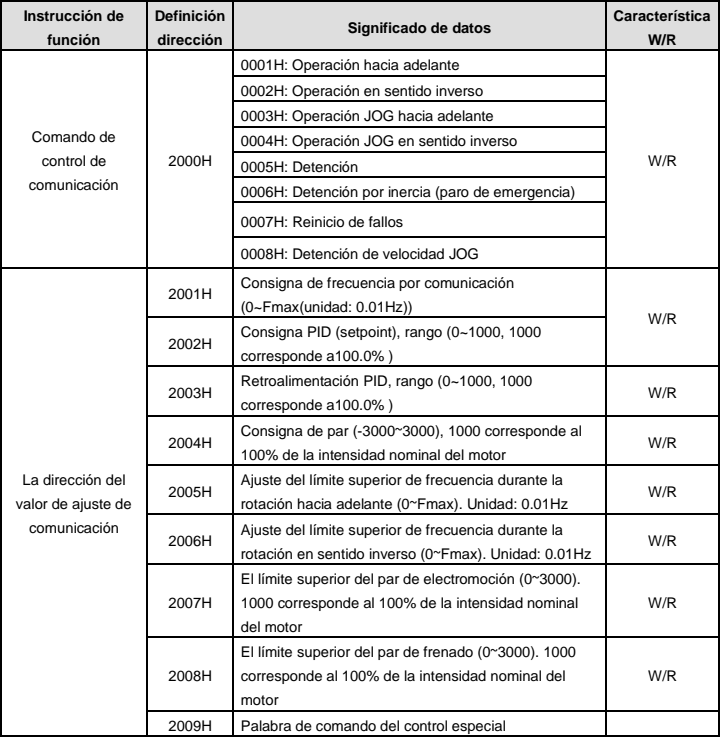

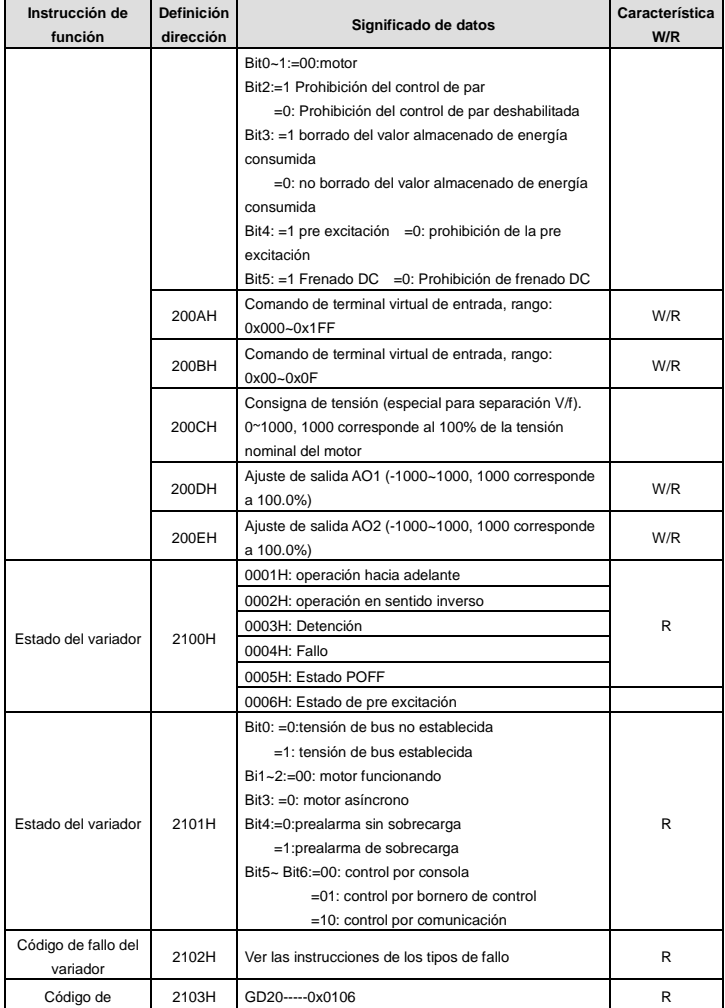

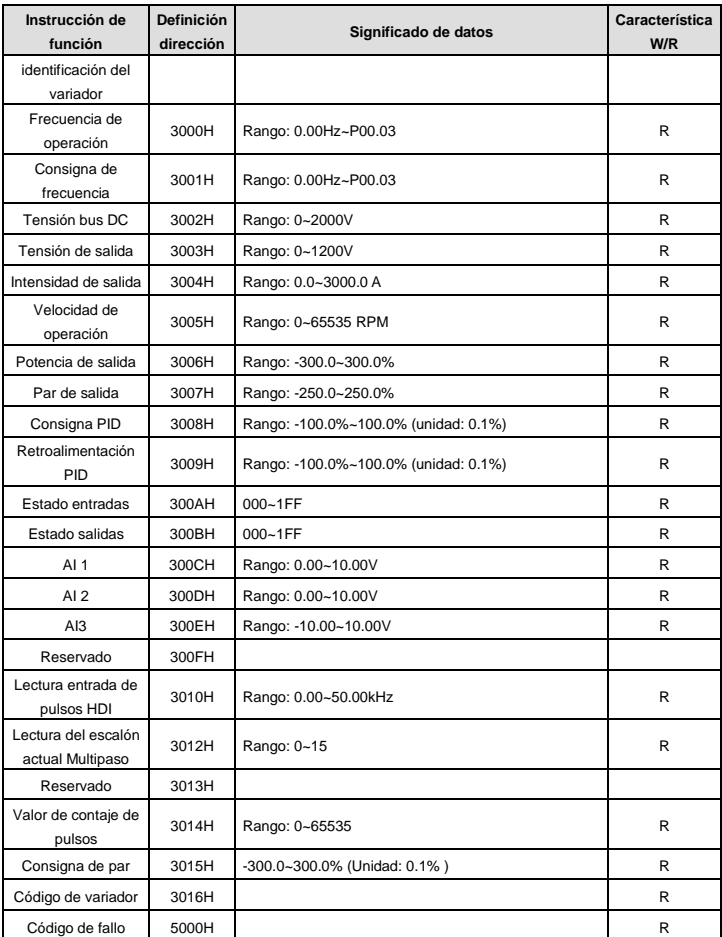

W/R significa que la función tiene características de lectura y escritura. Por ejemplo, el "comando de control de comunicación" tiene característica de escritura y controla el variador con el comando de escritura (06H). La característica R sólo puede leer y no escribir, y la característica W sólo puede escribir y no leer. **Nota:** al operar el variador con la tabla anterior, es necesario habilitar algunos parámetros. Por ejemplo, para dar orden de marcha y de paro, es necesario ajustar P00.01 a "Canal de comando de operación mediante comunicación" y ajustar P00.02 a "canal de comunicación MODBUS". Cuando se opera sobre la "consigna PID", es necesario ajustar P09.00 a "Ajuste por comunicación MODBUS".

#### **7.4.3 Valores de ratio del bus de campo**

Los datos de comunicación son expresados en hexadecimal en la aplicación real, y en esta forma de codificación, no existen decimales. Por ejemplo, 50.12Hz no se puede expresar en hexadecimal, por ello, puede ser multiplicado por 100 y convertido a 5012, siendo así el valor hexadecimal el 1394H. De esta manera, sí se puede expresar el valor 50.12.

Así pues, un valor no entero se puede multiplicar por un múltiplo para obtener un valor entero, y a este entero se le llama "valor de ratio del bus de campo".

Los valores de ratio del bus de campo se refieren al punto del rango de ajuste o valor de defecto de la lista de parámetros de función. Si hay números detrás del punto, es decir, si el valor tiene decimales, el número de decimales será "n", y entonces, el valor de ratio del bus de campo es 10*<sup>n</sup>* .

Tomemos la tabla siguiente como ejemplo:

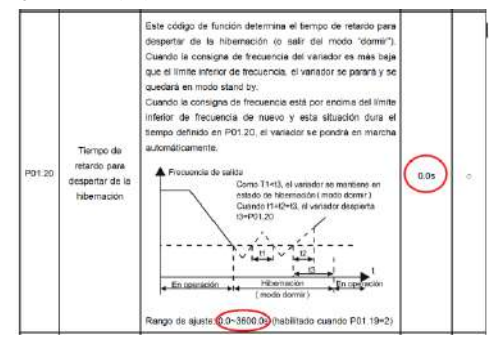

Como el rango de ajuste y el valor por defecto del parámetro P01.20 tiene un decimal, entonces el valor de ratio del bus de campo es 10. Si el dato recibido por el supervisor es 50, entonces el valor del "Tiempo de retardo para despertar de la hibernación" será 5.0 (5.0=50÷10).

Si la comunicación Modbus se utiliza para controlar el "tiempo de retardo para despertar de la hibernación" como 5.0s, primeramente, 5.0 debe ser multiplicado por 10 para conseguir el número entero 50 (32H) y por lo tanto este dato puede ser enviado como sigue:

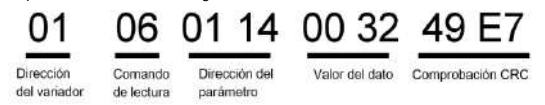

Después de que el variador reciba el comando, éste cambiará el valor de 50 a 5.0 según el valor de ratio del

bus de campo, y entonces, ajustará el valor del "tiempo de retardo para despertar de la hibernación" a 5s. Otro ejemplo. Después de que el equipo supervisor envié un comando de lectura del mismo parámetro anterior, el mensaje de respuesta del variador es el siguiente:

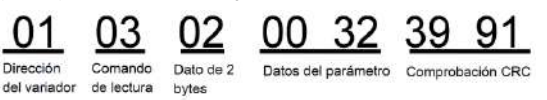

Dado que los datos del parámetro son 0032H (50) y 50 dividido por 10 es 5, entonces el "tiempo de retardo para despertar de la hibernación" es 5s.

#### **7.4.4 Mensaje de respuesta de fallo**

Es posible que haya un fallo en el control de la comunicación. Por ejemplo, alguno de los parámetros sólo se puede leer. Si se envía un mensaje de escritura, el variador devolverá un mensaje de respuesta de fallo. El mensaje de fallo es desde el variador hacia el máster, y su código y significado se detallan a continuación:

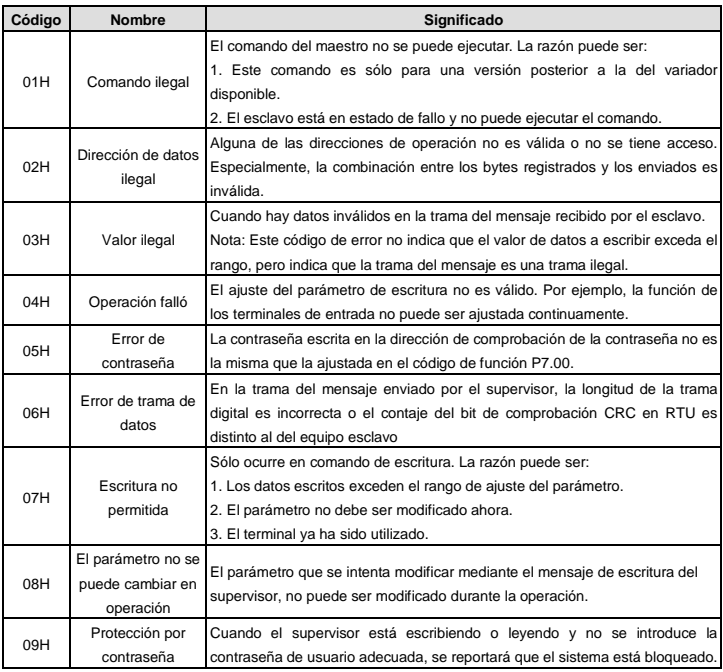

#### Goodrive20 variador de frecuencia entre en el establecentro en el establecentro en el establecentro en el establecentro en el establecentro en el establecentro en el establecentro en el establecentro en el establecentro en

El esclavo utiliza campos de códigos de función y direcciones de fallo para indicar que es una respuesta normal, o que ocurre algún error (denominadas respuestas de objeción). Para las respuestas normales, el esclavo muestra los correspondientes códigos de función, direcciones digitales o códigos de subfunción como respuesta. Para las respuestas de objeción, el esclavo devuelve un código que equivale al código normal, pero el primer byte es un "1" lógico.

Por ejemplo: cuando el maestro envía un mensaje al esclavo requiriendo que lea un grupo de datos de códigos de función del variador, se tendrán los siguientes códigos de función:

#### 0 0 0 0 0 0 1 1 (Hex 03H)

Para respuestas normales, el esclavo responde los mismos códigos, mientras que para respuestas de objeción, devolverá:

#### 1 0 0 0 0 0 1 1 (Hex 83H)

Aparte de la modificación de códigos de función por la objeción del fallo, el esclavo responderá un byte de un código anormal que define la razón del error.

Cuando el maestro recibe la respuesta de la objeción, en un proceso típico, volverá a enviar el mensaje o modificará el orden correspondiente.

Por ejemplo, ajuste el "Canal de comando de operación" del variador (P00.01, dirección del parámetro es 0001H) con la dirección de 01H a 03. El comando es como sigue:

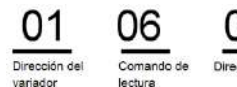

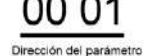

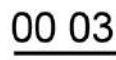

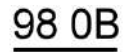

Datos del parámetro

Comprobación CRC

Pero el rango de ajuste del "Canal de comando de operación" es 0~2, así que si se ajusta a 3, como el valor está por encima del rango, el variador devolverá un mensaje de respuesta de fallo como el siguiente:

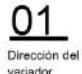

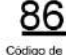

respuesta anormal

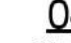

Código del fallo

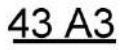

Comprobación CRC

El código de respuesta anormal 86H significa la respuesta anormal a un comando de escritura 06H; el código de fallo es 04H. En la tabla anterior, se nombró como "operación falló" y su significado es que el ajuste del parámetro de escritura es inválido. Esto también sucedería si intentáramos cambiar repetidamente la función de un terminal de entrada, ya que no está permitido.

#### **7.5 Ejemplo de escritura y lectura**

Refiérase a los apartados anteriores para el formato de comando.

#### **7.5.1 Ejemplo del comando de lectura 03H**

Ejemplo 1: Leer la palabra de estado 1 del variador con la dirección de 01H (refiérase a la tabla 1). De la tabla 1, la dirección de parámetro de la palabra de estado 1 del variador es 2100H.

#### **Modo RTU:**

El comando enviado al variador es:

Goodrive20 variador de frecuencia entre en el establecentro en el establecentro en el establecentro en el establecentro en el establecentro en el establecentro en el establecentro en el establecentro en el establecentro en

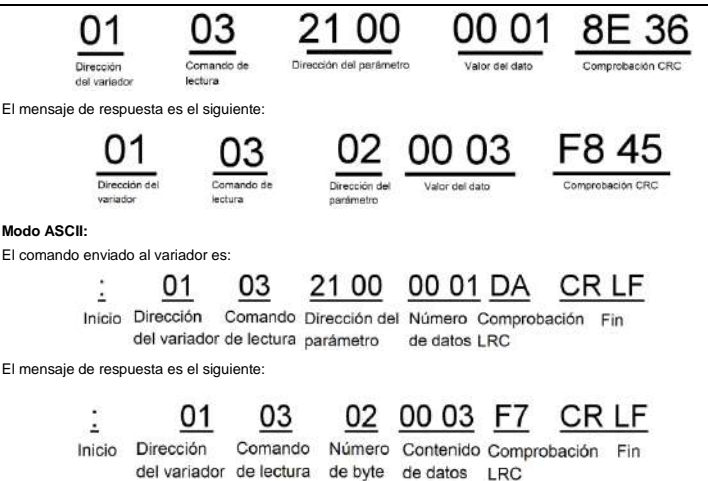

El contenido de los datos es 0003H. Siguiendo las instrucciones de la Tabla 7-1, el variador se detiene.

#### **7.5.2 Ejemplo del comando de escritura 06H**

Ejemplo 1: Hacer que el variador con dirección 03H se ponga en marcha hacia adelante. De la Tabla 7-1, vemos que la dirección del "Comando de control de comunicación" es 2000H y que la marcha hacia adelante es 0001. Vea la tabla siguiente:

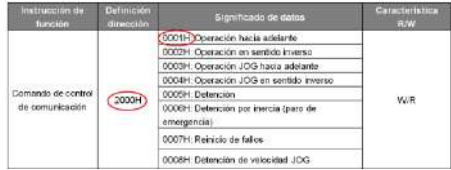

#### **Modo RTU:**

El comando enviado por el maestro es:

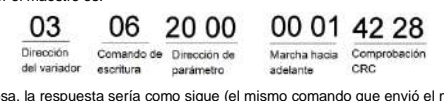

Si la operación es exitosa, la respuesta sería como sigue (el mismo comando que envió el maestro):

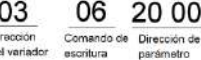

 $\Omega$ 

do

OO 01 Marcha hacia adelante

42.28 Comprobación CRC

### **Modo ASCII:**

El comando enviado al variador:

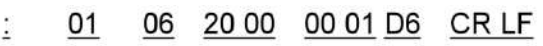

Inicio Dirección Comando Dirección del Número Comprobación Fin del variador de escritura parámetro de datos LRC

El mensaje de respuesta es el siguiente:

#### 06 20 00 00 01 D6 01 CR LF  $\mathbf{r}$

Inicio Dirección Comando Dirección del Número Comprobación Fin del variador de escritura parámetro de datos LRC

Ejemplo 2: Ajustar la "Frecuencia máxima de salida" del variador con la dirección 03H al valor 100Hz.

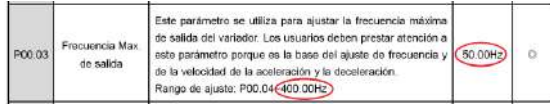

Tenga en cuenta los decimales, y que el valor de ratio del bus de campo de la "Frecuencia máxima de salida" (P00.03) es 100. 100Hz multiplicado por 100 es10000, y el valor hexadecimal correspondiente es 2710H. El comando enviado por el maestro es:

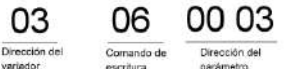

00 03 27 10 62 14

27 10 62 14

variator

escribira

parámetro

Datos del parâmetro Comprobación CRC

Si la operación resulta exitosa, la respuesta sería como sigue (el mismo comando que envió el maestro):

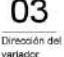

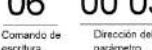

Datos del parámetro Comprobación CRC

**Modo ASCII:**

El comando enviado al variador:

06 00 03 27 10 BD CR LF

Inicio Dirección Comando Dirección del Número Comprobación Fin

del variador de escritura parámetro de datos LRC

El mensaje de respuesta es el siguiente:

00 03 27 10 BD CR LF 06 Inicio Dirección Comando Dirección del Número Comprobación Fin

del variador de escritura parámetro de datos LRC

# **7.5.3 Ejemplo del comando de escritura continúa 10H**

Ejemplo 1: hacer que el variador cuya dirección es 01H opere hacia adelante con una frecuencia de 10Hz. Refiérase a la instrucción 2000H con valor 0001. Ajuste la "dirección del valor de ajuste de comunicación" (2001H) y tenga en cuenta que el valor 10Hz corresponde a 03E8H. Vea la tabla siguiente:

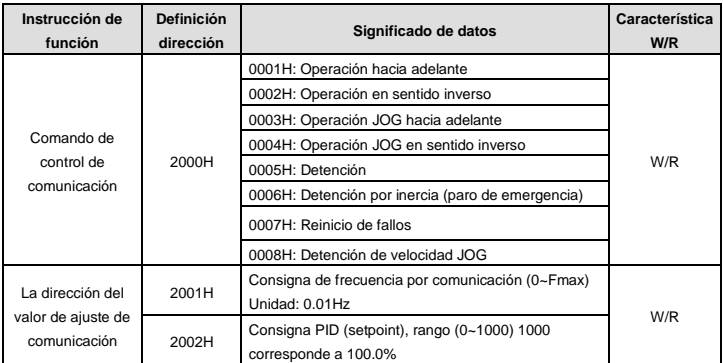

#### **Modo RTU:**

El comando enviado al variador:

01

10

continua

20 00 00 02 Dirección Comando de Dirección de Número de parámetros datos

04 00 01 03 E8

Número Operación hacia de byte adelante

3B 10 Comprobación CRC

del variador escritura El mensaje de respuesta es el siguiente:

> 01 Dirección

10 20 00 Comando de del variador escritura

continua

00 02 Número de datos

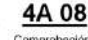

10 Hz

Dirección de parámetros

Comprobación CRC

**Modo ASCII:**

El comando enviado al variador:

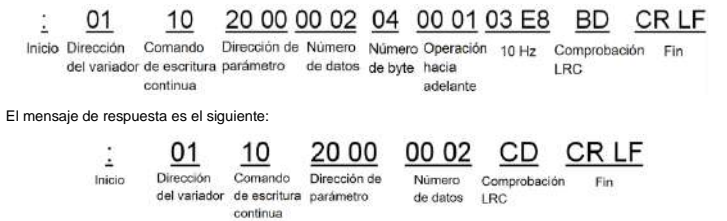

Ejemplo 2: ajuste el tiempo de aceleración del variador 01H a 10s y el tiempo de desaceleración a 20s

Goodrive20 variador de frecuencia Protocolo de comunicación

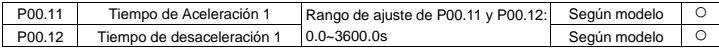

La dirección correspondiente de P00.11 es 000B, el tiempo de aceleración de 10s corresponde a 0064H, y el tiempo de desaceleración de 20s corresponde a 00C8H.

### **Modo RTU:**

El comando enviado al variador:

10 00 OB 00 02 04 00 64 00 C8 F<sub>2</sub>55 01 Dirección Comando de Dirección de Número de Número  $10s$  $20s$ Comprobación del variador escritura parámetros datos de byte CRC continua El mensaje de respuesta es el siguiente: 01 Comando de Dirección de Dirección Númoro de Comprobación del variador escritura parámetros datos CRC continue **Modo ASCII:** El mensaje enviado al variador: 00 0B 00 02 04 00 64 00 C8 B2  $01$  $10$ CR LF Inicio Dirección Comando Dirección de Número Número 10s  $20s$ Comprobación del variador de escritura parámetro de datos de byte LRC continua El mensaje de respuesta es el siguiente: 00.OB oo c F2  $\cdot$ Inicio Dirección Comando Dirección de Número Comprobación del variador de escritura parámetro

continual

de datos LRC

**Nota:** el espacio en blanco en los comandos anteriores es sólo a modo de ilustración. El espacio no puede utilizarse en la aplicación real, a menos que el supervisor pueda eliminar el espacio por sí mismo.

### **7.6 Fallos de comunicación comunes**

Fallos de comunicación comunes: no se produce respuesta de la comunicación o el variador devuelve un código de fallo de funcionamiento.

Las razones posibles de no tener respuesta de la comunicación:

- Seleccionar una interfaz serie incorrecta, por ejemplo, si el conversor es COM1, seleccionar COM2 durante la comunicación.
- La velocidad de transmisión, el bit digital, el bit de fin y el bit de comprobación no son los mismos que los del variador.
- + y del RS485 están conectados al revés.
- Los cables de la comunicación RS485 no están bien conectados a sus terminales.

# **Apéndice A - Datos Técnicos**

# **A.1 Ratings**

#### **A.1.1 Capacidad**

El dimensionamiento del variador se basa en la intensidad nominal del motor y su potencia. Para alcanzar la potencia nominal de motor de la tabla, la corriente nominal del variador debe ser igual o superior a la intensidad nominal del motor. También la potencia nominal del variador debe ser igual o superior a la potencia nominal del motor. Las potencias son las mismas independientemente de la tensión de alimentación, dentro de un rango de tensión.

#### **Nota:**

- 1. La potencia máxima permitida en el eje del motor está limitada a 1,5 \* Pnom. Si se excede este límite, el par motor y la corriente se restringen automáticamente. La función protege el puente rectificador de entrada del variador contra sobrecarga.
- 2. Las datos indicados son válidos para una temperatura ambiente de hasta 40 °C
- 3. En sistemas con un bus DC común, es importante comprobar que la potencia que fluye a través de éste, no excede la Pnom.

### **A.1.2 Desclasificación**

La capacidad de carga disminuye si la temperatura ambiente del lugar de instalación excede los 40 °C, la altitud supera los 1000 metros o la frecuencia de corte se ajusta a un valor superior al de fábrica.

#### **A.1.2.1 Desclasificación de temperatura**

En el rango de temperatura +40°C~+50 °C, la intensidad nominal de salida disminuye un 1% por cada grado adicional. El gráfico siguiente explica esta desclasificación.

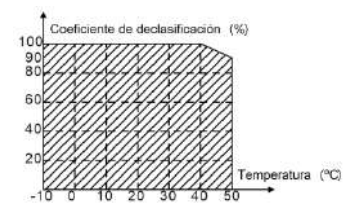

#### **A.1.2.2 Desclasificación por altitud**

El equipo puede entregar la potencia nominal si el lugar de instalación está por debajo de los 1000m sobre el nivel del mar. La potencia entregada en la salida disminuye si la altitud supera los 1000 metros. A continuación se detalla el rango de disminución de la desclasificación:

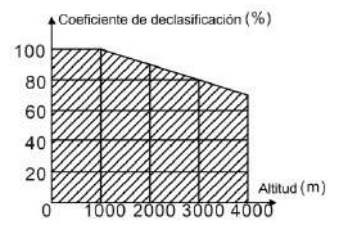

#### **A.1.2.3 Desclasificación por frecuencia portadora**

La potencia nominal del variador es definida a la frecuencia portadora de fábrica (8 kHz para los variadores GD20). El variador se debe desclasificar un 10% por cada 1kHz adicional ajustado que supere la frecuencia portadora de fábrica.

#### **A.2 CE**

#### **A.2.1 Marcado CE**

El marcado CE se encuentra en la etiqueta lateral del variador con el objetivo de verificar que el variador sigue lo provisto en la normativa de Baja Tensión Europea (2006/95/EC) y en las directrices EMC (2004/108/EC).

#### **A.2.2 Cumplimiento con la Directiva Europea de Compatibilidad Electromagnética EMC**

La directiva EMC define los requerimientos para la inmunidad y las emisiones de los equipos eléctricos utilizados dentro de la Unión Europea. La normativa EMC de producto (EN 61800-3) cubre los requerimientos fijados para los variadores de frecuencia. Vea la sección *Normativas EMC*

### **A.3 Normativa EMC (Compatibilidad electromagnética)**

La normativa EMC de producto (EN 61800-3:2004) contiene los requerimientos EMC que debe cumplir el variador.

**Primer ambiente**: ambiente doméstico (incluye establecimientos conectados a una red de baja tensión que alimente edificios utilizados para fines domésticos).

**Segundo ambiente**: Incluye establecimientos conectados a una red que no alimente directamente locales domésticos.

Cuatro categorías de variadores:

**Variador de categoría C1**: variador de tensión nominal inferior a 1000 V y que se utiliza en el primer ambiente.

**Variador de categoría C2**: variador de tensión nominal inferior a 1000V y que debe ser instalado y puesto en marcha sólo por un electricista profesional cuando se utiliza en el primer ambiente.

**Nota:** La normativa de compatibilidad electromagnética IEC/EN 61800-3 no limita la potencia de distribución del variador, pero define la utilización, instalación y puesta en marcha. El electricista profesional debe tener necesariamente las habilidades y conocimientos de instalación y/o puesta en marcha de sistemas de variación de potencia, incluyendo los aspectos de compatibilidad electromagnética (EMC).

**Variador de categoría C3**: variador de tensión nominal inferior a 1000 V y utilizado en el segundo ambiente. **Variador de categoría C4**: variador de tensión nominal de más de 1000 V o con una corriente nominal superior a 400A o utilizado en un sistema complejo en el segundo ambiente.

#### **A.3.1 Categoría C2**

En los variadores GD20, este límite de emisión se cumple siguiendo las siguientes premisas:

- 1. Se instala un filtro EMC externo seleccionado e instalado según el manual del fabricante del filtro.
- 2. El motor y los cables de control se seleccionan como especifique el manual del fabricante del filtro.
- 3. El variador se instalará de acuerdo a las instrucciones de referencia de este manual.

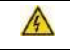

 **En un ambiente doméstico, este producto puede provocar interferencias radiadas, en cuyo caso se necesitarían medidas de mitigación adicionales.**

#### **A.3.2 Categoría C3**

La inmunidad del variador cumple con los requisitos de la normativa IEC/EN 61800-3, en segundo ambiente.

Los variadores 3Ø 400V ≥ 4kW y 3Ø 230V ≥1.5kW tienen el filtro EMC de categoría C3 integrado.

Para el resto de variadores, INVT dispone de filtros EMC opcionales externos de categoría C3.

En ambos casos, los límites de emisión se cumplen siguiendo las siguientes premisas

- 1. El filtro EMC opcional se selecciona de acuerdo a las opciones disponibles y es instalado como se especifica en el manual del filtro EMC.
- 2. El motor y los cables de control se seleccionan como se especifica en este manual.
- 3. El variador se instala de acuerdo a las instrucciones de referencia de este manual.

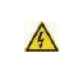

 **Un variador de categoría C3 no está destinado a ser utilizado en una red de baja tensión pública que alimente locales domésticos. Se pueden producir interferencias de radiofrecuencia si el variador se utiliza en una red como la descrita anteriormente.**

# **Apéndice B - Dimensiones**

A continuación, se muestran las dimensiones de los variadores GD20 expresadas en milímetros.

# **B.1 Dimensiones de la consola**

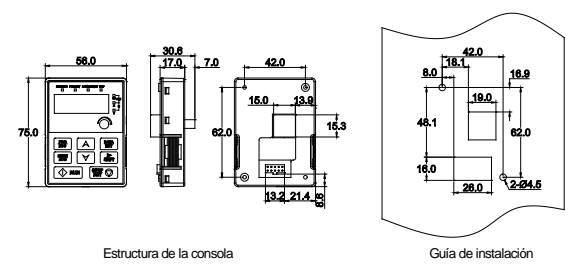

**Nota**: La consola externa es opcional para los variadores 1Ø 230V / 3Ø 400V ≤ 2.2kW y 3Ø 230V ≤ 0.75kW (disponen de consola tipo film no extraíble)

Los variadores 3Ø 400V ≥ 4kW y 3Ø 230V ≥1.5kW incluyen una consola extraíble.

En ambos casos, para el montaje externo de la consola, tenga en cuenta que la distancia máxima del cable de extensión entre el variador y la consola es de 30 metros. El cable debe ser Ethernet tipo cruzado, con terminales RJ-45 (el cable más utilizado habitualmente para realizar una conexión de red o conectar un ordenador a internet)

La consola se puede instalar externamente utilizando un marco opcional, mostrado a continuación

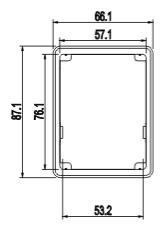

Marco para montaje en puerta de armario

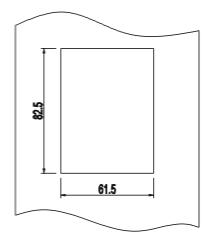

Dimensión del troquelado

# **B.2 Tabla de convertidores**

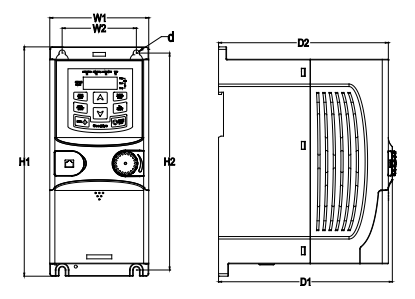

Montaje en fondo de armario de los variadores 1Ø230V/3Ø400V≤2.2kW y 3Ø230V≤0.75kW (mm)

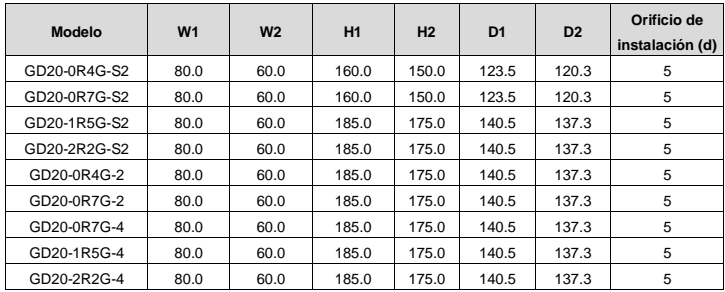

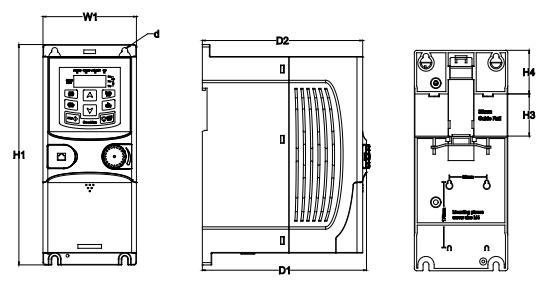

Montaje en carril DIN de los variadores 1Ø230V/3Ø400V≤2.2kW y 3Ø230V≤0.75kW (mm)

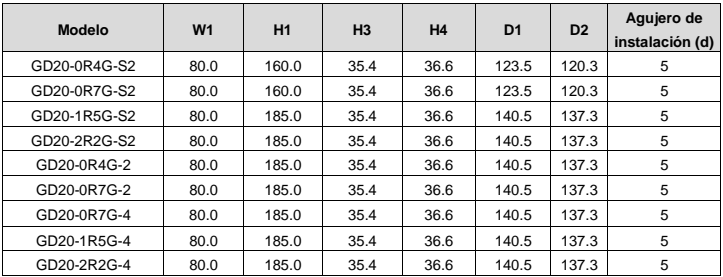

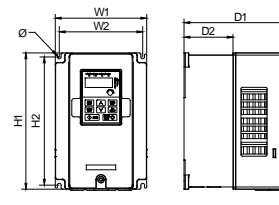

Montaje en fondo de armario de los variadores 3Ø400V≥4kW y 3Ø230V≥1.5kW (mm)

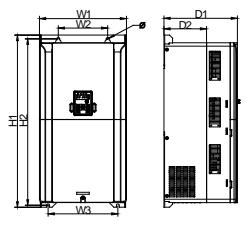

Montaje en fondo de armario de los variadores 3Ø400V 45~75kW (mm)

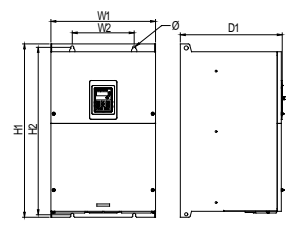

Montaje en fondo de armario de los variadores 3Ø400V 90~110kW (mm)

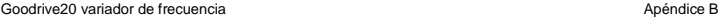

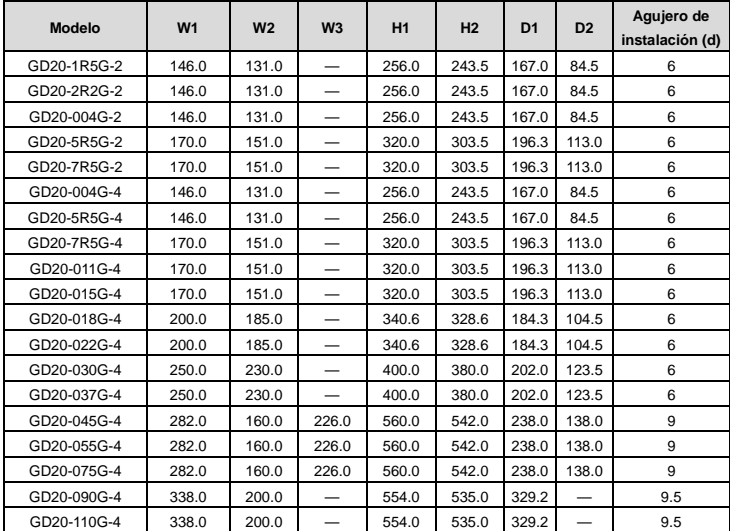

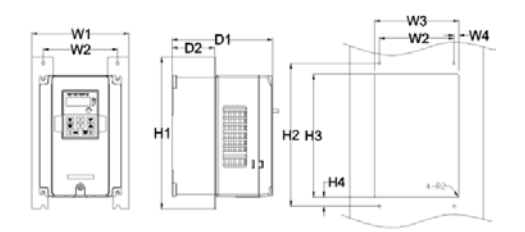

Montaje en brida (flange) de los variadores 3Ø400V≥4kW y 3Ø230V≥1.5kW (mm)

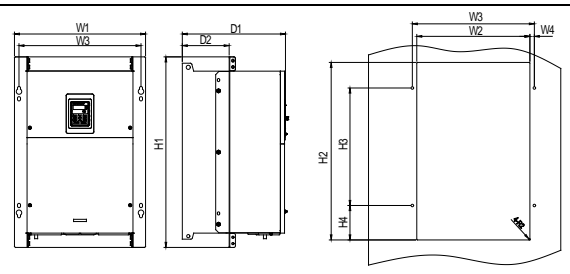

Montaje en brida (flange) de los variadores 3Ø400V 90~110kW (mm)

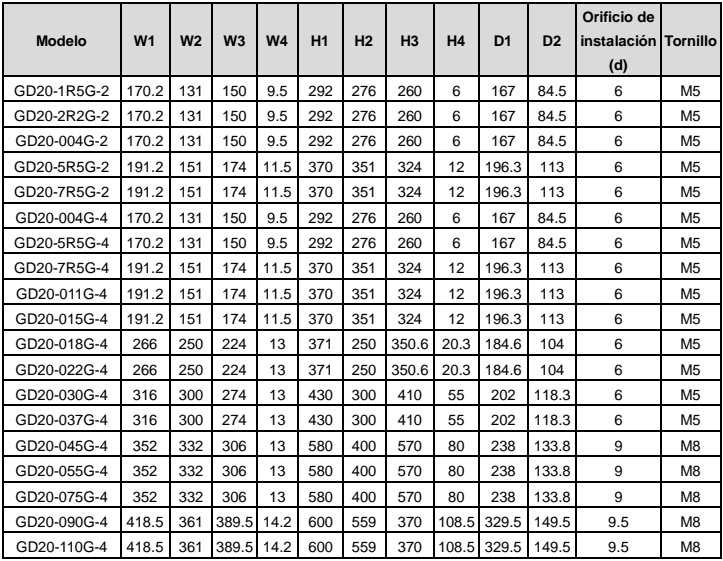

Nota: El soporte de instalación es opcional.

# **Apéndice C - Equipos opcionales**

Este capítulo describe cómo seleccionar los equipos opcionales de los variadores GD20.

# **C.1 Cableado de equipos opcionales**

A continuación se muestra el cableado de los equipos opcionales de los variadores GD20.

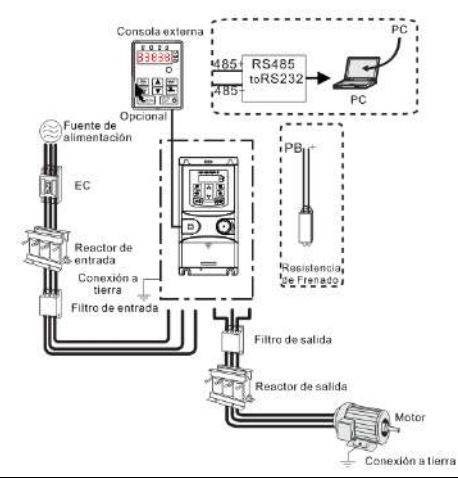

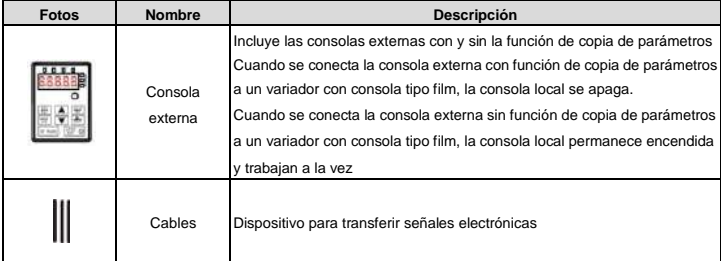

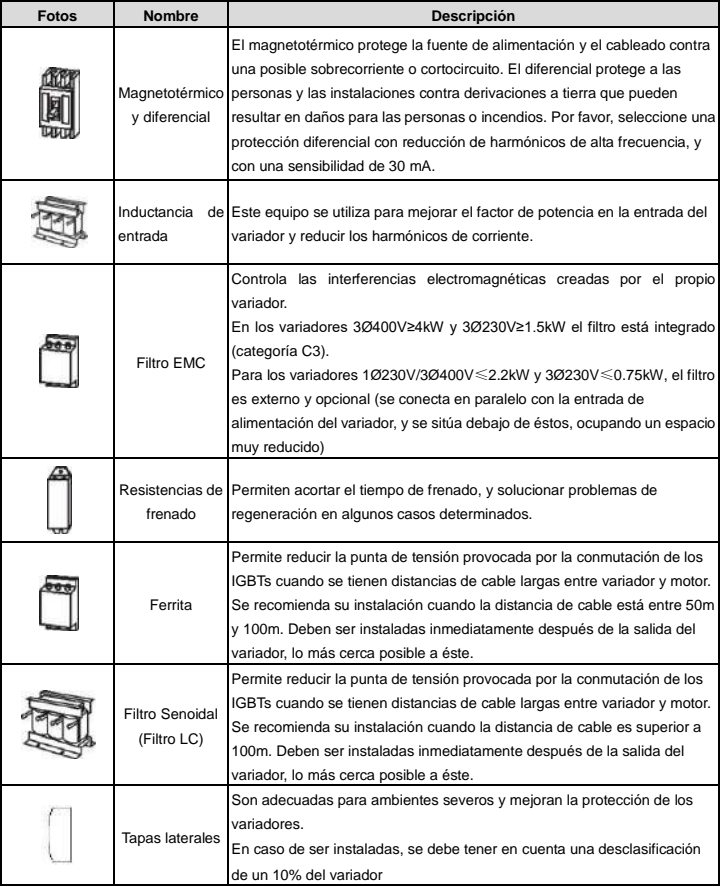

# **C.2 Alimentación**

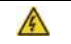

 **Comprobar que la tensión del convertidor coincide con la tensión de la alimentación.**

# **C.3 Cables**

#### **C.3.1 Cables de potencia**

Dimensione los cables de entrada de potencia y de salida hacia motor de acuerdo a la normativa local vigente.

- Los cables de potencia de entrada y de salida hacia motor deben poder soportar las correspondientes intensidades de carga.
- La temperatura máxima admisible del cable escogido deberá ser de como mínimo 70ºC en funcionamiento continuo.
- La conductividad del conductor de tierra deberá ser la misma que la de un conductor de fase (deberá tener la misma sección).
- Refiérase al capítulo *Normativas EMC (Compatibilidad electromagnética)* para más información acerca de los requerimientos de compatibilidad electromagnética.

Para cumplir con los requisitos de compatibilidad electromagnética EMC indicados en la normativa CE, se deberá utilizar cable apantallado simétrico entre el variador y el motor (ver figura a continuación).

Es posible utilizar cable compuesto por tres o cuatro conductores en la entrada, pero se recomienda que sea del tipo apantallado simétrico. La utilización de cables apantallados en la entrada reduce las emisiones electromagnéticas de todo el conjunto variador, y reduce la presencia de intensidades en los cojinetes del motor así como el desgaste de éstos.

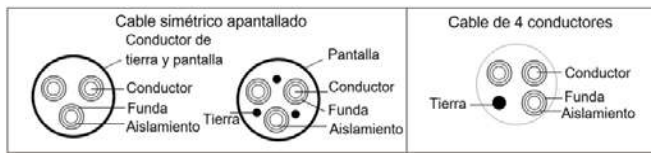

Nota: Si la conductividad de la malla del cable apantallado no es suficiente para ser utilizada como conductor de tierra, se deberá instalar un cable de tierra separado.

Para funcionar como un conductor de protección, la malla deberá tener la misma sección que los cables de fase cuando éstos están compuestos del mismo metal que la malla.

Para suprimir de forma efectiva las perturbaciones conducidas y radiadas, la conductividad de la malla deberá ser de como mínimo una décima parte de la conductividad de un cable de fase. Estos requisitos se cumplen fácilmente con una malla de cobre o aluminio. Los requisitos mínimos para la pantalla de los cables de motor conectados al variador se muestran en la figura siguiente. La malla consiste en una capa concéntrica de hilos de cobre. Cuanto más compacta sea la malla, menos emisiones de perturbaciones y menos intensidad en los cojinetes se tendrá.

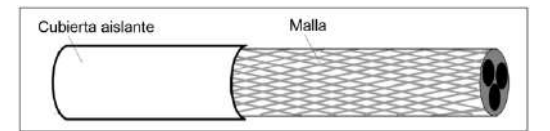

#### **C.3.2 Cables de control**

Todos los cables de las entradas y salidas analógicas, y el cable utilizado para el ajuste de la frecuencia, deberán ser apantallados. Utilice un cable de par trenzado con doble pantalla (Figura a) para las señales analógicas. Utilice un par trenzado apantallado para cada señal. No utilice un retorno común para diferentes señales analógicas.

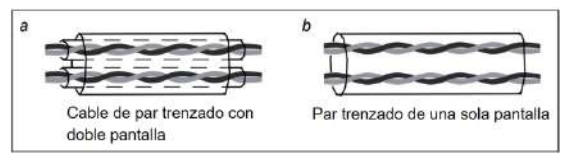

La mejor opción para las señales digitales de baja tensión es un cable de doble pantalla, pero también se puede utilizar un par trenzado con una sola pantalla o sin pantalla (Figura b). No obstante, para la señal de entrada de frecuencia, se recomienda utilizar siempre un cable apantallado.

Los cables que se conectan a los relés de salida deben ser cables con pantalla metálica trenzada Para la conexión remota de la consola, cuando el variador se encuentre en un ambiente con muchas perturbaciones, también se recomienda utilizar un cable apantallado.

#### **Nota: Utilice cables diferentes para las señales analógicas y digitales.**

No realice ningún test de aislamiento o de tolerancia de tensión (por ejemplo, no conecte un megóhmetro) en ninguna de las partes del variador, pues estos test pueden dañar el equipo. En fábrica, a cada uno de los variadores se les hace un test de aislamiento entre el circuito principal y la carcasa, y por tanto, no es necesario que lo realice el usuario. De igual modo, existen circuitos limitadores de tensión en el variador que cortan de inmediato el test de tensión automáticamente.

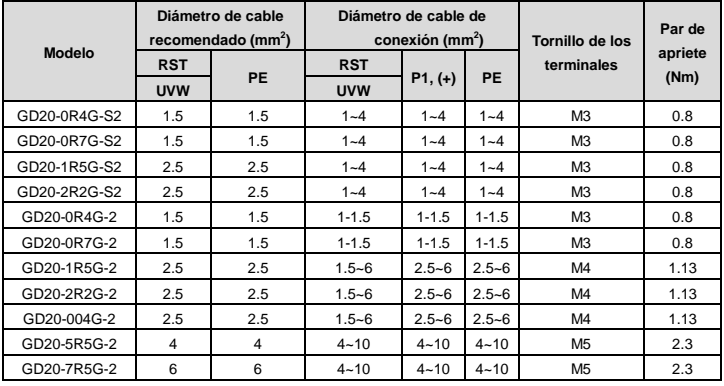

### **Nota: Compruebe el aislamiento de los cables de entrada de potencia de acuerdo a la normativa local vigente antes de conectar los cables.**

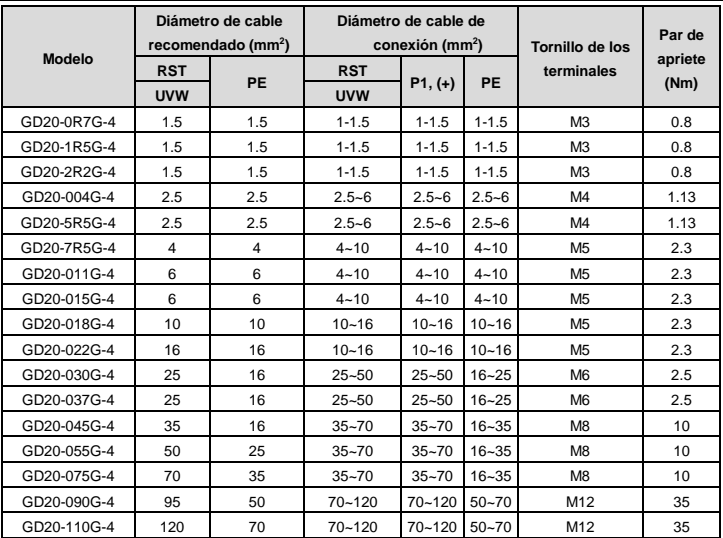

#### **Nota:**

1. Las secciones recomendadas son válidas para temperaturas inferiores a 40ºC y para una intensidad igual o inferior a la nominal. Si no se instala ningún tipo de filtro, la longitud del cableado entre el variador y el motor no debería superar los 50 m. Para distancias entre 50~100m, por favor, instale una o varias ferritas a la salida del variador. Para distancias superiores a 100m, instale un filtro senoidal (filtro LC).

2. Los terminales P1, (+), PB y (-) pueden ser utilizados para conectar una inductancia DC.

### **C.4 Magnetotérmico y contactor**

Es necesario instalar un magnetotérmico para proteger la alimentación y el cableado del variador. La intensidad nominal del magnetotérmico debe estar alrededor de 1.5-2 veces la intensidad nominal de entrada del variador.

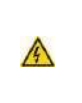

 **En caso de cortocircuito, debido a la construcción y al principio de operación inherente de los magnetotérmicos, independientemente del fabricante de éste, se pueden escapar gases ionizados calientes de su carcasa. Para una utilización segura, preste especial atención a la instalación y situación de los magnetotérmicos. Siga las instrucciones del fabricante.**

Con tal de controlar la conexión y desconexión de la fuente de alimentación de potencia del circuito principal, es necesario instalar un contactor en la entrada del variador. También permite desconectar la fuente de alimentación de potencia cuando el sistema tiene un fallo.

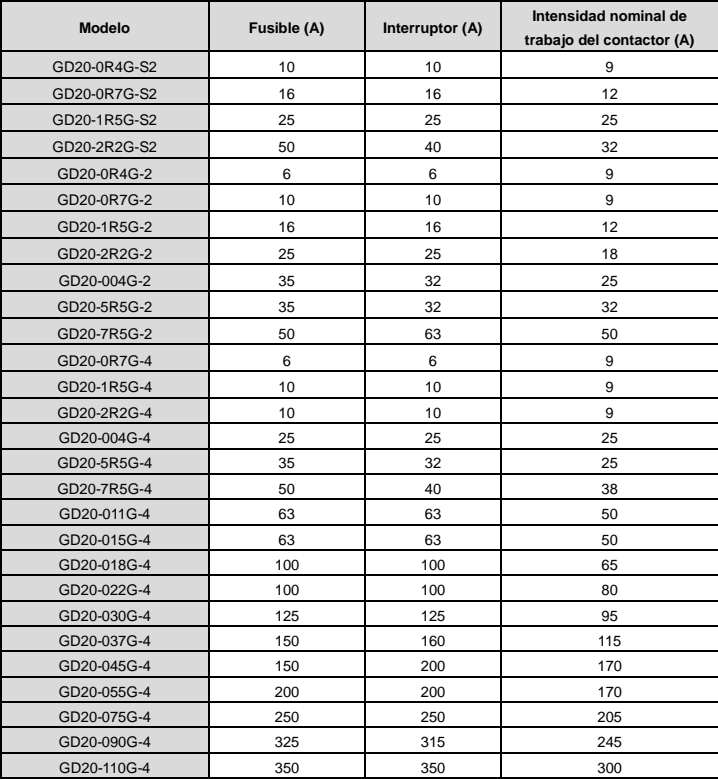

# **C.5 Reactancias**

Una corriente transitoria elevada en el circuito de alimentación de entrada puede dañar los componentes de rectificación. Es apropiado utilizar la reactancia de CA en el lado de entrada para evitar la entrada de alto voltaje de la fuente de alimentación y la mejora de los factores de potencia.

Si la distancia entre el convertidor y el motor es superior a 50m, puede producir frecuentemente una protección por sobrecorriente en el convertidor, debido ello, a la alta corriente de fuga causada por los efectos de capacitancia parasitaria de los cables largos al suelo. Con el fin de evitar daños en el aislamiento del motor, es necesario añadir la compensación de la reactancia. Si la distancia entre el variador y el motor es 50 ~ 100m, vea la tabla abajo para la selección del modelo; si supera los 100m, consulte con su soporte técnico.

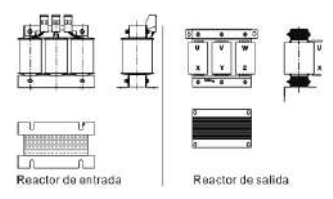

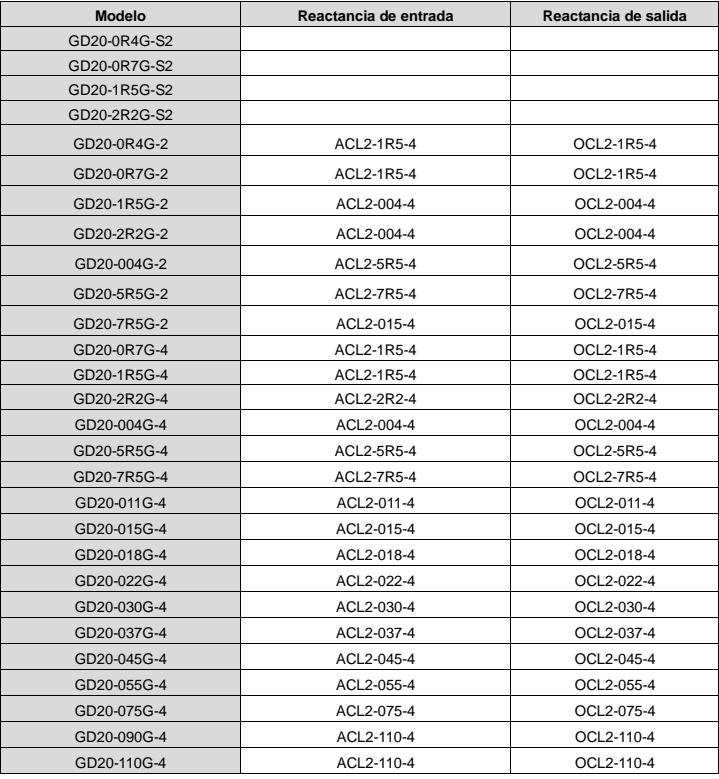

**Nota:** 

La caída de tensión nominal de la reactancia de entrada es del 2%±15%. La caída de tensión nominal de la
reactancia de salida es del1%±15%. Las opciones anteriores son externas. El cliente deberá indicarlo en la compra.

# **C.6 Filtro**

## **C.6.1 Instrucciones del tipo de Filtro C3**

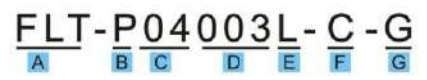

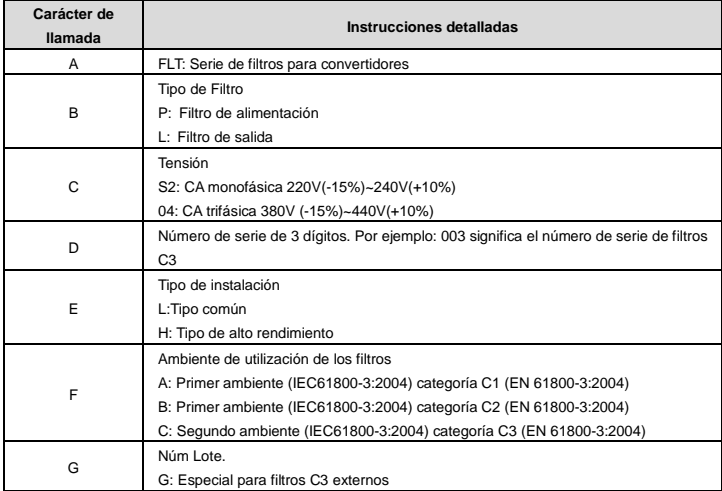

# **C.6.2 Filtros C3**

Los convertidores monofásicos 220V y trifásico 380V con potencias igual o inferiores a 2,2 kW podrán cumplir con la IEC61800-3 clase C3 instalando un filtro externo (opcional) como muestra la tabla de más abajo. Los convertidores trifásicos de 380V, iguales o superiores a 4 kW, y los trifásicos 220V iguales o superior a 1,5 kW pueden cumplir o no cumplir con la IEC6180-3 clase C3 mediante el puente J10.,

#### **(Nota: El puente J10 está en la misma bolsa que el manual de instrucciones)**

Nota: Desconecte el J10 cuando se de una de las situaciones siguientes:

- 1. Como el filtro EMC es adecuado para el sistema de toma de tierra del neutro, desconectar el J10 si el filtro EMC se aplica en este sistema.
- 2. Desconectar el puente J10 si ocurre algún fallo al arrancar durante la configuración del interruptor de corriente residual.

Filtro de interferencias de entrada: El convertidor puede interferir con dispositivos circundantes a través de

los cables durante su funcionamiento y el filtro de interferencias puede reducirlas de forma efectiva. Filtro de ruidos de salida: Se utiliza para reducir el ruido radioeléctrico causado por los cables entre el

convertidor y el motor y la corriente de fuga de los cables.

Nuestra empresa ha configurado algunos cables para la conveniencia de los usuarios.

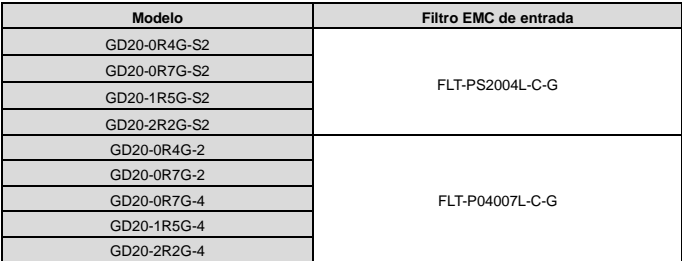

#### **Nota:**

1. El variador cumple con los requisitos de la categoría C3 después de añadir el filtro correspondiente de la tabla anterior.

2. Los filtros opcionales de la tabla son externos, y por tanto, se deberán solicitar aparte al realizar el pedido.

## **C.6.3 Instrucciones de instalación para el filtro C3**

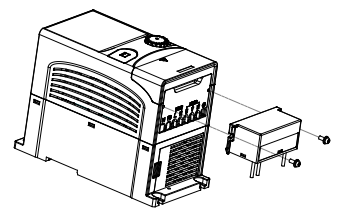

El procedimiento para la instalación del filtro EMC externo de categoría C3 es el siguiente:

1. Conecte los cables del filtro a los correspondientes terminales de entrada del variador de acuerdo con la etiqueta disponible en el filtro;

2. Fije el filtro al variador con los tornillos M3\*10 (como se muestra en la imagen superior).

## **C.6.4 Instrucciones del tipo de Filtro C2**

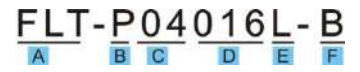

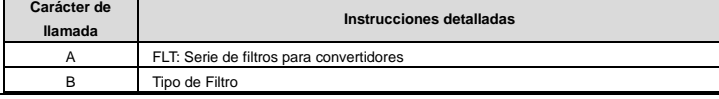

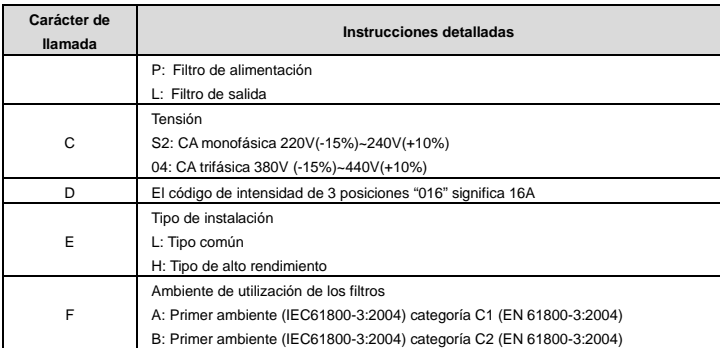

# **C.6.5 Filtro C2**

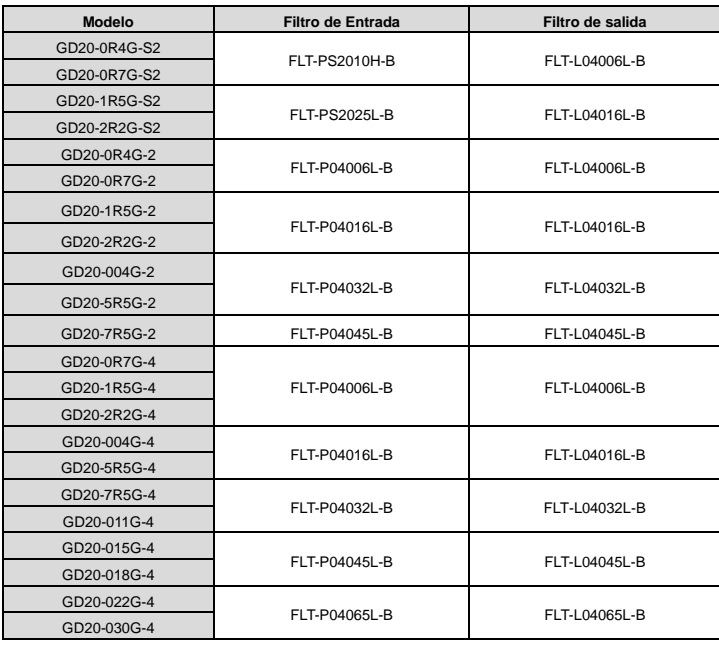

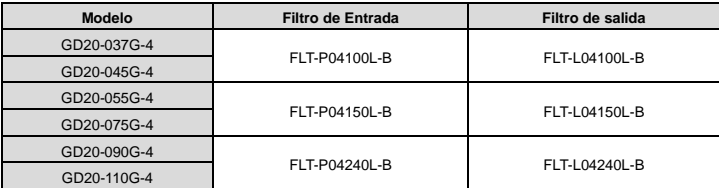

**Nota:** 

**1.** La entrada EMI cumple los requisitos de C2 después de añadir filtros de entrada.

**2.** Las opciones anteriores son externas. El cliente las debe solicitar al comprar.

#### **C.7 Sistema de frenado**

#### **C.7.1 Selección de los componentes de frenado**

El motor se comportará como generador si su rotación real es más grande que la correspondiente velocidad de sincronismo a la frecuencia de consigna. Como resultado de esta situación, la energía de la inercia del motor y la carga se devuelven al variador, cargando los condensadores del bus de continua (en ese momento, la intensidad va de motor a variador, y no al revés, como sucede habitualmente). Cuando la tensión se incrementa por encima de un cierto límite, el variador puede dañarse. Por esta razón, es necesario utilizar resistencias de frenado para evitarlo.

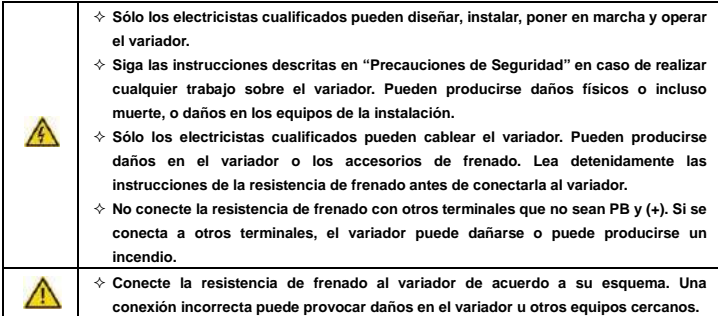

Los variadores GD20 disponen de unidad de frenado interna.

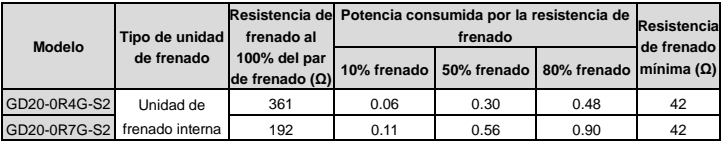

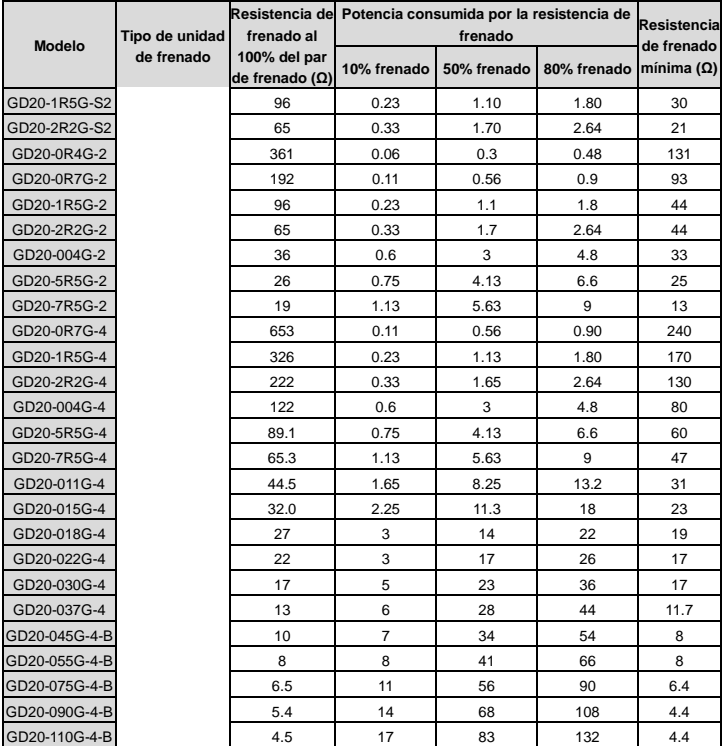

## **Nota:**

Seleccione el valor de resistencia y de potencia de la resistencia de frenado de acuerdo a los datos proporcionados por INVT.

La resistencia de frenado permite incrementar el par de frenado del variador. La tabla anterior se ha obtenido midiendo con un ratio de utilización de frenado del 100% del par de frenado, 10%, 50% y 80%. El usuario puede configurar su sistema de frenado de acuerdo al funcionamiento real. Por norma general, para la gran mayoría de aplicaciones, un 10% de par de frenado es suficiente.

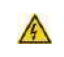

 **Nunca utilice una resistencia de frenado con una resistencia inferior al valor mínimo especificado en la tabla anterior. El variador y el chopper de frenado interno no pueden soportar la sobrecorriente provocada por la baja resistencia.**

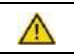

 **Incremente la potencia de la resistencia de frenado en caso de tener que realizar frecuentes frenados (el ratio de utilización de frenado deberá ser mayor al 10%).**

## **C.7.2 Situación de la resistencia de frenado**

Sitúe la resistencia de frenado en el sitio más frío posible de la instalación.

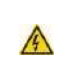

 **Los materiales cercanos a la resistencia de frenado deberán ser ignífugos. La temperatura superficial de la resistencia puede ser alta. El aire que proviene de la resistencia puede estar a unos cientos de grados Celsius. Proteja la resistencia contra contactos accidentales.**

Para configurar el sistema de frenado del variador GD20, tan solo se necesita añadir una resistencia de frenado, dado que el chopper de frenado está incorporado en el propio equipo.

# **Apéndice D Mas información**

# **D.1 Consultas sobre el producto y servicio**

Dirija cualquier consulta sobre el producto a las oficinas del distribuidor INVT de la zona, indicando el modelo exacto y el número de serie. Puede encontrar un listado de contactos para venta, servicio y soporte navegando por www.invt.com.cn.

# **D.2 Comentarios de los manuales de nuestros convertidores.**

Agradeceremos cualquier comentario sobre nuestros manuales. Vaya a [www.invt.com.cn](http://www.invt.com.cn/) y seleccione *Online Feedback* de *Contact Us*.

# **D.3 Biblioteca de documentos en Internet**

Podrá encontrar manuales y otros documentos en formato PDF en Interne. Vaya a [www.invt.com.cn](http://www.invt.com.cn/) y seleccione *Service and Support* of *Document Download*.

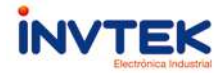

INVTEK Electrónica Industrial, SL - C/. Progreso 2 - 28906 Getafe Tel.: 910 375 467 - www.invtek.es - info@invtek.es